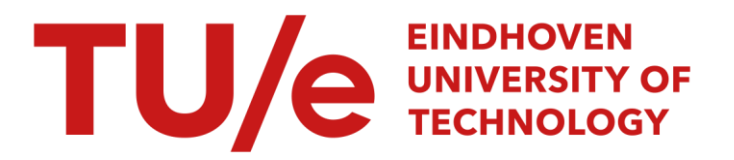

# Onderzoek naar de mogelijkheden van DIANA bij berekening van scheurgroeiverloop in glas

### Citation for published version (APA):

Frissen, R. J. T. (1992). Onderzoek naar de mogelijkheden van DIANA bij berekening van scheurgroeiverloop in glas. (DCT rapporten; Vol. 1992.040). Technische Universiteit Eindhoven.

Document status and date:

Gepubliceerd: 01/01/1992

#### Document Version:

Uitgevers PDF, ook bekend als Version of Record

## Please check the document version of this publication:

• A submitted manuscript is the version of the article upon submission and before peer-review. There can be important differences between the submitted version and the official published version of record. People interested in the research are advised to contact the author for the final version of the publication, or visit the DOI to the publisher's website.

• The final author version and the galley proof are versions of the publication after peer review.

• The final published version features the final layout of the paper including the volume, issue and page numbers.

[Link to publication](https://research.tue.nl/nl/publications/a1e864a3-4673-42ca-a0b4-6c88715633f5)

#### General rights

Copyright and moral rights for the publications made accessible in the public portal are retained by the authors and/or other copyright owners and it is a condition of accessing publications that users recognise and abide by the legal requirements associated with these rights.

- Users may download and print one copy of any publication from the public portal for the purpose of private study or research.
- You may not further distribute the material or use it for any profit-making activity or commercial gain
- You may freely distribute the URL identifying the publication in the public portal.

If the publication is distributed under the terms of Article 25fa of the Dutch Copyright Act, indicated by the "Taverne" license above, please follow below link for the End User Agreement:

www.tue.nl/taverne

**Take down policy**<br>If you believe that this document breaches copyright please contact us at:

openaccess@tue.nl

providing details and we will investigate your claim.

# **ONDERZOEK NAAR DE MOGELIJKHEDEN VAN DIANA BIJ BEREKENING VAN SCHEURGROEIVERLOOP IN GLAS**

**Stagiair:** R.J.T. **Frissen id.nr** : **<sup>265399</sup> tel.** : **04493** - **<sup>2513</sup>**

**Stage begeleiding:** - **dr. ir. M. Brekelmans**  - **ir. H. de Vree. Stageperiode** : **20-01-'92** ; **29-03-'92 T.U.E vakgroep W.F.W. Rapport WFW 92.040** 

..

# SAMENVATTING

Onderzoek naar de standaard mogelijkheden van DIANA heeft aangetoond dat dit programma niet geschikt is voor de modellering van scheurgroei in glas. Struikelblok bij de modellering van glas vormt de localiseringsbreedte. Deze **is** voor glas onbekend maar kan door aanpassing van de energy release rate worden vervangen door de karakteristieke lengte van een element. Alle gevonden resultaten voor het kracht-verplaatsingsdiagram tonen een soort jo-jo effect in de buurt van de top.Ondanks de realistische weergave van het scheurgroeiverloop moet toch op basis van het krachtverplaatsingsdiagram geconcludeerd worden, dat de standaard functies van DIANA niet in staat zijn het scheurgroeiverloop in glas te berekenen. Verdere mogelijkheden van DIANA bij scheuronderzoek kunnen alleen worden onderzocht indien inzicht ontstaat in de door DIANA gehanteerde programmatuur.

# **INHOUDSOPGAVE**

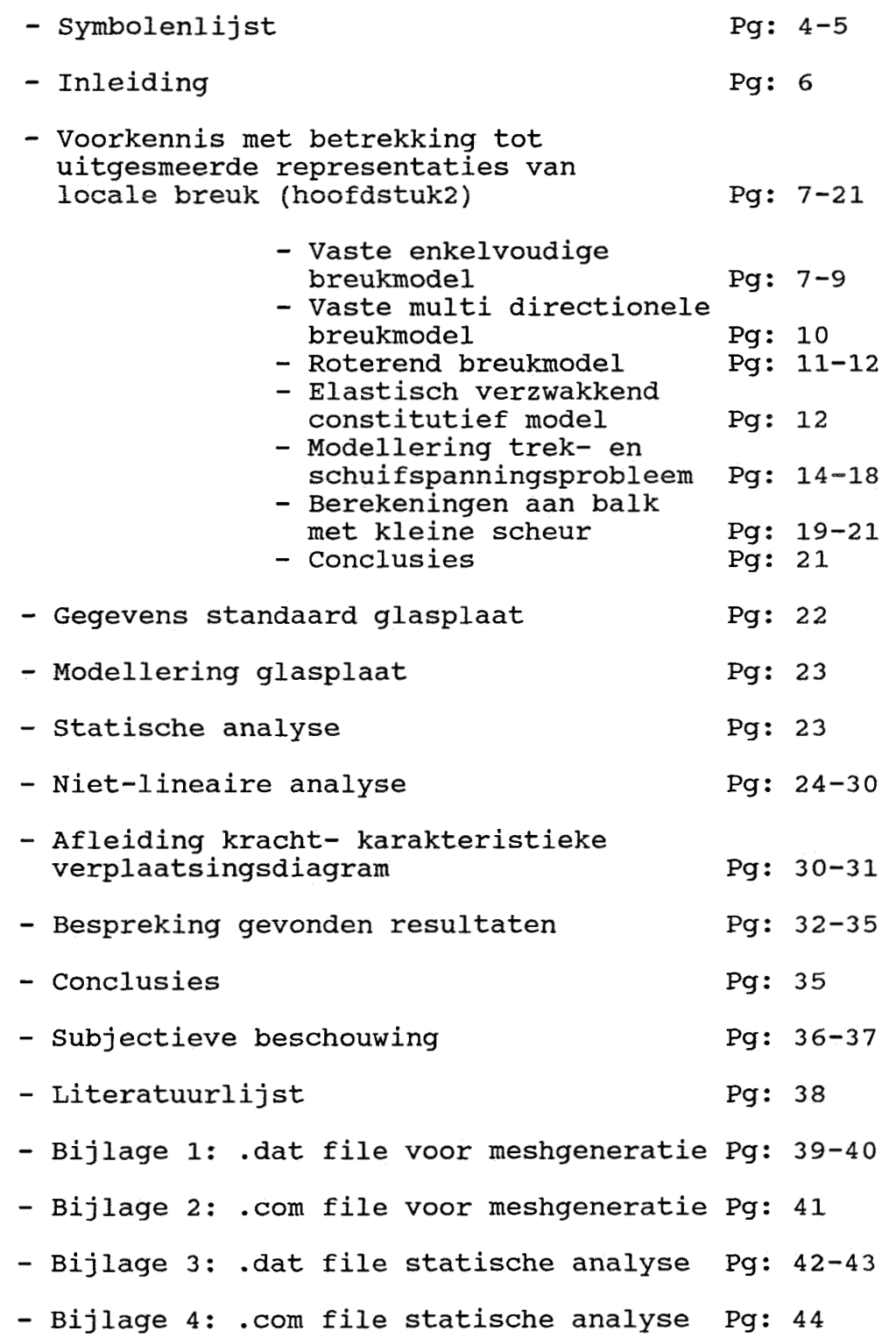

 $\overline{a}$ 

**2** 

- Bijlage **5:** .dat file niet-lineaire analyse Pg: **45-46**
- Bijlage **6:** .com file niet-lineaire analyse Pg: **47-48**
- Bijlage **A 1-4:** resultaten berekening **<sup>1</sup>**
- Bijlage B 1-6: resultaten berekening <sup>2</sup>
- Bijlage C 1-6: resultaten berekening **<sup>3</sup>**
- Bijlage D : Bundeling van voor het scheuronderzoek relevante delen uit handleiding diana **3.1.3:** Cracking
	- **5 5.1** : Preliminary linear analysis **5.2** : **5.3** : **5.4** : Output Selection **5.6** : Select arclength **5.7.1:**  Iteration scheme (perfor) **5.7.2:**  Convergence Criteria **(normj 5.7.3:**  Used phenomena **5.7.4:**  Linear equation solving (solve) **5.7.5:**  Examples Analysis Commands : Initialization Loading Specification <sup>7</sup>: Graphic output (graphi)
	- 7.1 : Specify layout (layout) 7.2 : Plot analysis results (plot an=nonlin) 7.2.1: Element data plot selection (elemen)

 $\vdash$ 

**11.5** : Gegevens gekozen elementtype

# **SYMBOIZNLIJST**

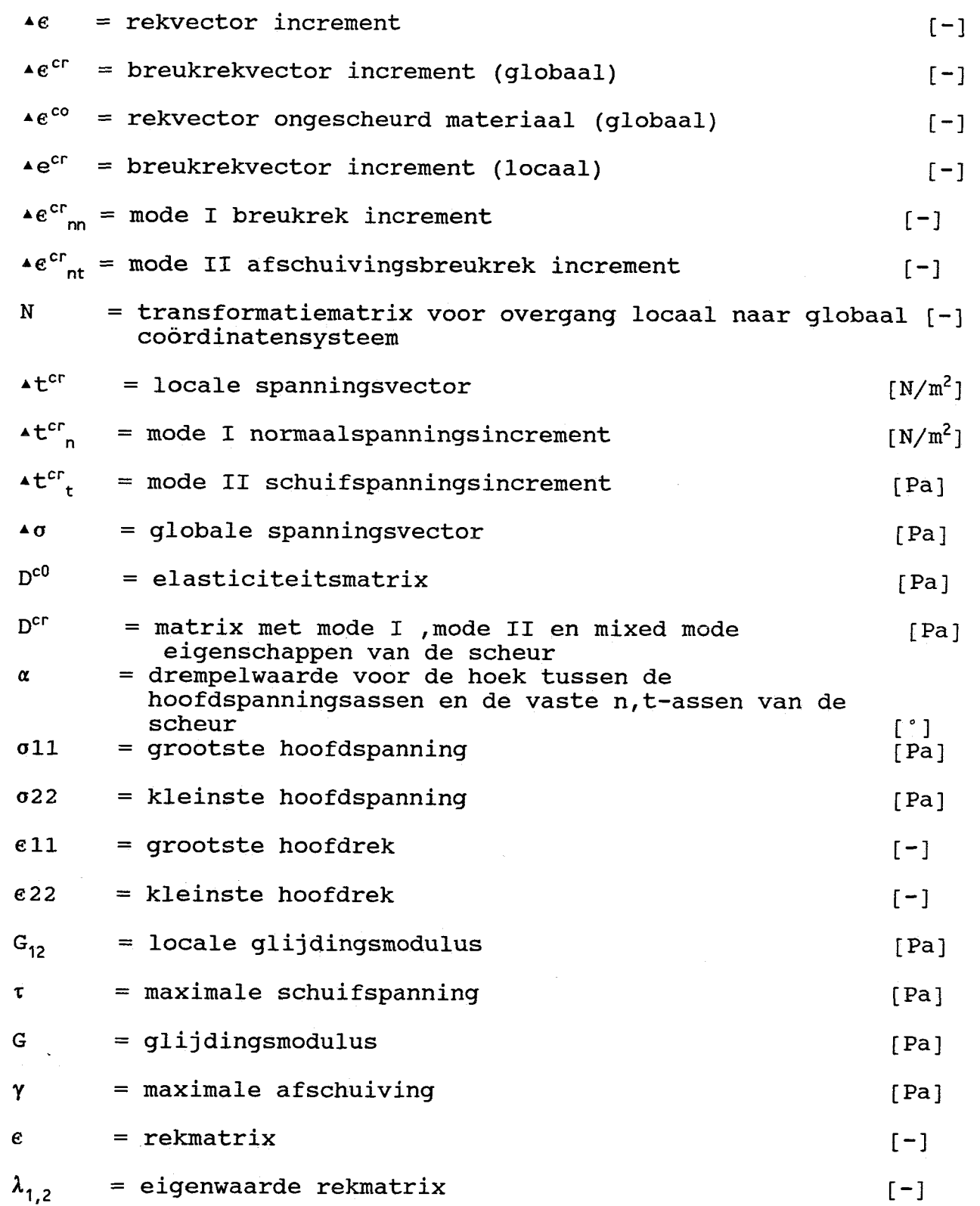

**4** 

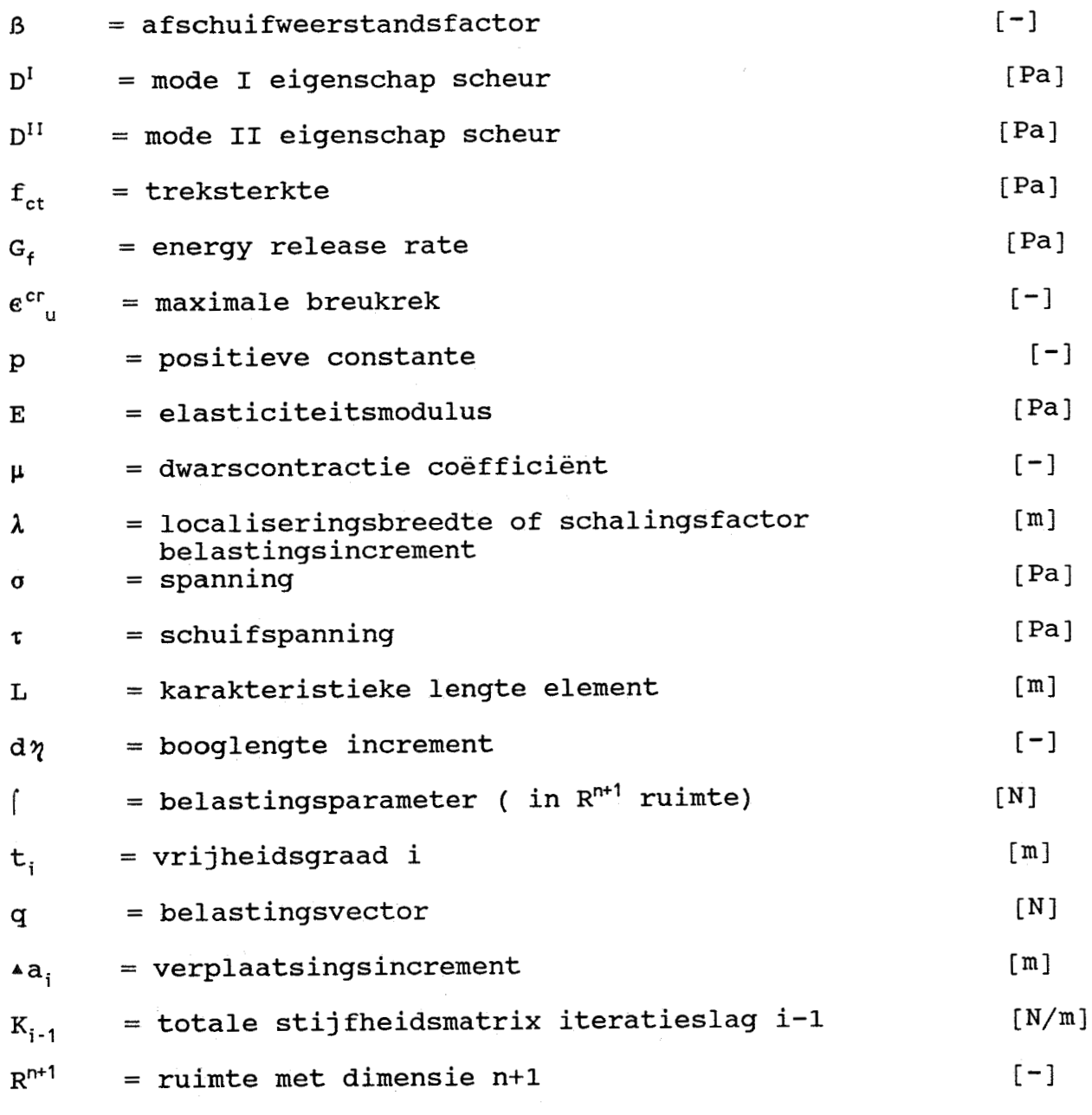

*5* 

 $\sim 10$ 

 $\label{eq:2.1} \frac{1}{\sqrt{2\pi}}\int_{\mathbb{R}^3}\frac{1}{\sqrt{2\pi}}\left(\frac{1}{\sqrt{2\pi}}\int_{\mathbb{R}^3}\frac{1}{\sqrt{2\pi}}\int_{\mathbb{R}^3}\frac{1}{\sqrt{2\pi}}\int_{\mathbb{R}^3}\frac{1}{\sqrt{2\pi}}\int_{\mathbb{R}^3}\frac{1}{\sqrt{2\pi}}\int_{\mathbb{R}^3}\frac{1}{\sqrt{2\pi}}\int_{\mathbb{R}^3}\frac{1}{\sqrt{2\pi}}\int_{\mathbb{R}^3}\frac{1}{\sqrt{2\pi}}\$ 

#### <span id="page-7-0"></span>**INLEIDING**

Beeldschermen van televisietoestellen en monitors dienen in geval van breuk zodanig te imploderen dat de in een beeldbuis aanwezige electronenbundels niet kunnen uittreden. Dit betekent, dat de voorzijde van het scherm bij breuk een bepaalde tijd als het ware moet blijven "zweven".

De mate waarin de gebroken voorzijde van een beeldbuis een beschermwand vormt teger. de electrmenbundels hangt af **van** het scheurgroeiverloop in de betreffende beeldbuis. Indien het mogelijk<br>is het scheurgroeiverloop te berekenen, hoeft een ontworpen het scheurgroeiverloop te berekenen, hoeft een ontworpen beeldbuis niet meer eerst geproduceerd te worden alvorens men kan testen of ze wel voldoet. Het scheurgroeiverloop wordt bepaald door de scheuroriëntatierichting van de voortlopende scheurtip. Beeldbuizenfabrikant PHILIPS is daarom met name geinteresseerd in alternatieve berekeningswijzen voor het verloop van de scheuroriëntatierichting van de scheurtip.

Huidige berekeningen aan beeldschermen zijn voornamelijk gebaseerd op wetmatigheden die voortvloeien uit de klassieke breukmechanica. Nadeel van deze berekeningen is dat spanningen aan de scheurtip oneindig groot worden waardoor de spanningstoestand aan de scheurtip niet in overeenstemming is met de realiteit. Bovendien levert de klassieke breukmechanica niet meteen een inzicht in de oriëntatierichting van de scheurtip.

Voor berekeningen aan betonconstructies heeft TNO het softwarepakket DIANA ontwikkeld. Dit pakket is ondermeer geschikt voor de modellering van scheurgroeiverloop in beton. Voordeel van DIANA is dat het programma niet alleen het belastingsverloop tijdens scheuren bepaalt maar ook de scheurorientatierichting aangeeft. De vraag is of dit programma ook geschikt is voor berekeningen aan glas. In principe zou dit door verandering van de waarden van de materiaalparameters mogelijk moeten zijn.

De stageopdracht omvat zodoende het onderzoeken van de mogelijkheden van DIANA bij de modellering van het scheurgroeiverloop in glas, waarbij gelet wordt op de invloed van de wijziging van de meshverdeling en de materiaalparameters.

Om de met DIANA berekende resultaten te kunnen vergelijken met resultaten op basis van de klassieke breukmechanica worden de berekeningen uitgevoerd aan een met een karakteristieke scheur geinitiëerde standaard glasplaat.

### VOORKENNIS MET BETRERRING TOT UITGESIEERDE REPRESENTATIES VAN **LOCALE** BREUK

Spanningsbreuk in composieten met een matrix-structuur zoals beton is het gevolg van voortgaande microbreuk, verdraaiingen en andere processen die interne schade veroorzaken. Uit deze processen vloeit uiteindelijk een geometrische discontinuïteit voort die het materiaal scheidt. Zo een discontinuïteit heet een scheur.

**Bi]** een uitgesmeerde representatie van locale breuk wordt de gescheurde materie verwerkt als zijnde **een continuüm.** Deze beschrijving staat zodanig ook voor de gescheurde materie spannings-rek relaties toe. De hierbij schuilgaande veronderstelling van continuïteit in de verplaatsingen is echter strijdig met de realiteit van een geometrische discontinuïteit. Gevolg hiervan is dat aan de wanden van de scheur mogelijk stresslocking optreedt.

De uitgesmeerde scheurmodellen zijn onder te verdelen in het: -vaste enkelvoudige breukmodel;

-vaste multi directionele breukmodel;

-roterend breukmodel.

De verschillen tussen de modellen treden op in het geval dat de richtingen van de hoofdspanningen veranderen, hetgeen doorgaans het geval is bij algemene breuk analyses. Voorbeelden van breuk analyses worden gegeven voor beton.

#### **VASTE** ENRELVOUDIGE BREUKMODEL

Een consistente manier om het vaste enkelvoudige breukmodel op te stellen is de samenstelling van het globale rek increment  $\star$ e uit een deel  $Ae^{cr}$  van de scheur en een deel  $Ae^{co}$  van het vaste materiaal tussen de scheuren.

$$
\Delta \varepsilon = \Delta \varepsilon^{cr} + \Delta \varepsilon^{co}. \qquad (1)
$$

Deze opsplitsing van de rek geldt voor alle drie de modellen. Voor het gemak beschouwen we een twee dimensionale configuratie. Zolang de maximale hoofdspanning beneden een bepaalde drempelwaarde f<sub>ct</sub><br>blijft, zal geen scheurvorming optreden en is  $\star e^{cr}$  gelijk aan nul. Als de drempelwaarde wordt bereikt, vindt scheurinitiatie plaats. Het fictieve vlak van de scheur ontstaat dan loodrecht op de richting e, van de maximale hoofdspanning.

*7* 

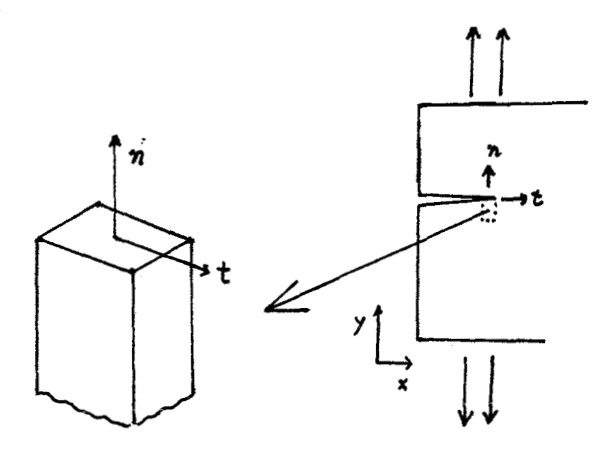

Figuur 1: Orthonormale basis locaal coordinatensysteem.

De rekvectors in (1) refereren naar het globale x, y-coördinaten systeem. Definiëren we een locaal coördinaten systeem n,t waarbij de n-as samenvalt met de locale richting van de scheur, dan volgt voor de locale breukrekvector:

$$
\star e^{cr} = [\star e^{cr}{}_{nn} \star \gamma^{cr}{}_{nt}]^T
$$
 (2)

waarbij ^e<sup>cr</sup><sub>m</sub> het mode I breukrek increment is en ^y<sup>cr</sup><sub>nt</sub> het mode II afschuivingsbreukrek increment is. Nota bene de breukrek component **,ecr** is gelijk aan nul, daar de rek in de richting van de t-as per definitie elastisch is en dus weergegeven wordt binnen de vector **\*e.** De locale en globale breukrek zijn als volgt gerelateerd:

$$
\star e^{cr} = N \star e^{cr}.
$$
 (3)

N is een transformatiematrix die de orientatie van de scheur weerspiegelt. Bij het vaste enkelvoudige breuk model wordt de orientatie van de scheur constant gehouden zodat N constant (vast) blijft.

Voor de locale spanningen geldt:

$$
4t^{cr} = [4t^{cr}, 4t^{cr},]^{T}, \qquad (4)
$$

ongescheurde materie.

met At<sup>cr</sup>, als mode I normaalspanningsincrement en At<sup>cr</sup><sub>t</sub> als mode II schuifspanningsinerement. Equivalent met de rek zijn de locale en globale spanningen als volgt gekoppeld:

$$
\Delta t^{cr} = N^{T} \Delta \sigma. \tag{5}
$$

Om het geheel systeem van vergelijkingen te voltooien zijn de spannings-rek relaties nodig zowel voor de gescheurde als

*8* 

Voor het ongescheurde materiaal geldt:

$$
\Delta \sigma = D^{c0} \Delta \epsilon^{c0}. \tag{6}
$$

$$
\begin{bmatrix} \sigma_{11} \\ \sigma_{22} \\ \sigma_{12} \end{bmatrix} = \frac{E}{(1 - v^2)} \begin{bmatrix} 1 & v & 0 \\ v & 1 & 0 \\ 0 & 0 & 1 - v \end{bmatrix} \begin{bmatrix} \epsilon_{11} \\ \epsilon_{22} \\ \epsilon_{12} \end{bmatrix}^{c0}
$$

Matrix D<sup>c0</sup> bevat de modulus en de dwarscontractie coëfficient van de ongescheurde materie.

Voor het gescheurde materiaal geldt:

$$
\star \mathbf{t}^{\mathrm{cr}} = \mathbf{D}^{\mathrm{cr}} \star \mathbf{e}^{\mathrm{cr}} \, . \tag{7}
$$

De 2x2 matrix Dcr bevat de mode I, mode **I1** en mixed mode eigenschappen van de scheur. Gebruikmakend van vergelijkingen 1-7 volgt voor de algehele spannings-rek relatie:<br> $\Delta \sigma = [D^{c0} - D^{c0}N[D^{cr} + N^{T}D^{c0}N]^{-1}N^{T}D^{c0}] \Delta a$ 

$$
\bullet \sigma = [D^{c0} - D^{c0}N[D^{cr} + N^{T}D^{c0}N]^{-1}N^{T}D^{c0}]\bullet \varepsilon.
$$
\n(8)

Bewijs:

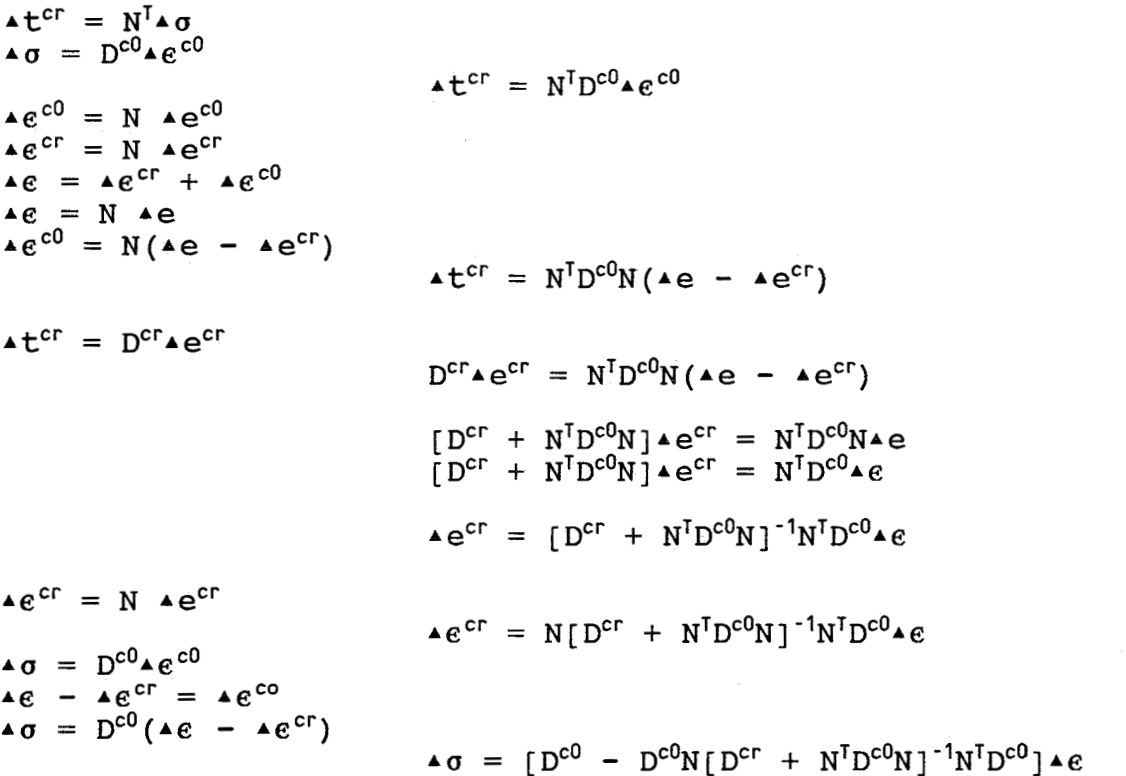

I

I

#### <span id="page-11-0"></span>**VASTE** MULTI **DIRECTI0NEI;E BREUKMODEL**

De strategie van rek-decompositie staat bij dit model een subdecompositie van het breukrek increment toe. Het breukrek increment Aecr wordt dan samengesteld uit afzonderlijke bijdragen van een aantal multi directionele scheuren die gelijktijdig optreden in een bepaald punt.

$$
\star e^{cr} = \star e^{cr} 1 + \star e^{cr} 2 + \ldots
$$

 $(9)$ 

iedere afzonderlijke scheur heeft als zodanig ook zijn eigen waarden voor N<sub>i</sub>, D<sup>cr</sup><sub>i</sub>, t<sup>cr</sup><sub>i</sub>, e<sup>cr</sup>i in het beschouwde punt.

Ter illustratie twee scheuren in een punt:

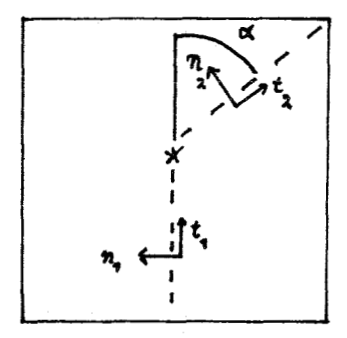

\* positie punt op de scheur

- -- scheur 1
- scheur 2
- a drempelwaarde voor de hoek tussen de hoofdspanningsassen en de vaste n,t-assen van de scheur

Figuur 2: Multi directionele scheuren in een punt.

Met behulp van de verschillende waarden voor N<sub>i</sub>, D<sup>cr</sup><sub>i</sub>, t<sup>cr</sup><sub>i</sub>, e<sup>cr</sup><sub>i</sub> kan analoog aan vergelijking 8 de algehele spannings-rek relatie worden afgeleid voor het vaste multi directionele breukmodel. Het multi directionele breukmodel is toepasbaar voor condities waarbij de scheur ontstaat op basis van trekspanningen en vervolgens verder groeit ten gevolge van optredende schuifspanningen aan de scheurtip. Dit betekent in het algemeen dat de assen van de hoofdspanningen zullen gaan roteren na scheurvorming. Het gebruik van het vaste enkelvoudige breukmodel *(a=90* graden) zou in deze gevallen een toenemend verschil tussen de richtingen van de hoofdspanningsassen en de vaste n,t-assen veroorzaken naargelang de scheur groeit. Het vaste multi directionele breukmodel hanteert daartegen een drempelwaarde *a* voor de hoek tussen de kleinste hoofdspanning en de **scheurorientatierichting,** die bij overschreiding zorgt voor initiatie van een nieuwe scheur (scheur 2 fig.2).

#### **ROTEREND BREUKMODEL**

Helaas biedt het gebruik van afschuiving weinig inzicht in het gedrag van structuren. Ontwerpers en onderzoekers denken daarom liever in termen van hoofdspanningen, waarvan de assen al scheurend continu roteren. Hiertoe zijn spannings-rek relaties in het roterende coordinatensysteem nodig. Practisch betekent dit dat de hoofdspanningen en "hoofdrekken" coaxiaal moeten zijn.Deze coaxialiteit kan alleen bereikt worden met de volgende afschuivingsterm:

$$
G_{12} = \frac{(\sigma 11 - \sigma 22)}{2(\epsilon 11 - \epsilon 22)}
$$
 (10)

Met *0* voor de hoofdspanningen en e voor de hoofdrekken. Bewij *s* :

Er geldt: Maximale schuifspanning:  $\tau = 1/2*(\sigma 11 - \sigma 22)$ .<br>  $\tau = G_{12}$   $\gamma$  overeenkomstig  $\tau = G$   $\gamma$ 

$$
\varepsilon = \begin{bmatrix} \varepsilon_{11} & \varepsilon_{12} \\ \varepsilon_{21} & \varepsilon_{22} \end{bmatrix} \qquad \varepsilon_{12} = \varepsilon_{21}
$$

\n
$$
\text{Bepalen van de hoofdrekken:} \quad \det \begin{bmatrix} \epsilon_{11} - \lambda & \epsilon_{12} \\ \epsilon_{12} & \epsilon_{22} - \lambda \end{bmatrix} = 0
$$
\n

geeft:

Oplossen van deze vergelijking levert: of  $(e_{11} - \lambda) (e_{22} - \lambda) - e_{12}^2 = 0$  $\lambda_{1,2} = 1/2(\epsilon_{11} + \epsilon_{22})$  +/-  $\sqrt{(1/4(\epsilon_{11} - \epsilon_{22}) + \epsilon_{12}^2)}$  $\lambda_1 - \lambda_2 = \epsilon 11 - \epsilon 22 = 2 \sqrt{(1/4(\epsilon_{11} - \epsilon_{22}) + \epsilon_{12}^2)}$ 

 $2a$  zodat voor positieve waarde van  $e_{11}$  geldt:<br> $2e_{12} = \gamma = \sqrt{(e11 - e22)^2 - (e_{11} - e_{22})} \le e11 - e22$ 

 $n.b. e_{11}$  altijd groter dan  $e_{22}$ .

Hieruit volgt dat de maximale waarde van y gelijk is aan **(ell-** e22). De maximale afschuiving zal optreden waar de schuifspanning eveneens maximaal is (coaxialiteit). Hiermee kan nu locaal de gleidingsmodulus G<sub>12</sub> van de gescheurde materie worden bepaald.

<span id="page-13-0"></span>Het roterend breukmodel kan beschouwd worden als limiet geval van het multi directionele model door *a* gelijk aan nul te kiezen. Als zodanig blijft ook de rek-decompositie geldig. Voordeel van deze limiet beschouwing is dat de spannings-rek relatie exact blijft. Daar *a* gelijk is aan nul zal een geringe verandering van de **hoofdspanningsrichtingen** aanleiding geven tot initiatie van een nieuwe scheur c.q scheurorientatie.

Alle formuleringen zijn in incrementele vorm vermeld om een beschrijving in de zin van niet lineaire breukfuncties mogelijk te maken en om toestandsveranderingen zoals initiatie, sluiten en heropenen van scheuren te modelleren.

#### **ELASTISCH-VERZWAKKEND CONSTITUTIEF MODEL**

Voor een scheur die gedomineerd wordt door trek- en schuifspanningen kan een adequaat model worden geformuleerd, door elastisch materiaal gedrag te veronderstellen voor het ongescheurde materiaal en verzwakkend materiaal gedrag voor het gescheurde materiaal. Dit betekent dat D<sup>c0</sup> de elasticiteitsmatrix is. D<sup>er</sup> wordt bepaald door de mode I **(DI)** en mode **I1 (D")** eigenschappen van de scheur.

 $D^{cr} = \begin{bmatrix} D^T & 0 \\ 0 & D^{II} \end{bmatrix}$ 

Aangezien er geen consensus is over de vraag of mixed-mode verschijnselen wel dan niet bestaan worden ze hier nul gekozen mede daar de mode I waarde dominant is ten aanzien van het breukgedrag. De mode **I1** waarde is van essentieel belang voor de regeling van de spanningsrotatie in gescheurde elementen. Met vergelijking 7 volgt dat At<sup>cr</sup>, alleen een functie is van Ae<sup>cr</sup><sub>m</sub> en At<sup>cr</sup>t alleen een functie is van  $4\gamma$ <sup>cr</sup><sub>nt</sub>.

De mode I stijfheidsmodulus wordt beschreven met behulp van drie verzwakkingsparameters:

-de treksterkte  $f_{ct}$ ;

 $-d$ e energy release rate  $G_f$ ;

-de vorm van het verzwakkingsdiagram.

Een vierde parameter vormt de localiseringsbreedte, die bij uitgesmeerde scheuren samenhangt met de toegepaste eindige elementen configuratie. Het **spannings-verzwakkingsdiagram** wordt beschouwd als een vaste materiaal eigenschap. Recentelijk nauwkeurig onderzoek heeft aangetoond dat de holle vorm, zoals weergegeven in figuur **3,** van het diagram essentieel is.

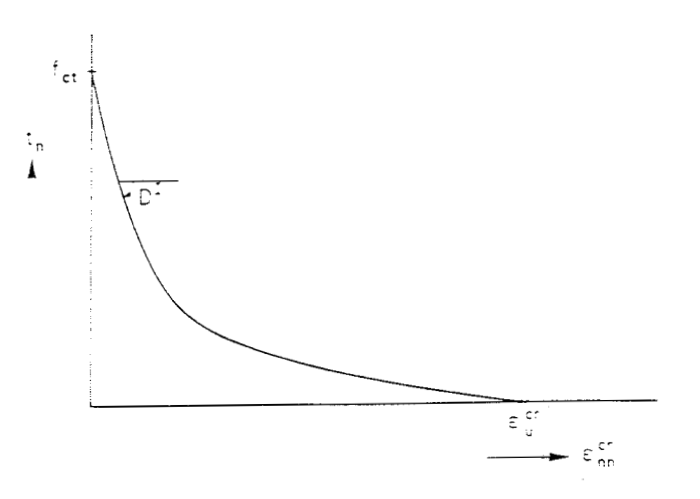

figuur **3** Spannings-verzwakkingsdiagram.

Ter illustratie wordt de term D<sup>II</sup> veelal gerelateerd aan de factor B welke een karakteristieke maat is voor de optredende schuifspanningen aan het breukoppervlak.

Dit kan gedaan worden op basis van een beschouwing van wat rekdecompositie inhoudt voor het gedrag van de locale glijdingsmodulus van gescheurd materiaal.

$$
\Delta \epsilon = \Delta \epsilon^{cr} + \Delta \epsilon^{co}. (1) \quad \text{of } \Delta \gamma = \Delta \gamma^{cr} + \Delta \gamma^{c0}
$$
 (11)

$$
\begin{array}{ll}\n\Delta t^{\text{cr}} & = \mathbf{D}^{\text{II}} \quad \Delta \gamma^{\text{cr}} \\
\Delta t^{\text{cr}} & = \mathbf{G} \quad \Delta \gamma^{\text{cl}} \\
\Delta t^{\text{cr}} & = \mathbf{B} \mathbf{G} \quad \Delta \gamma\n\end{array} \tag{12}
$$

Substitutie van  $12-14$  in 11 geeft na deling door  $\triangle t^{cr}$  :

$$
\frac{1}{\mathcal{B}G} = \frac{1}{G} + \frac{1}{D^{II}} \qquad D^{II} = \frac{\mathcal{B}}{1 - \mathcal{B}}G \tag{15}
$$

BG = locale glijdingsmodulus van gescheurd materiaal.

De waarde van B bepaalt namelijk in hoeverre afschuivingen aan het scheuroppervlak doorberekent worden in schuifspanningen. Indien B=O zullen er geen schuifspanningen optreden aan het breukoppervlak. Wanneer  $\beta=1$  is D<sup>II</sup> oneindig groot zodat 1/BG = 1/G. Om de invloed van **B** te tonen worden drie numerieke experimenten besproken:

- tonen worden drie numerieke experimenten besproken.<br>- B=0 d.w.z ▲t<sup>cr</sup>=0 aan het scheuroppervlak dus geen rotatie van de hoofdspanningen;
- rotatie van de hoordspanningen;<br>- B=0.05 d.w.z. ▲t<sup>cr</sup><sub>t</sub> is gelijk aan een bepaalde waarde dus wel enige rotatie van de hoofdspanningen;
- dus wel enige rotatie van de hoordspanningen;<br>-  $\beta = [1 e^{cr}_{mr}/e^{cr}_{u}]^p$  met p als constante en voor  $e^{cr}_{u}$  de maximale rek die optreedt in het spanningsverzwakkingsdiagram. **(16)**

Het derde experiment toont middels B een afnemende weerstand tegen afschuiving wanneer de scheur groeit.

Voor een verdere uitbreiding ten aanzien van multi-directionele scheuren moet rekening worden gehouden met de energie consumptie van al bestaande defecten. Bovendien moet B een functie worden van de hoofdbreukrek  $e^{cr}{}_{11}$  die representatief is voor alle scheuren, inplaats van  $e^{cr}$ <sub>nn</sub> voor een enkele vaste scheur. Voor een verdere uitbreiding naar roterende scheuren moet de drempelwaarde *a* gelijk worden gekozen aan nul en kan coaxialiteit **opgelegd worden door BG**  gelijk te stellen aan **G,z.** 

#### **MODELLERING TREK- EN SCWIFSPANNINGSPROBLEM**

Gegeven een elastisch-lineair verzwakkend continuüm (geen glas) met als materiaal parameters:

 $-$  E=10000 N/mm<sup>2</sup>;  $- \mu = 0.2;$  $f_{\text{eff}} = 1.0 \text{ N/mm}^2;$ <br>  $e^{gt} = 0.0003;$ <br>  $e^{gt} = 0.0003;$  $-G_f = 0.15 \text{ J/m}^2$ ; -  $\lambda$ =1.0 mm (localiseringsbreedte).

Gebruik makend van de wet van Hooke o = E $\epsilon$  volgt voor de rek bij breuk:<br> $\varepsilon = f_{ct}/E$ 

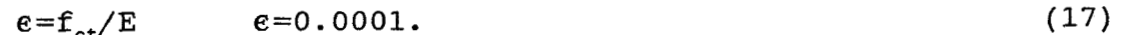

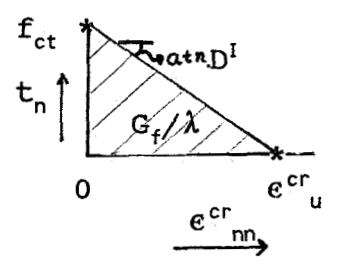

Figuur **4:** Lineair verzwakkend breukgedrag.

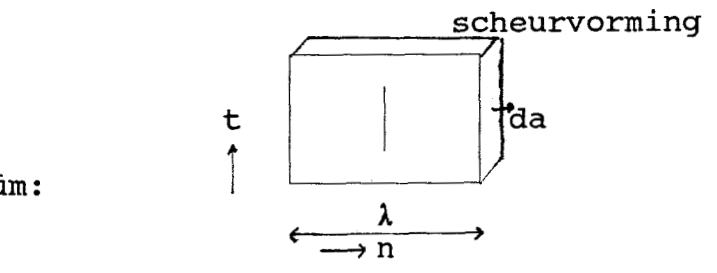

Continuüm:

Wanneer een continuüm met een lineair verzwakkend breukgedrag belast wordt tot het volledig gescheurd is, ontstaat het volgende beeld:

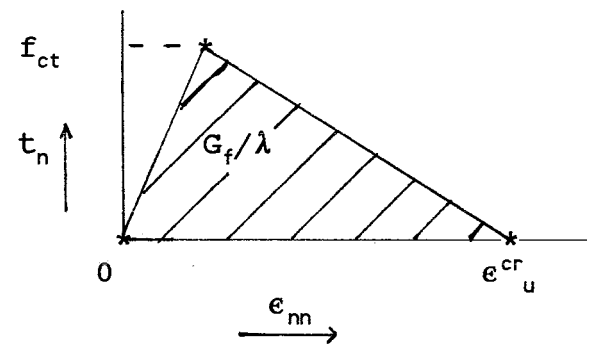

Figuur 5: Spannings-rek relatie van een continuüm bij scheurvorming met lineaire verzwakking.

Voor een continuüm geldt:

dUe/da - dUi/da = dUa/da =  $G_f$ da = toename scheuroppervlak; Ue = externe energie ; Ue = externe energie ;<br>Ui = interne energie; Ua = oppervlakte energie.

due - dui= G,da **(18)** 

-dUi=G,da **(19)**  Veronderstellen we dat de uitwendige belasting constant blijven dan is due vanwege kleine uitwendige verplaatsingen gelijk aan nul.

-dui= dW (verrichtte arbeid) (20) Indien het continuüm volledig gescheurd is geldt dat de elastische rek gelijk aan nul moet zijn. De totale rek is dan dus gelijk aan  $e^{cr}$ <sub>nn</sub>. De tijdens het scheurvormingsproces verrichtte specifieke arbeid is gelijk aan het oppervlak van elk van bovenstaande grafieken. Dit oppervlak is gelijk aan 1/2 $\mathrm{f_{ct}e^{cr}}_{\mathrm{u}}$  [J/m $^3$ ].

Voor  $e^{cr}$  geldt:

 $e^{cr} = du/\lambda$  met  $\lambda$ = localiseringsbreedte du = de uitwijking van de scheur.

De localiseringsbreedte is de oorspronkelijke lengte van het continuüm dat ten gevolge van scheurvorming toeneemt met du.

Voor dW levert dit:  $dW = 1/2f_{ct}e^{cr}u\lambda da = G_f da$ 

dus  $1/2f_{\text{ct}}e^{cr}$ <sub>u</sub> $\lambda = G_f$ 

 $(21)$ 

Invullen van bovenstaande gegevens in deze vergelijking geeft dat **ecru** gelijk is aan 0.0003.

Als voorbeeld beschouwen we een continuüm dat tijdens scheurinitiatie belast wordt door een trekspanning in de xrichting. Onmiddellijk na scheurvorming ontstaat de belasting uit biaxiale trek en afschuiving. Zie figuur **6.** 

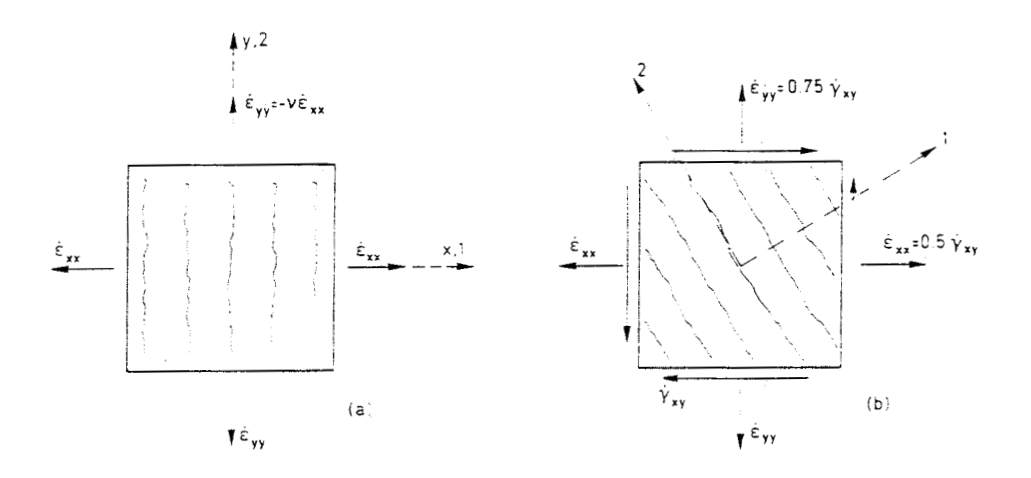

Figuur 6 (a) Scheurinitiatie, alleen trekspanning in x-richting (b) Scheurvorming, onder invloed van biaxiale rek en afschuiving. Tijdens scheurinitiatie geldt voor de rekincrementen; ens scheurinitia<br>▲ε<sub>yy</sub>:▲γ<sub>xγ</sub>=1:−μ:Ο.<br>- Aristis a

Daar  $\gamma'_{xy}$  gelijk is aan nul vindt er geen rotatie van de hoofdrekken plaats. Na scheurvorming wordt de verhouding van de rekincrementen als volgt:  $Ae_{xx}: Ae_{yy}: A\gamma_{xy}=0.5:0.75:1.$ 

De term **~y~~** is &n ongelijk aan nul zodat wel rotatie van het rekveld optreedt. Vanwege de notatie middels rekincrementen zal na scheurvorming het hoofdrekrichtingsveld continu gaan roteren. Voor A is gekozen voor kwadratische degradatie met B volgens **(16)**  met  $p=2$ .

De volgende situaties zijn bestudeert:

- situaties zijn bestudeert:<br>- vaste enkelvoudige scheur, dus a=90 graden, B<br>volgens (16) met p=2 (niet-coaxiaal);
	- volgens (16) met p=2 (niet-coaxiaal);<br>- multi directionele scheuren,  $\alpha=0$ , 7.5, 15, 30, en 45 graden, B volgens **(16)** met p=2 (niet-coaxiaal);
- roterende scheuren, dus  $\alpha=0^\circ$ , ß volgens G<sub>12</sub>=ßG en G<sub>12</sub> volgens **(10)** (coaxiaal) .

De resultaten voor de schuifspanning als functie van de afschuiving van deze situaties staan weergegeven in figuur 7.

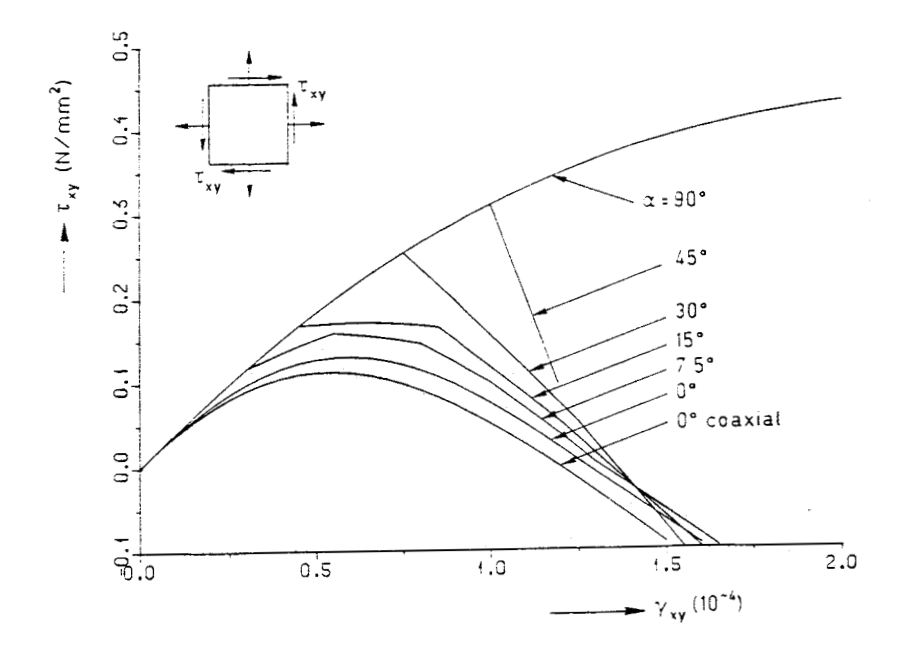

Figuur 7: Schuifspanning versus afschuiving voor veschillende waarden voor  $\alpha$  in x, y-coordinatensysteem.

De roterende scheuren ( $\alpha=0^{\circ}$ ) geven duidelijk de beste benadering door de continue aanpassing van de scheuroriëntatie. Met toenemende waarde voor *a* wordt de curve minder flexibel ten gevolge van de interval aanpassing van de op dat moment actieve scheurorientatie door de continue rotatie van de hoofdspanningen. Wanneer *a* groter dan 45 graden wordt gekozen nadert de curve tot de extreem stijve oplossing van de vaste enkelvoudige scheur (a=90°). De resultaten tonen aan dat een afnemende waarde voor B geen remedie is voor het verkrijgen van verzwakkend materiaalgedrag. Voor *a=90* graden treden namelijk geen **verzwakkingsverschijnselen** op. Daarentegen

veroorzaakt verlaging van de waarde van *a* wel verzwakking. Met andere woorden afschuivingsverzwakking ontstaat direct als gevolg van de scheur rotatie en niet door de afname van **B.** (zie figuur 7). Op soortgelijke wijze kan aangetoond worden dat de koppeling tussen afschuiving en normaalspanning c.q schuifspanning en

"normaalspanningsrek", oftewel de mixed-mode eigenschappen, ook ontstaat als direct gevolg van de scheurrotatie. Figuur 8 toont de relatie tussen de grootste hoofdspanning en de grootste hoofdrek in 1,2-coördinatensysteem van het continuüm na breukvorming. Ook uit figuur 8 blijkt dat verlaging van de waarde van *a* zorgt voor het onder controle houden van optredende spanningen. De curve voor coaxiaal roterende scheuren toont duidelijk het via mode I ingevoerde verzwakkingsdiagram, daar e<sub>ll</sub> dan gelijk is aan e<sub>nn</sub> en o<sub>ll</sub> gelijk is aan t,. Nota bene de hier gebruikte 1,2- en x,ycoördinatensystemen zijn locaal gedefinieerd en staan opzich **los** 

van het eerder geintroduceerde n,t locale systeem. Alleen voor roterende coaxiale scheuren valt het 1,2-systeem samen met het n,tsysteem.

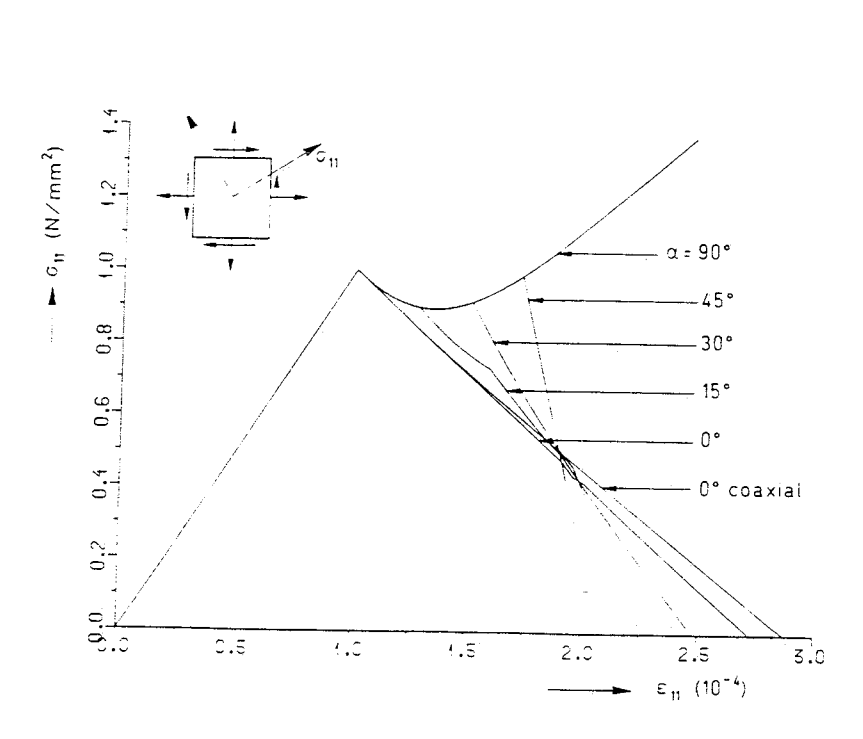

# Figuur *8:* Grootste hoofdspanning versus grootste hoofdspanningsrek voor veschillende waarden voor *a.*

Uit figuur 7 en *8* blijkt dat scheurrotatie een effectieve strategie is die flexibele curves geeft waarbij de optredende spanningen onder controle blijven. Wanneer voor een continuum de breukrek e<sup>cr</sup> gelijk wordt aan  $e^{c\bar{r}}$ <sub>u</sub> zorgt scheurrotatie voor het naar nul gaan van het schuifspanningsincrement  $\star t^{cr}$  zodat geen rotatie van de hoofdspanningen meer optreedt. Zodoende geldt voor volledige scheuren dat de richting van het scheurvlak vast is. Verder zal scheur rotatie en verzwakking zorgdragen voor het naar nul gaan van de waarden van de hoofdspanningen aan het scheuroppervlak.

#### **BEREKENINGEN** *AAN* BAIJK **MET KLFJNE SCHEUR**

Om te controleren of de bovenstaande conclusies voor structurele breuk ook gelden bij assemblages van meerdere elementen, beschouwen we een balk met een kleine inkeping zie figuur 9.

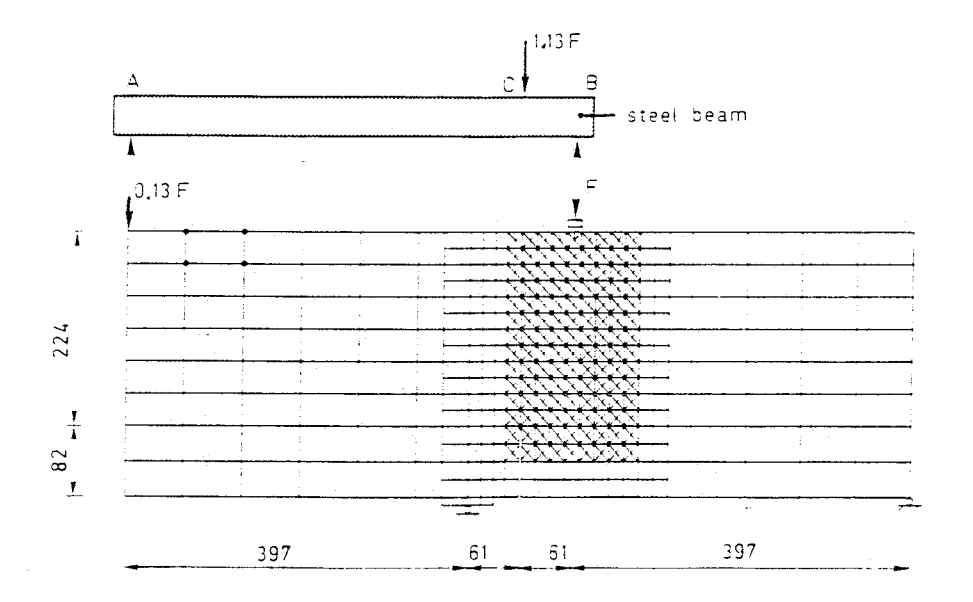

Figuur 9: Meshverdeling balk met inkeping.

De materiaal parameters voor de balk zijn:

- $-$  E=24800 N/mm<sup>2</sup>;
- $\mu = 0.18;$
- $\mu = 0.18$ ;<br>- f<sub>ct</sub>=2.8 N/mm<sup>2</sup>;
- $r_{ct} = 2.8$  N/mm<sup>-</sup>;<br>-  $G_f = 100$  J/m<sup>2;</sup>
- $-\lambda=12.0$  mm (localiseringsbreedte).

Vijf gevallen worden bekeken:

- vaste scheuren *a=60* graden, **B=0;**
- vaste scheuren *a=60* graden, **B=0.05;**
- vaste scheuren *a=60* graden, **B** variabel volgens (16) met p=2;
- coaxiaal roterende scheuren *a=O,* **B** volgens (16) en G,, volgens (10) .

De oplossingen staan vermeld in figuur 10 met de belasting F als *y*as en de karakteristieke verplaatsing van punt c als x-as. Deze karakteristieke verplaatsing kan worden berekent uit de verplaatsingen van punten a en b door aan te nemen dat de balk oneindig stijf is.

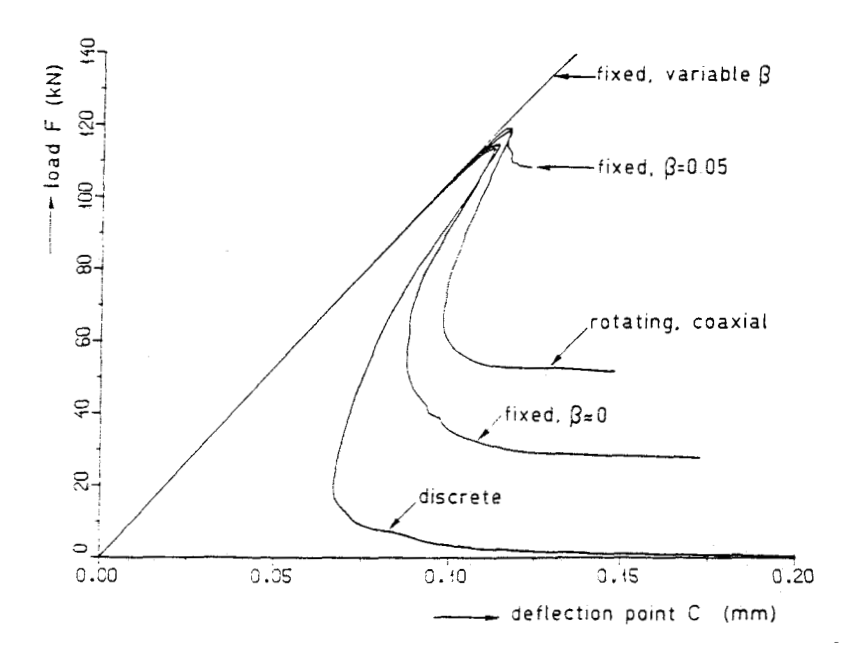

Figuur 10: Belastig F versus karakteristieke verplaatsing van punt C.

Ook voor assemblages van meerdere elementen (continua) geldt dat het ingesloten oppervlak gelijk moet zijn aan de noodzakelijke oppervlakte scheuroppervlak.

Ten aanzien van figuur 10 mag geconcludeerd worden dat vaste scheuren (a=60 graden) met B << 0 en roterende scheuren verzwakkingsgedrag bij scheurvorming tonen. Vaste scheuren *(a=60*  graden) met een variabele B of met **B>0.05** vertonen respectievelijk geen of veel te weinig verzwakking na het bereiken van de top van de belasting-verplaatsingscurve.

Het feit dat uitgesmeerde scheuren alleen goed werken indien B ongeveer gelijk aan nul gekozen wordt, is verrassend doch verklaarbaar. Een model waarbij **B** ongeveer gelijk is aan nul ondervindt nauwelijks spanningsrotatie zodat de scheurorientatie vrijwel gelijk blijft gedurende het scheurvormingsproces. Een model waarbij B groter is dan nul kan door de drempelwaarde hoek *a* wel extra spanningen opbouwen via spanningsrotatie (maximaal *a* graden) in naarbij de scheur gelegen materiaal, zonder daar ter plaatse te scheuren of de orientatierichting van de scheur aan te moeten passen. Verlaging van de waarde van *a* biedt hier wederom een uitkomst.

**20** 

<span id="page-22-0"></span>Een tweede effect wat bijdraagt tot overschatting van de stijfheid is het risico van stress-locking dat altijd optreedt bij uitgesmeerde scheuren maar waarbij de mate sterk afhangt van de waarde van **B.** Een grote B geeft ook wederom ten gevolge van extra spanningsopbouw een grotere overschatting van de stijfheid. Stresslocking betekent dat aan het scheuroppervlak restspanningen ingesloten raken door compatibiliteit in de verplaatsingen. Zie figuur 11. Opgemerkt dient te worden dat meshverfijning en verandering van elementtype stress-locking niet kunnen verkomen. Bovendien is stress-locking aiieen aangetoond **voor Iscaal**  verzwakkende modellen.

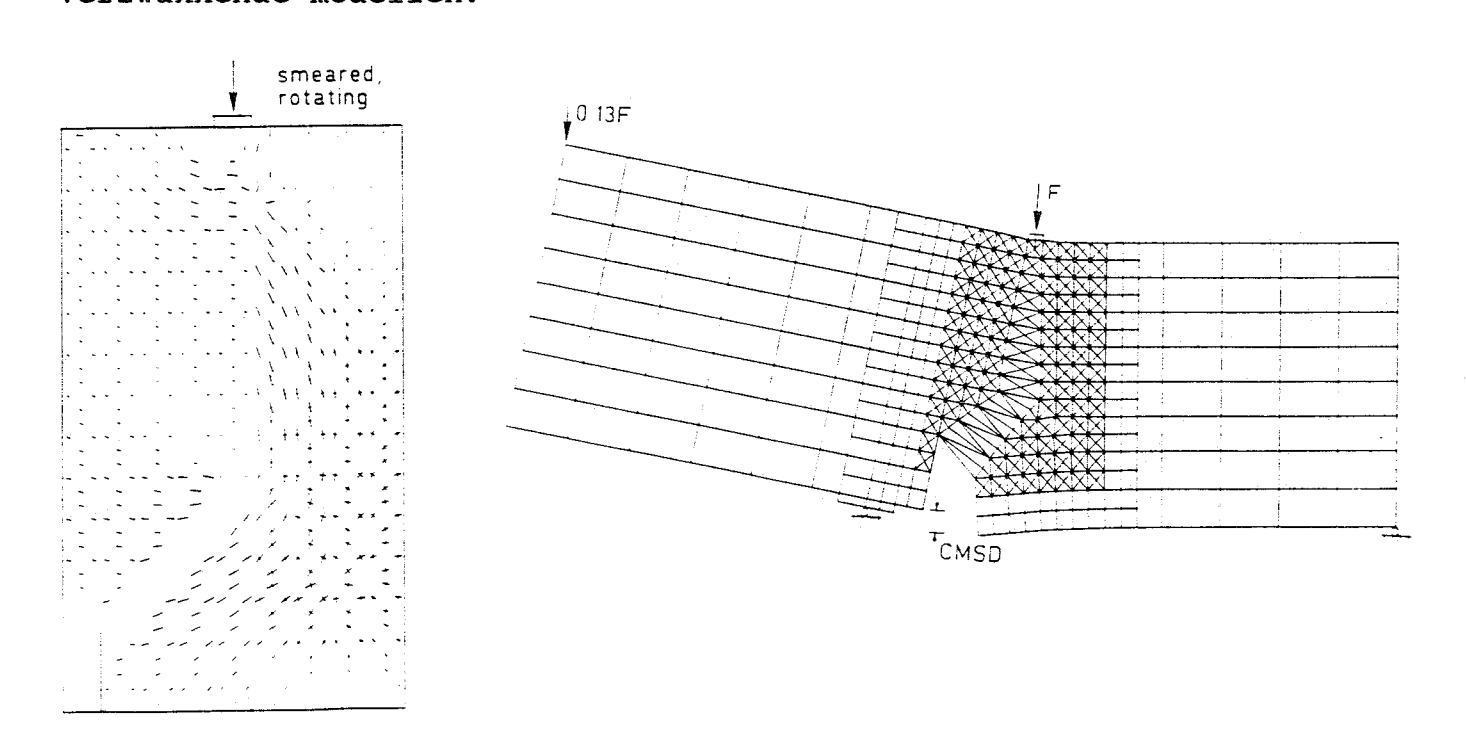

Figuur 11: Stress-locking.

#### **CONCLUSIES**

- De overgang van vast via multi-directioneel naar roterend breukmodel wordt duidelijk door het gebruik van rekdecompositie in combinatie met verzwakkingsgedrag en formulering van de factoren *a* en **B.**
- Alleen roterende breukmodellen en vaste breukmodellen met B onqeveer qelijk aan nul leveren acceptabele resultaten. Vaste breukmodellen met ß groter dan nul veroorzaken overschatting van de stijfheid.
- Stress-locking is inherent aan het gebruik van uitgesmeerde scheuren.

# <span id="page-23-0"></span>**GEGEVENS STANDAARD GLASPLAAT**

Scheur initiatie wordt geimplementeerd door middel van een schuine scheur in een rechthoekige glasplaat zie figuur 12.

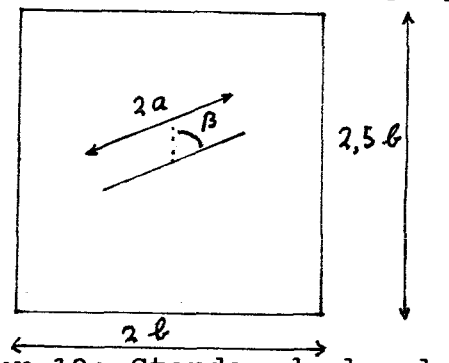

Figuur 12: Standaard'glacpiaat.

Hoek **B=67.5** graden. Verhouding  $a/b = 0.40$  $b = 1.0 m$ 

Materiaal parameters:  $E = 1.0 10^{11}$  Pa  $[N/m^{21}]$  $\sigma = 1.0 \; 10^8 \; \text{Pa}$  $\mu = 0.25$  $G_f = 8,5 \text{ J/m}^2$  $\sigma_{\rm u}$  = **f<sub>ct</sub>** = 1.0 10<sup>8</sup> Pa (Onzuiver, lichtbeschadigd glas)

#### **MODELLERING GLASPLAAT**

De scheur wordt in de glasplaat gemodelleerd door ter plaatse van de scheur de verbinding tussen aangrenzende elementen op te heffen. Hiertoe worden langs de scheur een set extra knooppunten gedefinieerd, zodat de elementen ontkoppeld kunnen worden. De uitwendige belasting wordt verwerkt door het aanbrengen van een constante lijnspanning aan de boven- en onderzijde van de plaat. De randvoorwaarden voor de verplaatsingen volgen uit het aanbrengen van de vaste wereld en een roloplegging respectievelijk linksonder en rechtsonder aan de glasplaat. Zie figuur 13.

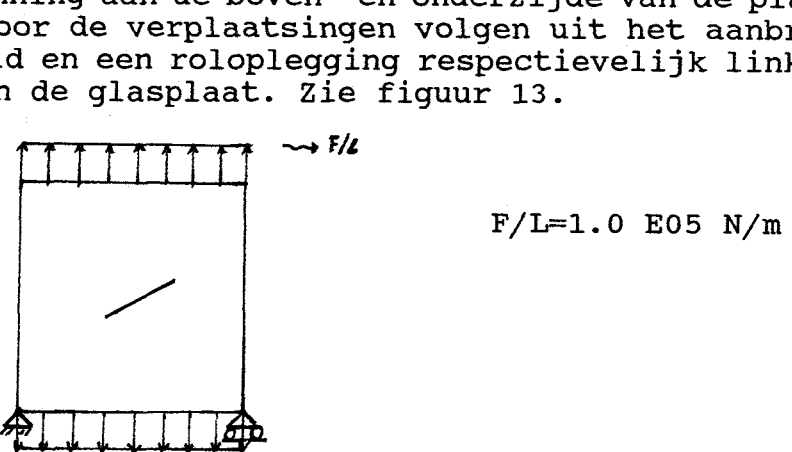

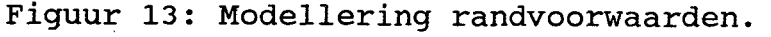

#### <span id="page-24-0"></span>**STATISCHE ANALYSE**

Het uitvoeren van de statische analyse biedt de mogelijkheid op basis van elastisch materiaalgedrag de ingevoerde constructie te controleren, alvorens men overgaat tot het draaien van nietlineaire sommen. Voordat een statische analyse gedraaid kan worden moet eerst een meshverdeling gemaakt worden. DIANA heeft hiervoor de standaard procedure generate mesh. Binnen deze procedure kunnen door middel van het opgeven van de knooppunten (vertices) van<br>gebieden (diagrammen), die men wil voorzien van een bepaalde (diagrammen), die men wil voorzien van een bepaalde meshverdeling, via een run van DIANA de coordinaten van de elementen en **de** verbindingen tussen de afzonderlijke elementen uitgerekent worden. Om DIANA te laten draaien dient een invoer file F naam.dat file] en een commando file [ [naam.com](http://naam.com) file] beschikbaar te zijn. In bijlage 1 en 2 staat een voorbeeld voor respectievelijk de in te geven .dat en .com file. Voor het laten draaien van een volledige statische analyse worden de resultaten van de procedure genera gebruikt in de nieuwe .dat file en wordt de .com file voorzien van de noodzakelijke programma commando's. Bijlage **3** en **4**  tonen een voorbeeld voor de invoer files van een statische analyse. **DIANA** heeft daarbij de keuze uit de volgende commando's:

- FILOS; dit commando roept de centrale database van DIANA op:

- INITIA;dit subcommando initializeert de bestaande<br>FILOS-file;
- INPUT; dit commando zorgt voor het inlezen van de invoer gegevens via de naam.dat file;
- ELASSE; commando ELASSE ontwikkeld het eindigeelementen model rekening houdend met de vorm, eigenschappen en randvoorwaarden van de elementen;
- ELMAT; commando ELMAT bepaalt de element stijfheidsmatrixes en slaat ze vervolgens op;
- LOADS; commando LOADS ontwikkelt de kolom van externe en interne belastingen uit de in INPUT opgeslagen load sets;
- ORDER; dit commando herordent de knooppuntnummers ter neductie van de bandwijdte van de totale<br>stijfheidsmatrix;
- SOLVE; dit commando lost het systeem van vergelijkingen op en berekent de verplaatsingen voor de load sets;
- STREAC; commando STREAC bepaalt de rekken, spanningen en/of reactiekrachten en slaat ze vervolgens op ;
- NODES DISPLA REACTI; dit subcommando bepaalt de knooppuntsverplaatsingen en reactiekrachten en slaat ze vervolgens op; hoofdspanningen in de integratiepunten en slaat ze vervolgens op; ELEMEN STRESS.P; dit subcommando bepaalt de
- OUTPRI; dit commando regelt de uitvoer van DIANA waarbij **met** subcomando SELECT Kan worden ingegeven van welke knooppunten en elementen men voor handen zijnde gegevens, zoals: rekken,verplaatsingen en spanningen, wil zien;
- GRAPHI; commando GRAPHI verzorgt de grafische uitvoer van spanningen, rekken en verplaatsingen.

Met name de grafische uitvoer is interessant omdat deze de ingestelde geometrie en randvoorwaarden toont. Voor de standaard glasplaat dient gecontroleerd te worden of de spanningsverdeling aan de onder- en bovenzijde van de plaat overeenstemt met de verwachting op basis van de ingevoerde belastingen op de constructie. Ook geven de plaatjes een visualisatie van de geimplementeerde scheur. Tevens geeft een plaatje van de glasplaat in gedeformeerde toestand aan of de glasplaat overeenkomstig de verwachting deformeert. Bovendien is het van belang afhankelijk van de aangebrachte externe belasting de optredende waarde van de maximale hoofdspanning in de constructie te weten, daar hiermee ongeveer bepaalt kan worden wanneer bij van een niet-lineaire analyse de plaat gaat scheuren.

#### **NIET-LINEAIm ANALYSE**

Bij de niet-lineaire analyse wordt indien de elastische spanning in het materiaal de treksterkte f<sub>et</sub> overschreidt, locaal verzwakking geintroduceert. Aangezien van gias niet bekend is hoe de verzwakkingscurve (materiaal eigenschap) eruit ziet, is voor de eenvoud gekozen voor lineaire verzwakking. Voor het instellen van verzwakking binnen DIANA moet buiten de waarde f<sub>et</sub> ook de waarde van **ecru** bekend zijn. De waarde van **ecru** kan voor lineaire verzwakking worden berekent met de vergelijking (21):

$$
1/2f_{\rm ct}e^{cr}u^{\lambda} = G_{\rm f}.
$$

Probleem hierbij is dat de localiseringsbreedte *A* van glas niet bekend is. Een oplossing hiervoor vormt de introductie van  $e^{cr}$  = du'/L zodat na substitutie van  $e^{cr}$  =  $e^{cr}$  en  $\lambda = L$  vergelijking (21) wordt:  $1/2f_{ct}e^{cr}u^{'L} = G_f.$  (22)

Daar voor uitgesmeerde scheuren geldt dat een scheur zich uitsmeert over het oppervlak van een element wordt de localiseringsbreedte locaal bepaalt door de lengte **(L)** van het betreffende element in de richting (e,) loodrecht op de richting (e,) van de gevormde scheur. Deze aanpak leidt echter wel tot overschatting van de gedissipeerde energie.

$$
\begin{aligned}\n\text{Er geldt:} \\
1/2f_{ct}e^{cr}u^{L} &= G_{f} \\
1/2f_{ct}e^{cr}u^{\lambda} &= G_{f} \\
\text{Dit geeft met } e^{cr}u^{'} &= e^{cr}u: \\
\text{Gr}_{f} &= L/\lambda G_{f}\n\end{aligned} \tag{23}
$$

Met andere woorden afschatting van *A* met **L** veroorzaakt een schaling van **G,** met een factor **L/A.** Voor glas geldt dat *A* dermate klein is, dat **L/A** voor een realistische meshverdeling altijd veel groter is dan 1. Daar **L** groter is dan *A* vindt dus een overschatting van de gedissipeerde energie en daarmee van de "fracture toughness" plaats. Naarmate **L** groter wordt gekozen ontstaat een schijnbaar taaier materiaalgedrag.

Door nu voor **G,** in te voeren **Gf(invoer)=A/L Gf(werkelijk)** volgt dat *G,'=*  **Gf(werkeli jk) zodat voor ecru geldt:** 

$$
\mathbf{e}^{c x_u} = 2 \frac{G_f}{f_{ct} L} \tag{24}
$$

Het eindresultaat van een DIANA berekening verandert niet als Gf (invoer) **=A/LGf** en *A* (invoer) worden gewijzigd zodanig dat  $G_f$ (invoer) -x, Lo<sub>f</sub> en x (invoer) worden gewijzigd zodanig dat<br>G<sub>f(invoer)</sub>/ $\lambda$ <sub>(invoer)</sub> constant blijft. Zodat  $e^{ct}$ <sub>u</sub> een materiaal parameter is.

De met de statische analyse bepaalde maximale waarde voor de hoofdspanning is een karakteristieke maat voor het begin van scheurinitiatie. De belasting waarbij scheurinitiatie plaatsvindt kan bij een elastische analyse verhoudingsgewijs bepaalt worden door de locale maximale hoofdspanning gelijk te maken aan  $f_{ct}$ . Hoofdspanningen hebben dezelfde richting als het locale coordinaten systeem bij roterende scheuren *(a=O)* . Hieruit volgt dat naarmate drempelwaarde hoek *a* naar nul nadert, de nauwkeurigheid van de bepaalde belasting bij scheurinitiatie toeneemt.

Alvorens niet-lineaire sommen gedraaid kunnen worden moeten de .dat en .com files aangepast worden. Aan de .dat file worden de crackparameters f<sub>ct</sub> en  $e^{cr}$  binnen de routine MATERI toegevoegd. Zie voor aanvullingen van routine MATERI bijlage D met copien uit deel handleiding.

Daar bij de standaard glasplaat alleen scheurvorming ontstaat ten gevolge van trekspanningen en niet door drukspanningen, wordt bij routine MATER1 de optie CRACK 1 gekozen. De daarbij behorende treksterkte f. wordt opgegeven met de optie CRKVAL. De vorm van het verzwakkingsdiagram (lineair) wordt vermeld met de optie TENS10 **1.**  De waarde van  $e^{cr}$  wordt ingevoerd met optie TENVAL. Van glas is niet bekend hoe het verloop van ß er uitziet bij het volwaardig worden van geïnitieerde scheuren. In hoofdstuk 2 (voorkennis etc.) is aangetoond, dat de invloed van het verloop van de B waarde niet zo van belang is voor het optreden van verzwakking (snap-back) van de gehele constructie zodat B gerust constant gehouden mag worden. Macroscopisch gezien lijkt **13** geiijk aan nul. Hoogst waarschijnlijk is dit op microscopisch niveau niet het geval zodat **B** beter klein doch ongelijk nul gekozen kan worden. Optie TAUCRI 1 geeft aan dat **B** constant is gelijk is aan achter de term BETA vermelde waarde.

In bijlage 5 en 6 staat een voorbeeld van een .dat en een .com file voor een niet lineaire analyse. De .com file bevat wederom de voor de analyse noodzakelijke commando's. Voor de uitgesmeerde scheur analyse beschikt DIANA over de volgende relevante commando termen: Commandoblok INITIA:

> - FILOS; dit commando roept de centrale database van DIANA op; bestaande FILOS-file; INITIA;dit subcommando initializeert de

- ANALYS PHYSIC; deze term specificeert het physisch verschijnsel dat gebruikt wordt voor de analyse; CRACK1;deze optie beschrijft uitgesmeerd scheurgedrag;

- OPTION TANGEN R1KS;deze term geeft de ter beschikking staande rekenmethodes weer;keuze mogelijkheid TANGEN moet worden opgegeven bij berekeningen met NEWTON RAPHSON. Keuze mogelijkheid RIKS vertegenwoordigt de Select Arclength Methode; n.b RIKS hanteert alleen voorgeschreven belastingen.

Commandoblok LOADIN:

- LOAD; Dit commando specificeert: - nummer belasting bij niet-lineaire analyse al dan niet voorzien van een vermenigvuldigingsfactor;

- belastings-

setnummer van de lineaire analyse; digingsfactor van de belasting. - vermenigvulCommandoblok SELECT PRINTSTEPS:

- N0DES;Deze term selecteert voor de hiermee opgegeven knooppunten de ter beschikking staande uitvoer;
- opgegeven elementen de ter besckikking staande uitvoer; - ELEMEN;Deze term selecteert voor de hiermee
- **LOAD,** STRAIN, STRESS, STATUS; Deze commando's definieren de inhoud van de uitvoer file. Commando STATUS zorgt voor de weergave van de status van gescheurde integratiepunten of elementen.

Commandoblok SELECT ARCLEN:

De term ARCLENGTH betekent letterlijk vertaald booglengte. De booglengte wordt gedefinieerd door een stuk van een curve (booglengte) binnen een  $R^{n+1}$ -ruimte. Deze ruimte komt tot stand door een uitwendige belastingsparameter op een constructie uit te drukken als functie van alle vrijheidsgraden (n deformatie parameters). Onderstaande figuur- toont-een **R3** voorbeeld:

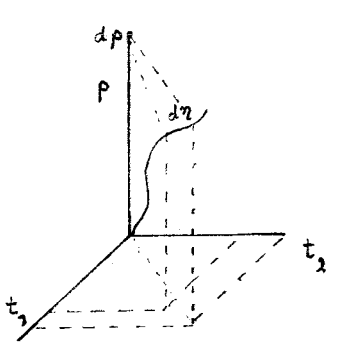

Figuur 14: Booglengte d $\eta$ Uit figuur 14 volgt dat:

$$
d^2\eta = \left(\frac{d\rho}{d\eta}\right)^2 d^2\eta + \sum_{i=1,n} \left(\frac{dt_i}{d\eta}\right)^2 d^2\eta \tag{25}
$$

Deze formule vormt een extra vergelijking, na delen door het kwadraat van de booglengte (d<sup>2</sup>?), bovenop het systeem van vergelijkingen dat ontstaat in samenhang met de assemblage van de individuele element stijfheidmatrixes.

$$
1 = (\frac{d\rho}{d\eta})^2 + \sum_{i=1,n} (\frac{dt_i}{d\eta})^2
$$
 (26)

Met deze formule is de arclength methode in staat om evenwichtspaden in de singuliere punten van het systeem van vergelijkingen uit te rekenen. De term SELECT verwijst naar de mogelijkheid om op basis van een selectie van de **knooppuntsverplaatsingen** (deformatieparameters) het increment van de belastingsparameter  $(d)$  te schalen. De standaard ARCLENGTH METHOD ( optie PERF0RM.A) bepaalt het increment van de belasting op basis van alle **knooppuntsverplaatsingen.** In het geval van locale deformatie worden betere resultaten **bereikt** met eeri selectie van een beperkt aantal verplaatsingen aan weerszijden van de **scheur om** het belastingsincrement (positief of negatief) te schalen. Deze optie resulteert in controle van de scheuropening waarbij RIKS de mogelijkheid geeft het evenwichtspad ook te volgen bij snap-back gedrag. RIKS wordt in de .com file geactiveerd met optie PERF0RM.R. Zie bijlage **D:5.7.3** Used Phenomena.

Het increment of decrement van de belastingsvector is gebaseerd op de vorige iteratie  $A_{i-1}$ , met de eenheidsverplaatsingen  $\delta a_{i}^{I}$  volgens de genormaliseerde (ongeschaald) belastingsvector q,

 $(27)$ 

 $\delta a^{I}$ <sub>i</sub>=K<sup>-1</sup><sub>i-1</sub>q

en de verplaatsingen  $\delta {\rm a}^{\rm II}$  volgens de totale belastingsvector aan het eind van de vorige belastingsstap minus de vector van de interne krachten aan het eind van de vorige iteratie  $p_{i-1}$ .

$$
\delta a^{II}_{i} = K^{-1}_{i-1} p_{i-1}
$$
 (28)

$$
n.b: \quad A_{a_i} = A_{a_{i-1}} + \delta a_i^I
$$
 (29)

Uit bovenstaande definities volgt, dat  $\delta a^I$ i de invloed aangeeft van het belastingsincrement op het verplaatsingsincrement en  $\delta a^{II}$ 

karakteristiek is voor optredende verschillen tussen de interne knooppuntskrachten en de kinematisch consistente

knooppuntskrachten op basis van het vorige belastingsincrement, bij de in de betreffende iteratiestap heersende totale

stijfheidsmatrix. In het geval van scheurvorming zullen de interne knooppuntskrachten verschillen van de knooppuntskrachten aan het

eind van de vorige belastingsstap. Hieruit volgt dat  $\delta {\rm a}_{\;\;i}^{\rm II}$  ongelijk aan nul wordt indien locaal scheurvorming optreedt omdat locaal de knooppuntskrachten afnemen (t.g.v het verzwakkingsdiagram).

De genormaliseerde belastingsvector q wordt samengesteld uit de met load parameter STEPS in het programma opgegeven

belastingsincrementen welke geschaald worden met de hier berekende waarde van *A.* De waarde van *A* is gelijk aan de waarde van **Ai** na de laatste iteratie stap zodat de volgende belastingsstap geschaald kan worden met de in de huidige belastingsstap berekende  $\lambda$ .

$$
\lambda_i = \lambda_{i-1} + \Delta_i; \tag{30}
$$

**28** 

-USE PHYSIC: Dit commando beschrijft het type niet-lineaire verschijnselen die plaatsvinden gedurende de belastingsstappen CRACKI.T;Beschouwde veschijnsel betreft scheurvorming met verzwakking. TD;drempelwaarde hoek *a*  ME=GENEL: Gauss-decompositie methode. -SOLVE;Secificeert de oplosmethodiek

Hoofdcomando **GRAPHI:** 

Dit commando verzorgt de grafische uitvoer. Door in de grafische layout optie ELEMENT DATA te verwerken is het na de analyse mogelijk de scheurvorming van de elementen te plotten.

#### **AFLEIDING KRACHT-RARAKTERISTIEKE VERPLAATSINGSDIAGRAM**

Uit het verzwakkingsdiagram volgt dat een continuüm bij scheurvorming een hoeveelheid energie dissipeert overeenkomstig het oppervlak onder de curve.(Zie figuur **4).** Voor een constructie met meerdere elementen kan een soortgelijk diagram worden samengesteld door de uitwendige belasting uit te zetten tegen een karakteristieke verplaatsing. Daar aan de boven- en onderzijde van de constructie een lijnspanning wordt aangebracht geldt dat de in de uitvoer gehanteerde load-factor recht evenredig is met de spanning aan deze zijden van de plaat. In de .dat file wordt de belasting aangebracht via een constante kracht per lengte-eenheid verdeeld over alle elementen aan de boven- en onderzijde van de glasplaat. Gegeven de dikte (lmm) van de glasplaat volgt met  $\sigma = F/(L*d)$  dat  $F/L = \sigma*d$ . Als nominale belasting is in de .dat file gekozen voor a=1.0 **E08** Pa. In de .dat file staat de kracht per lengte-eenheid voor de betreffende elementen bij het commando LOADS vermeld. Er geldt FORCE=  $F/L = 1.0 E05 N/m$ .

De aan de constructie toegevoerde energie is gelijk aan de door de uitwendige belasting verrichte arbeid. Vanwege het lineaire karakter van de belasting is het mogelijk om alle verplaatsingen van knooppunten aan de boven- en onderzijde van de glasplaat **om** te rekenen naar een karakteristieke verplaatsing. Onderstaande figuren tonen aan dat de karakteristieke verplaatsing overeenkomt met de verplaatsing van het middelste knooppunt aan de bovenzijde van de constructie.

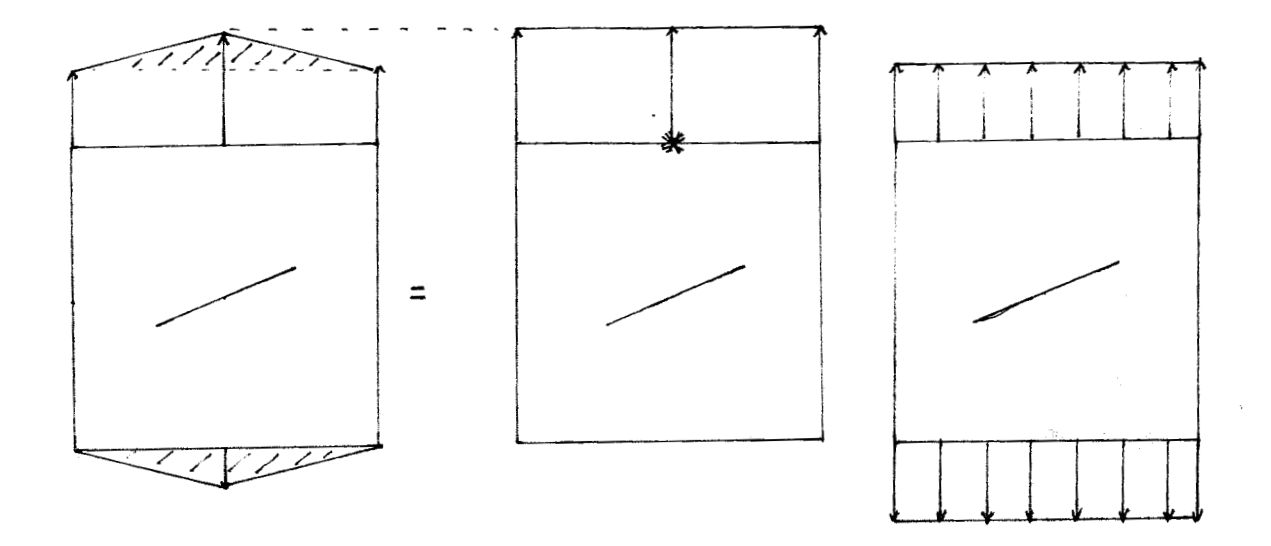

Equivalente verplaatsingen

Belasting evenredig met **1** 

\*=karakteristieke verplaatsing Arbeid= kar.verpl. vermenigvuldigt met constante belasting

Figuur 16: Afleiding karakteristieke verplaatsing.

De energy release rate van glas bedraagt 8,5 J/m<sub>2</sub>. Deze lage waarde geeft aanleiding om te verwachten dat het kracht-karakteristieke verplaatsingsdiagram er als volgt uit zal zien:

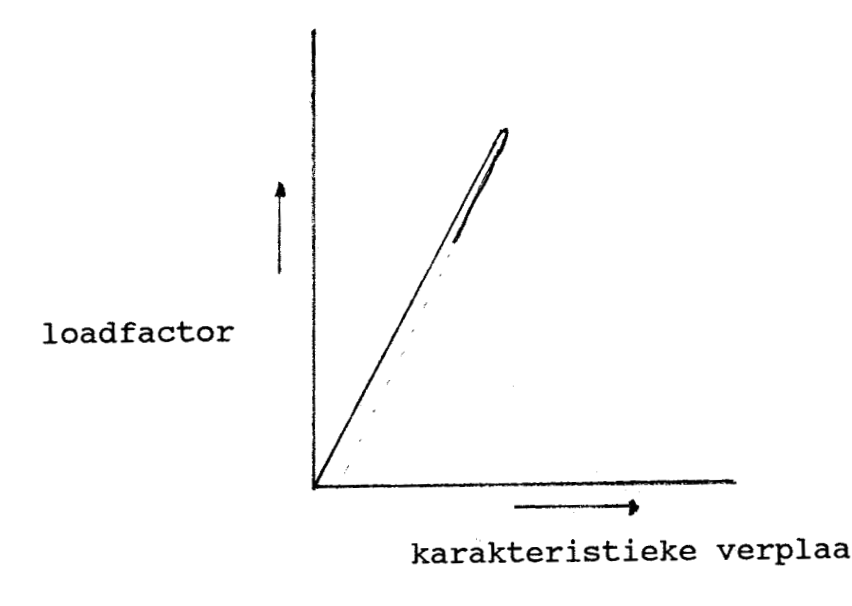

karakteristieke verplaatsing

Figuur 17:Verwachting kracht-verplaatsingsdiagram voor glas Deze grafiek geeft een duidelijk voorbeeld van snap-back gedrag.

#### BESPREKING GEVONDEN RESULTATEN

De eerste berekeningen zijn uitgevoerd aan een zeer grove meshverdeling (20 elementen) zie bijlage Al. De resultaten van de statische analyse staan weergegeven op bijlage A2. Bijbehorende .dat en .com files staan vermeld in bijlage **3** en 4. Uit de plot blijkt dat de scheur en de belasting goed gemodelleerd zijn. Voor de maximale waarde van de hoofdspanningen wordt in de kolom bij ELEMENT DATA de waarde 1.513E+08 N/m<sup>2</sup> vermeld. Uitgaande van de nominaal aangebrachte spanning van 1.0E+08 N/m<sup>2</sup> volgt dat bij een belasting van (1/1.51=0.66) O. 66\*1.OE+08 Pa locaal aan de scheurtip de heofdspanning **gelijk fs** aan de **f,** waarde **(f,,** = **i.OE+08** Pa). Be factor 0.66 is in de .com file van de niet lineaire analyse terug te vinden bij de opgegeven waarden voor de belastingsincrementen (SIZE). Dat hier 66 staat in plaats van 0.66 hangt samen met de vermenigvuldigingsfactor ingevoerd bij LOAD (factor=O.Ol). De kleinst mogelijke waarde voor de belastingsincrementen opgegeven achter SIZE is 0.001 . Voor nog kleinere waarden voor het belastingsincrement moet de vermenigvuldigingsfactor achter LOAD aangepast worden.

Resultaten niet lineaire analyse grove mesh.

Relevante gegevens .com **file:**  -iteratie methode: **PERF0R.R** , NEWTON REGULA MI=20 -load incrementen: 66; 0.1 (10) -tolerantie ENERGY NORM: EP=1.0E-07 **-B=O.** 02 *-e<sup>cr</sup>*<sub>u</sub>=5,67E-07 (L=0.3)<br>MI= maximum iteratie slagen. (10) betekent 10 maal.

Bijlage Al toont de aangebrachte belasting. Vanwege de ingevoerde lijnbelasting heeft de breedte van een element invloed op de groote van de kinematisch consistente knooppuntskrachten. Bijlage A3 geeft de met DIANA berekende resultaten. Bijlage A4 geeft voor een dergelijk grove meshverdeling een realistisch beeld van het scheurvormingsproces. Verdere verkleining van de belastingsincrementen bleek voor het kracht-verplaatsingsdiagram geen verbetering op te leveren. Een mogelijk verklaring van de grote energie dissipatie vormt de grote overschatting van de localiseringsbreedte van glas door de grote elementen (grote waarde voor L) .

I

De tweede berekening wordt uitgevoerd met een zeer fijne meshverdeling zie bijlage B1.

Bijlage B1 en B2 geven de resultaten van de statische analyse. Bijlage Blgeeft de heersende spanningen en bijlage B2 toont de deformaties. Duidelijk blijkt dat de meshverfijning een grote

invloed heeft op de groote van de optredende hoofdspanning. Resultaten niet-lineaire analyse zeer fijne mesh:

Relevante gegevens .com file: -iteratie methode: PERF0R.R *I* NEWTON REGULA MI=20 -load incrementen: 15.70; 1.0 (2); **0.1(40);** 1.0 (20) -tolerantie ENERGY NORM: EP=l.OE-07 *-a=IQ* graden.  $-e^{cr}$ <sub>u</sub> = 3.808E-06 ( L=1/28\*1,25 m) **-B=G.** O2 De factor 1/28 volgt uit de verrekening van bias-effecten in de meshverdeling. Het getal 1,25 vertegenwoordigt de hoogte van de grids. De bias coëfficiënten verhouden zich als volgt: 1.0; 1.4; 1.8; 2.2; 2.6; 3.0; 3.4; 3.8; 4.2; 4.6 Het kleinste element is dus gelijk aan l/som coëfficiënten vermenigvuldigt met de lengte van het betreffende grid. Som coëfficiënten = 28.

MI= maximum iteratie slagen.

Bij het uitvoeren van de niet-lineaire analyse met bovenstaande gegevens **liep** het **programma** vast **bif** de top. Een mogelijke verklaring hiervoor kan het optreden van buigpunten in de belastingscurve binnen de **R\*'** ruimte zijn. Iteratie methode Newton-Raphson raakt bij buigpunten in een sortement loop. Zie onderstaande figuur 18. n iteratie slagen.<br>
Exposition and the new state is a state of the program of the program of the other of the property behave between the property of the state of the state of the state of the state of the state of the sta

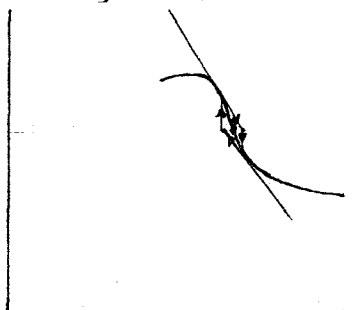

buigpunt

Figuur 18: Loop gevormd met Newbon-Raphson rondom een buigpunt.

Om problemen met NEWTON REGULA te voorkomen wordt in de buurt van de top verder gerekent met iteratie procedure **SECANS.BFGS** . Bij beide methodes wordt geïtereerd met variabele tangential stiffness. Zie bijlage D: 5.7.1.

Relevante gewijzigde gegevens .com file: voor de top : -iteratie methode: PERF0R.R *I* NEWTON REGULA MI=20 voor de top : -iteratie methode: PERFOR.R , NEWTON REGULA MI=20<br>bij de top : -iteratie methode: PERFOR.R , SECANS.BFGS MI=20

In de standaard RIKS arclength control method wordt  $\lambda$ , als volgt berekend :

$$
\Delta\lambda_i = \frac{\sum (\Delta a_{i-1} \delta a^{II} )}{\sum (\Delta a_{i-1} \delta a^{I})}
$$
 (31)

met **I:** voor sommatie over alle vrijheidsgraden. Bij selectie van de verplaatsingen hanteert RIKS een weegfactor *a* opdat alleen deze met Σ voor sommatie over alle vrijheidsgraden. Bij selectie van de<br>verplaatsingen hanteert RIKS een weegfactor α opdat alleen deze<br>verplaatsingen de waarde van ▲λ<sub>i</sub> beinvloeden. Voor ▲λ<sub>i</sub> geldt dan:

$$
\Delta \lambda_{i} = \frac{\sum \Delta a_{i-1} \sum \alpha \delta a^{II}_{i}}{\sum \Delta a_{i-1} \sum \delta a^{I}_{i}} \tag{32}
$$

Wanneer geselecteerde verplaatsingen overeenkomen met de verplaatsingen aan weerszijden van de scheur (een zijde met een positieve weegfactor en de andere zijde met een negatieve weegfactor) resulteert optie PERF0R.R in controle van de verplaatsingen aan de scheuropening. De richting van de te controleren geselecteerde verplaatsingen moet opgegeven worden binnen de .dat file. Bij de uitgevoerde berekeningen zijn de beste resultaten gevonden met de selectie van de in figuur 15 aangegeven punten.

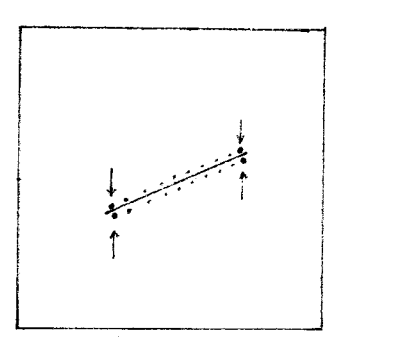

Figuur 15: Selectie knooppunten ter controle van de scheuropening.

Hoofdcommando EXECUT:

-LOAD; Definieert belastingsset nummer. -STEPS; Definieert met size de groote van de -PERFOR; Bepaalt de iteratie procedure; -NORM; Specificatie van het convergentie belastings stappen. criterium; REFERE: Bepaalt referentie norm; CHECK: Controleert norm gedurende het iteratie proces t.o.v. de referentie norm met tolerantie EP.

Het resultaat van deze aangepaste berekening wordt vermeld in bijlage B3. Wederom levert het kracht-verplaatsingsdiagram geen bevredigend resultaat.

Relevante gewijzigde gegevens .com file: - LOAD incrementen: 15.70; 1.0 (2); **0.1 (100)** 

Verfijning van de load incrementen geeft de recultaten weergegeven in bijlage B4 en B5. Bijlage B4 toont het bijbehorend scheurgroeiverloop, Opvallend is dat het scheurgroeiverloop zich maar aan een zijde voornamelijk verder ontwikkelt terwijl de **condities** aam **beide scheurtlppen** geilj'k **zijn.** Indien echter **goed**  wordt gelet op de de richtingen van de elementen aan de twee scheurtippen valt op, dat de meshverdeling niet geheel equivalent is. Kennelijk is de meshverdeling hier de oorzaak van het hebben van een voorkeur voor een van de scheurtippen. Eerder is bij methode SELECT ARCLENGTH vermeld dat in het geval van locale deformatie methode PERF0R.A minder goede resultaten geeft doordat het effect op  $\lambda$  van sterk veranderende verplaatsingen van knooppunten achterwege blijft bij afwezigheid van wegingsfactoren. Bijlage B6 toont het kracht-verplaatsingsdiagram indien PERFOR.R wordt vervangen door PERF0R.A . Het programma loopt vlak bij de top vast. In de grafische uitvoer bleek geen scheurvorming te hebben plaats gevonden.

De invloed van de parameters *a* en B op de berekeningen:

Wijzigingen met betrekking tot drempelwaarde hoek *a:* 

- *a=O* graden; Het kracht-verplaatsingcdiagram **is**  identiek aan het gevonden resultaat bij de berekening met PERFOR.A.
- $\alpha$ =60 graden; Het kracht-verplaatsingsdiagram is identiek aan de gevonden resultaten bij *a=lO*  graden.

Wijzigingen met betrekking tot factor B:

- Verandering van de factor B gaf een verandering in de grote en de positie van met *A* geschaalde load incrementen en decrementen.(positie aangeduid met de karakteristieke verplaatsing)

De indruk ontstaat dat het bepaalde (niet betrouwbare) krachtverplaatsingsdiagram afhankelijk is van de gekozen meshverdeling. Hiertoe wordt een derde reeks sommen opgelost met een matig fijne meshverdeling zie bijlage C3. De resultaten van de statische analyse worden vermeld in bijlage C1 en C2. Meshverfijning zorgt Zodoende ligt de hier vermelde waarde van de maximale hoofdspanning tussen de in berekening een en twee gevonden waarden.
Overeenkomstig de niet-lineaire berekeningen bij de zeer fijne mesh zijn voor de matige meshverdeling berekeningen uitgevoerd met methode PERF0R.R NEWTON REGULA en met methode PERF0R.R SECANS.BFGS (vlak bij de top).

Methode PERF0R.R NEWTON REGULA: Resultaten zie bijlage C3 en C4.

Methode PERF0R.R NEWTON REGULA (voor de top) ;SECANS. BFGS (bij de topj : Resuitaten **zie** bijlage **C5 en** *C5.* 

Duidelijk blijkt dat de kracht verplaatsingcdiagrammen onbetrouwbaar zijn en geheel niet voldoen aan de verwachting voor glas.

#### **CONCLUSIES**

- -Uit de gevonden resultaten volgt dat de top van het kracht verplaatsingsdiagram afneemt bij meshverfijning.
- -De meshverdeling heeft invloed **op het** scheurgroeiverloop.
- -De gevonden kracht-verplaatsingsdiagrammen komen niet overeen met de verwachting voor glas.
- -Het scheurgroeiverloop lijkt realistisch maar is op basis van de kracht-verplaatsingsdiagrammen niet betrouwbaar.
- -De invloed van de parameters  $\alpha$  en  $\beta$  is niet volledig tot zijn recht kunnen komen door de onbetrouwbare resultaten voor het kracht-verplaatsingsdiagram.
- standaard opties van DIANA betrouwbaar scheuronderzoek te verrichten aan glas. -Zonder verdere aanpassingen van DIANA is het niet mogelijk met de

#### **SUBJECTIEVE BESCHOUWING**

Veronderstel dat de top van de gevonden krachtverplaatsingsgrafieken overeenkomt met de fysisch maximale belasting van de glasplaat. Zie verwachting krachtverplaatsingsdiagram glas figuur 17. Uit figuur 19 blijkt dat de berekende evenwichtspunten in de belastingsdiagrammen dan nooit kunnen optreden.

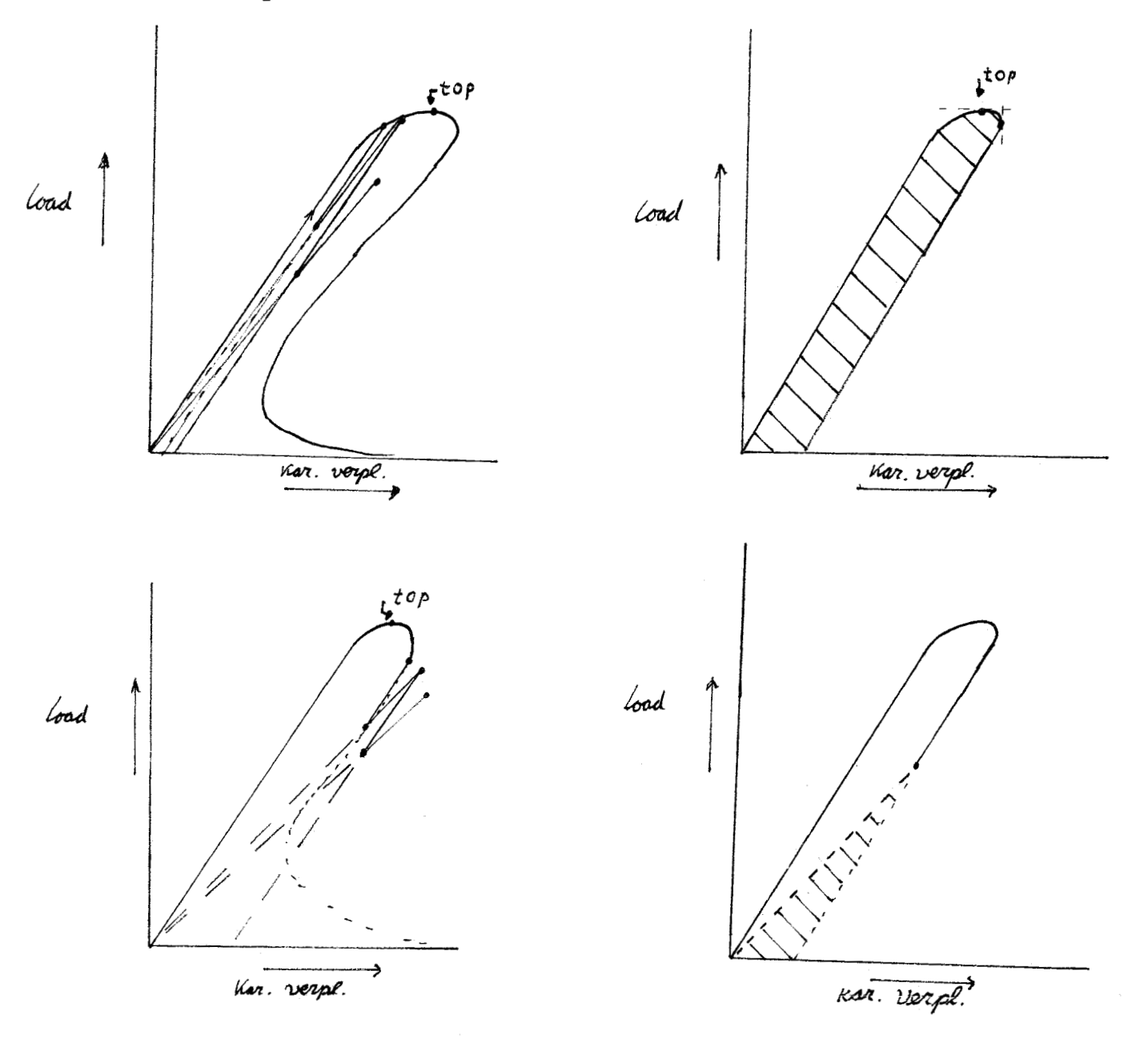

Figuur 19: Toelaatbare gebied voor ontlasten en weer belasten afhankelijk van de positie op het belastingsdiagram.

Een dergelijke zig-zag curve (jo-jo effect) kan alleen gevonden worden indien de berekende evenwichtspunten in een toelaatbaar gebied liggen. De punten liggen mogelijk in een toelaatbaar gebied (zie figuur 19) indien de berekende grafieken de fysisch maximale belasting niet bereiken. Met andere woorden de top van de krachtverplaatsingsdiagrammen wordt niet bereikt. Een mogelijke

verklaring voor het ontstaan van de zig-zag structuur **is** het ontlasten en wederom belasten van de constructie met verschillende moduli. (optie cracki. T past namelijk gedurende de berekening de modulus aan). Uit de grafieken blijkt duidelijk dat de zig-zag struktuur opgebouwd is uit rechte lijnen (E modulus constant op zelfde lijn). Aanpassing van de E modulus biedt aldus de

handleiding de mogelijkheid tot het analyseren van snap-back gedrag. Zie bijlage D: 5.7.3. Een tweede aanwijzing voor het niet werkelijk halen van de top volgt uit berekeningen met roterende scheuren (a=0°). De curve loopt dan vlak bij vermoedelijk de top vast. Zie bijlage B6. In hoofdstuk 2 is immers plausibel gemaakt dat juist de roterende scheuren het beste resultaat moeten geven. Zodat dit resultaat aanleiding geeft te veronderstellen dat de top niet gehaald wordt.

Een mogelijke verklaring voor het ontlasten en vervolgens weer belasten van de construktie volgt uit de formuleringen van select arclength. Voor de rek bij scheurvorming (fictief) aan de scheurtip geldt:  $e = \sigma/E$   $\sigma = f_{ct} = 1.0E + 08$  Pa; E= 1.0E+11 Pa dus  $e = 1.0E - 03$ . De rek bij breuk  $e^{cr}$  is van de orde 10<sup>-7</sup> a 10<sup>-6</sup> zodat indien locaal de f<sub>ct</sub> waarde overschreden wordt de scheur meteen volledig is. Het meteen volledig worden van de scheur resulteert locaal in relatief grote (negatieve) verplaatsingen waardoor het inproduct van **Aai-,** met een veel te grote (negatieve)  $\lambda$ , berekent. Door de hieruit volgende grote negatieve *A* zal de konstruktie ontlast worden. Dit ontlasten staat weer belasten toe met een belastingsincrement dat even groot is als de opgegeven positieve incrementen. Er gaat even geen spanningspunt stuk zodat ða<sup>n</sup>, gelijk is aan de nul vector zodat  $\lambda_i$  gelijk nul is waarmee  $\lambda$  gelijk aan 1 blijft, zodat het belastingsincrement exakt de ingevoerde waarde aanhoudt. Dit **is** in overeenstemming met het in de uitvoer gevonden gedrag van de loadfactor. De constuctie wordt net zolang voorzien van positieve belastingsincrementen tot weer een spanningspunt aanleiding geeft tot breukvorming en de belasting wederom fors zakt.

### **LITERATUURLIJST**

- **Handleiding DIANA 4.1 volume: O, 1, 4**  - **lineair static analysis;**  - **non-linear analysis,**  - Ssurnai **of Fracture 5.1 pg: 45-59 Smeared and Discrete Representations of localized Fracture.** 

#### MESHGENERATIE: .DAT FILE

'MESH' VERTICES DI=2  $\mathbf{1}$  $0.00000.000$  $\overline{a}$  $0.6300.000$  $\overline{3}$ 1.000 0.000  $\overline{4}$ 1.370 0.000 5 2.000 0.000 6 2.000 1.400  $\overline{7}$ 1.370 1.403 1.000 1.250 8  $\mathbf{Q}$  $0.6301.097$  $10$  $0.0000.900$  $0.0002.500$  $11$  $12$  $0.6302.500$ 13 1.000 2.500 1.370 2.500  $14$ 2.000 2.500 15 DIAGRAM 1 TOPOLOGY  $9<sub>10</sub>$  $2<sup>1</sup>$  $\mathbf{1}$ **DIVISION**  $X$  1.0:4.8(0.8) /  $Y$  1.0:4.8(0.8) / GROUP 1 "a" ELEMENTS Q8MEM MA=1 GE=1 DIAGRAM 2 TOPOLOGY  $9 \quad 8$  $2<sup>7</sup>$  $\overline{3}$ **DIVISION**  $X$  1.0:4.8(0.8) /  $Y_1.0:4.8(0.8)$  / GROUP 2 "b" ELEMENTS Q8MEM MA=1 GE=1 DIAGRAM 3 TOPOLOGY  $7<sub>8</sub>$  $\overline{3}$  $\overline{4}$ **DIVISION**  $X$  1.0:4.8(0.8) /  $Y$  1.0:4.8(0.8) / GROUP 3 "c" ELEMENTS Q8MEM MA=1 GE=1

```
DIAGRAM 4
 TOPOLOGY
   7\quad 6\overline{4}-5DIVISION
  X 1.0:4.8(0.8) /
  Y_1.0:4.8(0.8) /
GROUP 4 "d"
ELEMENTS Q8MEM MA=1 GE=1
DIAGRAM 5
 TOPOLOGY
   7\quad 614 15
DIVISION
  X 1.0:4.8(0.8) /
  Y 1.0:4.8(0.8) /
GROUP 5 "e"
ELEMENTS Q8MEM MA=1 GE=1
DIAGRAM 6
 TOPOLOGY
   7<sub>8</sub>14 13
DIVISION
  X 1.0:4.8(0.8) /
  Y_1.0:4.8(0.8) /
GROUP 6 "f"
ELEMENTS Q8MEM MA=1 GE=1
DIAGRAM 7
 TOPOLOGY
   9<sub>8</sub>12 13
DIVISION
  X 1.0:4.8(0.8) /
  Y 1.0:4.8(0.8) /GROUP 7 "q"
ELEMENTS Q8MEM MA=1 GE=1
DIAGRAM 8
 TOPOLOGY
    91012 11
DIVISION
   X 1.0:4.8(0.8) /
   Y 1.0:4.8(0.8) /
GROUP 8 "h"
ELEMENTS Q8MEM MA=1 GE=1
```
'END'

#### MESHGENERATIE: . COM FILE

\*FILOS **INITIA**  $*MESH$ **GENERATE** PARAMETER EP=0.0000001 END GENERATE INPUT FI="mmesh"  $*$ END  $*END$ 

 $\bar{z}$ 

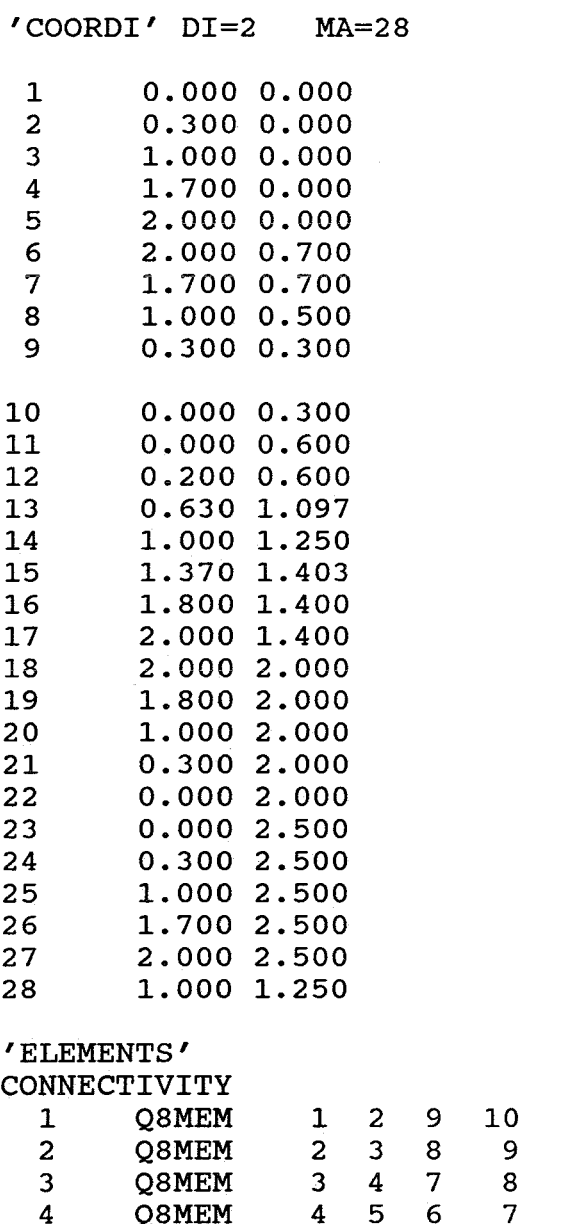

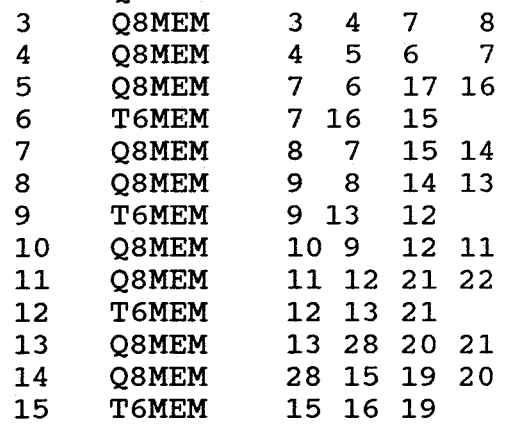

16 Q8MEM 16 17 18 19<br>17 Q8MEM 19 18 27 26 17 Q8MEM 19 18 27 26<br>18 Q8MEM 20 19 26 25 18 Q8MEM 20 19 26 25<br>19 Q8MEM 21 20 25 24 19 Q8MEM 21 20 25 24<br>20 Q8MEM 22 21 24 23 22 21 24 23 MATERIALS GEOMETRY DATA 'DIRECTIONS'  $/ 1-20 / 1$  $/ 1 - 20 / 1$ /691215/ 1  $\begin{array}{ccccccccc}\n1 & & 1. & 0. & 0. & \n2 & & 0. & 1. & 0.\n\end{array}$ 2 O. **1.** o. ' SUPPORTS ' 1 TR 1 TR 2<br>5 TR 2 5 TR 2 ' MATER1 *<sup>u</sup>* 1 YOUNG **1.OEll**  POISON 0.25<br>CRACK 1 CRACK<br>CRKVAL  $\begin{array}{c} \tt100.0EO6\ 1\end{array}$ TENSIO 1<br>TENVAL 5.67E-07  $TENVAL$  5.67E-07 TAUCRI 0 'GEOMET'  $'\begin{smallmatrix} \texttt{DATA'}\ 1 \end{smallmatrix}$ 1 THICK 1.OE-03 1 NGAUS **3**  ' LOADS ' CASE 1 ELEMEN MA=8 / 17-20 / ETA2 FORCE **100.0E03**  DIRELM NORMAL EDGE ETA1 FORCE **lOO.OE03**  DIRELM NORMAL / 1-4 / 'END'

 $\ddot{\phantom{1}}$ 

#### STATISCHE ANALYSE: . COM FILE

**NOLOG** ERRORS.CPF MF=5 MW=20 \*FILOS INITIALIZE \*INPUT \*ELASSE \*ELMAT \*LOADS \*ORDER \*SOLVE \*STREAC NODES DISPLA. M REACTI ELEMEN.P STRESS.P \*GRAPHI FI="PLAAT1" MODEL ML=11000 **HIDDEN** END MODEL LAYOUT CHARAC SI=5 **VISIBL** MODEL.O LI=-NODES DATA.D ELEMEN.N DATA.F END LAYOUT PLOT FI="PLAAT1" AN=LINSTA LOAD 1 NODES DISPLA ELEMEN STRESS.P .12 END PLOT  $*END$  $*$ END

## **NIET-LINEAIRE ANALYSE: .DAT** FILE

 $\sim$ 

## **'COORDI' DI=2 MA=28**

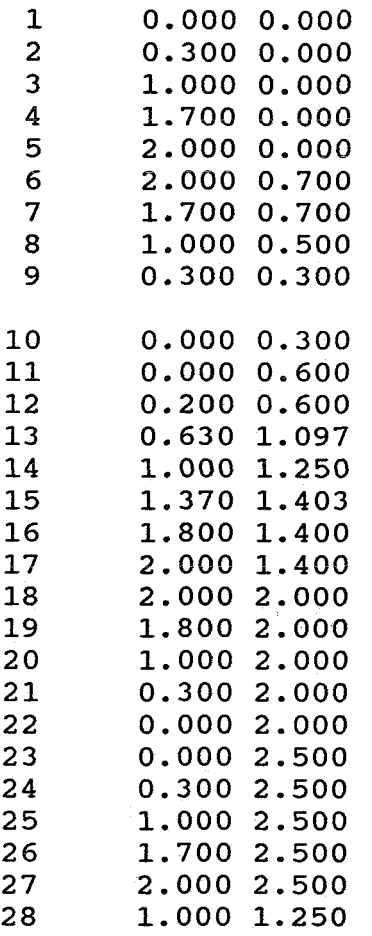

## **ELEMENTS** '

**CONNECTIVITY** 

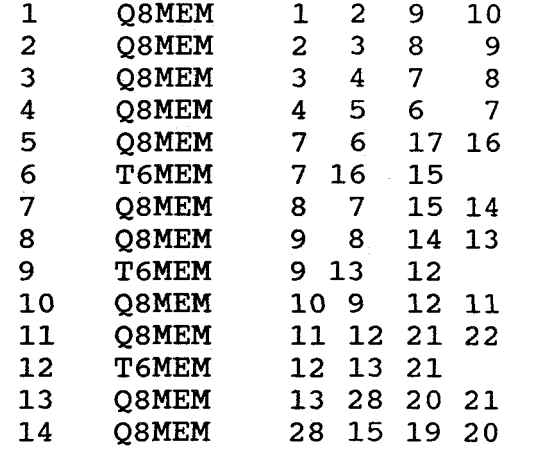

15 T6MEM 15 16 19<br>16 Q8MEM 16 17 18 16 Q8MEM 16 17 18 19<br>17 Q8MEM 19 18 27 26 17 Q8MEM 19 18 27 26<br>18 Q8MEM 20 19 26 25 18 Q8MEM 20 19 26 25<br>19 Q8MEM 21 20 25 24 19 Q8MEM 21 20 25 24<br>20 Q8MEM 22 21 24 23 20 Q8MEM 22 21 24 23 MATERIALS GEOMETRY DATA  $'\overline{\text{DIFFIDING}}'_{1}$  $/ 1-20 / 1$ / **1-20** / <sup>i</sup> /691215/ 1 **1 1.** o. o. 2 **O. 1.** o. 'SUPPORTS' 1 TR 1 TR 2<br>5 TR 2 5 TR 2 ' MATER1 ' 1 YOUNG 1.OEll POISON 0.25<br>CRACK 1 CRACK<br>CRKVAL  $100.0E06$ TENSIO 1<br>TENVAL 5.67E-07 TENVAL 5.<br>TAUCRI 0 TAUCRI ' GEOMET ' 1 THICK 1.0E-03<br>DATA' MANIC 3 1 NGAUS 3 ' LOADS ' CASE 1 ELEMEN MA=8 / 17-20 / ETA<sub>2</sub> FORCE 100.0E03 DIRELM NORMAL EDGE ETA1 FORCE 100.0E03 DIRELM NORMAL / **1-4** /

'END'

46

NOLOG ERRORS.CPF MF=5 MW=20 \*FILOS \*NONLIN COPY  $FI = "riks. ff"$ SELECT PRINT **§TEPS**  NODES 1-28 / NODES  $1-28$  /<br>ELEMEN  $1-20$  // DISPLA TOTAL LOAD TOTAL RESIDU STRESS T0TAL.P CRACK **STATUS** SUPPRE L0AD.T END SELECT PRINT SELECT ARCLEN TR **4** 1.0 28 / TR **4** -1.0 **14** / END SELECT ARCLEN EXECUTE LOAD (1) STEPS PERF0R.R NEWTON REGULA MI=20  $SIZE .001 (10) /$ USE PHYSIC CRACK1.T TD=10 END USE NORM REFERE ENERGY NORM CHECK ENERGY EP=0.00000001 PRINT END EXECUT \*FILOS \*NONLIN COPY FI="riks.ff" SELECT PRINT STEPS NODES  $1-28$  / ELEMEN 1-20 // DISPLA TOTAL LOAD TOTAL RESIDU STRESS T0TAL.P CRACK **STATUS** SUPPRE LOAD. T END SELECT PRINT SELECT ARCLEN TR **4** 1.0 28 / TR **4** -1.0 14 / END SELECT ARCLEN EXECUTE LOAD (1) STEPS PERF0R.R NEWTON REGULA MI=2 O SIZE **.O01** (150) /

```
USE PHYSIC 
  END USE 
  NORM REFERE ENERGY 
  NORM CHECK ENERGY EP=0.00000001 
  PRINT 
   CRACK1.T TD=10 
 END EXECUT 
MODEL 
 END NODEL 
 LAYOUT 
*GRAPHI FI="plaat"
  HIDDEN 
  CHARAC SI=5 
  VISIBL 
 MODEL.0 LI=- 
 ELEMEN DATA. F 
 NODES DATA.F 
 END LAYOUT 
 PLOT FI="plaat" AN=NONLIN
 ELEMEN STATUS CRACK.QPC .1 
NODES LOAD TOTAL 
END PLOT 
*END 
*END
```
**BIJLAGE A** 

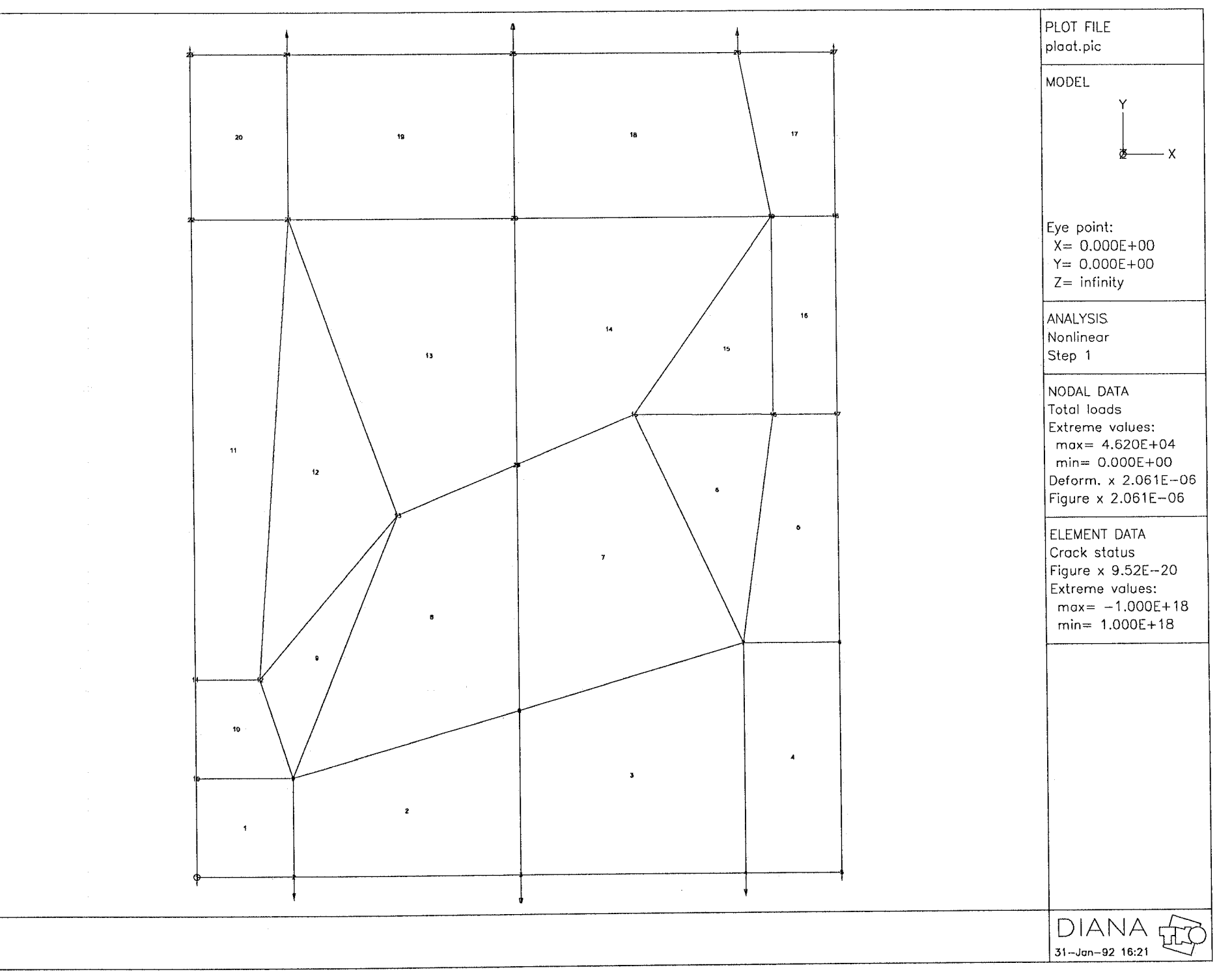

 $\tilde{A}$ 1

đ.

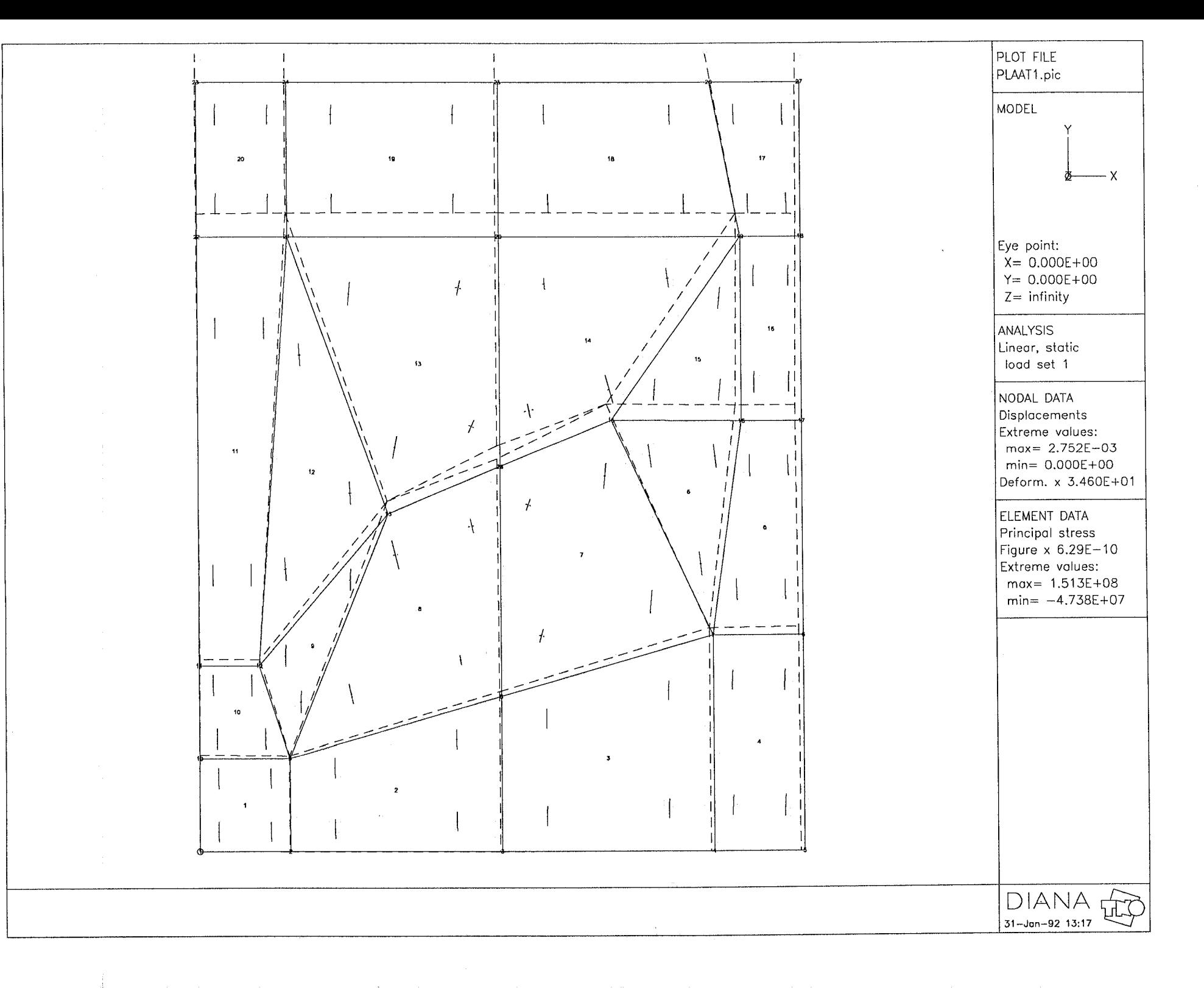

 $A_2$ 

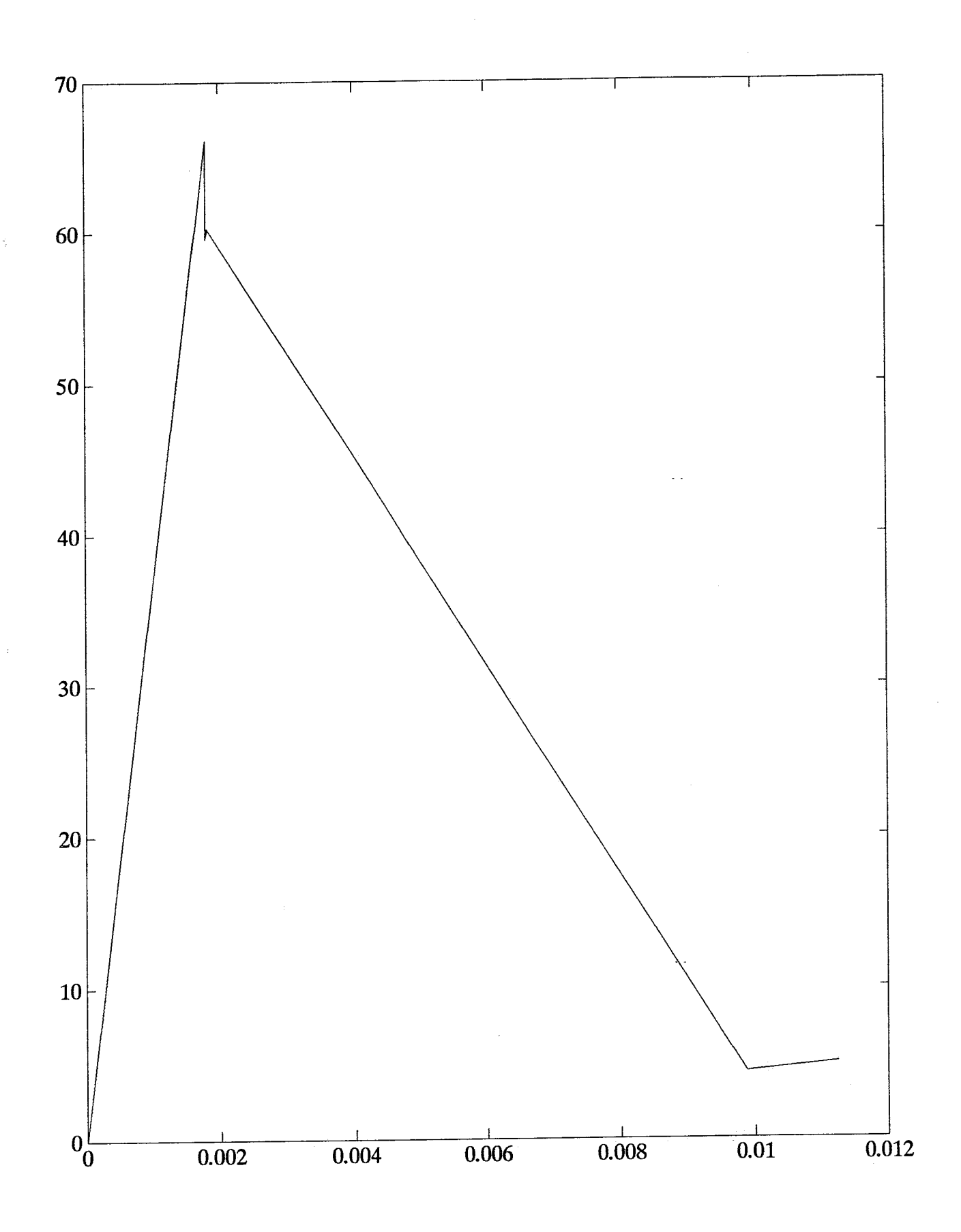

 $A<sub>3</sub>$ 

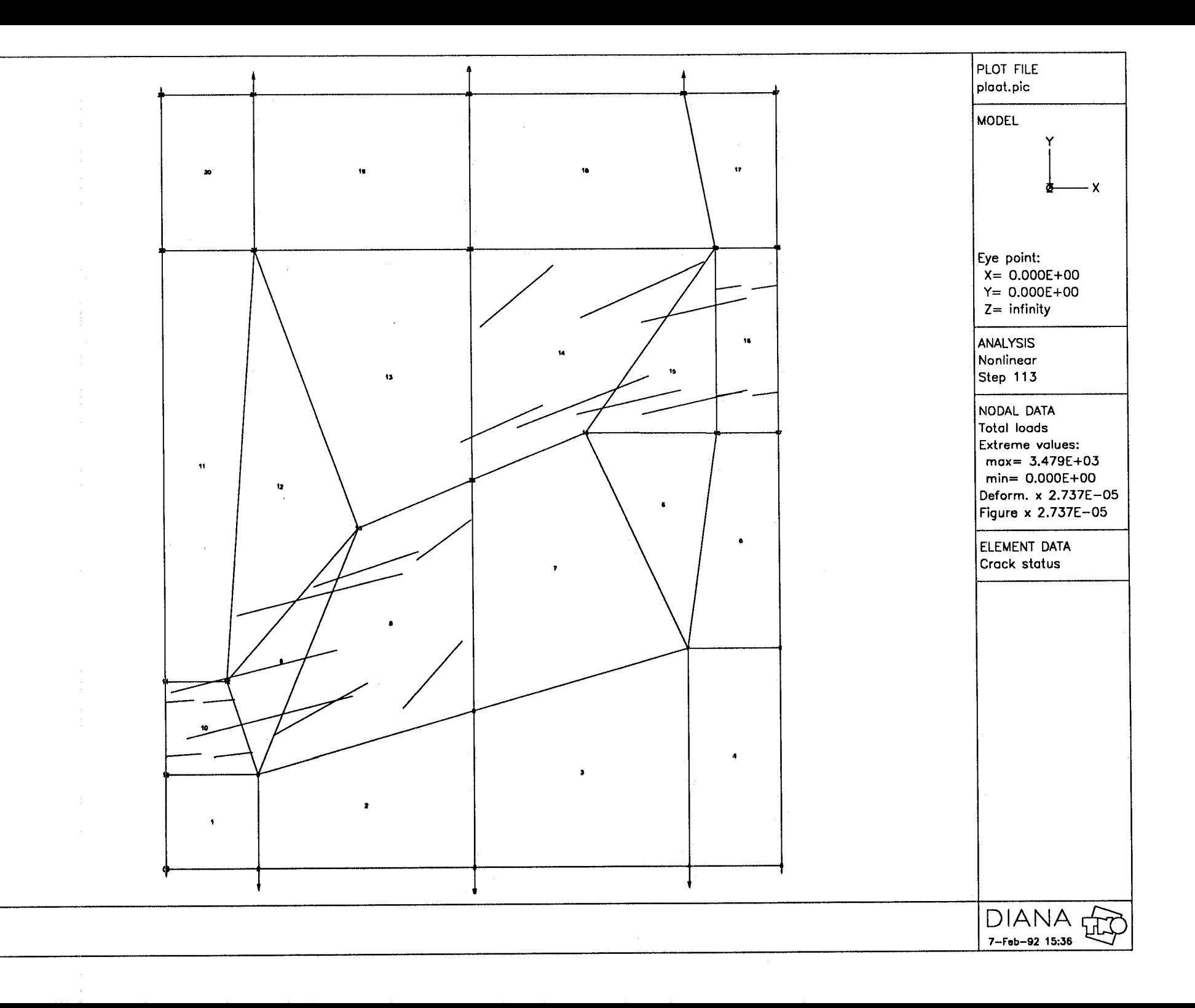

## **BIJLAGE B**

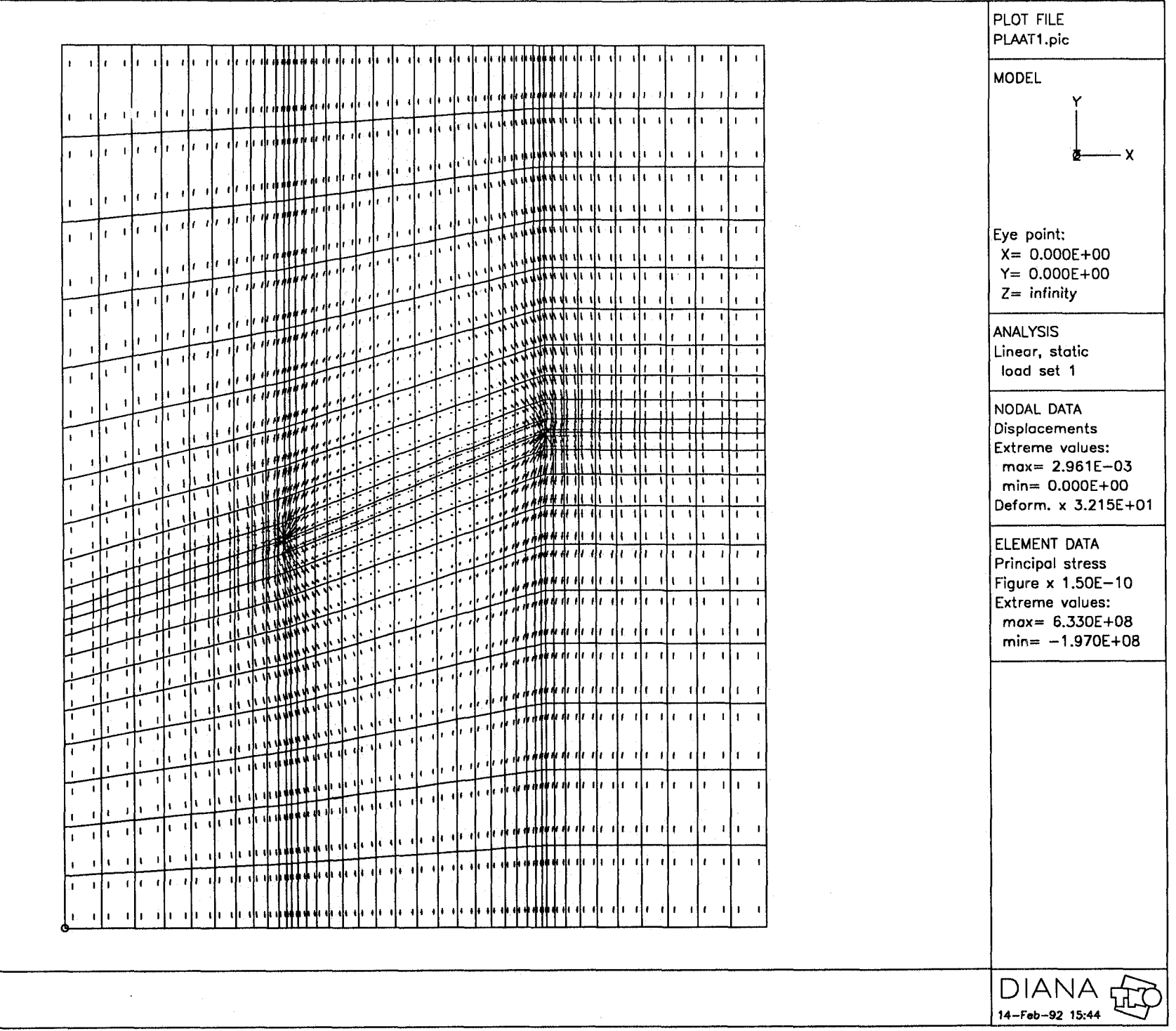

 $\tilde{\zeta}$ 

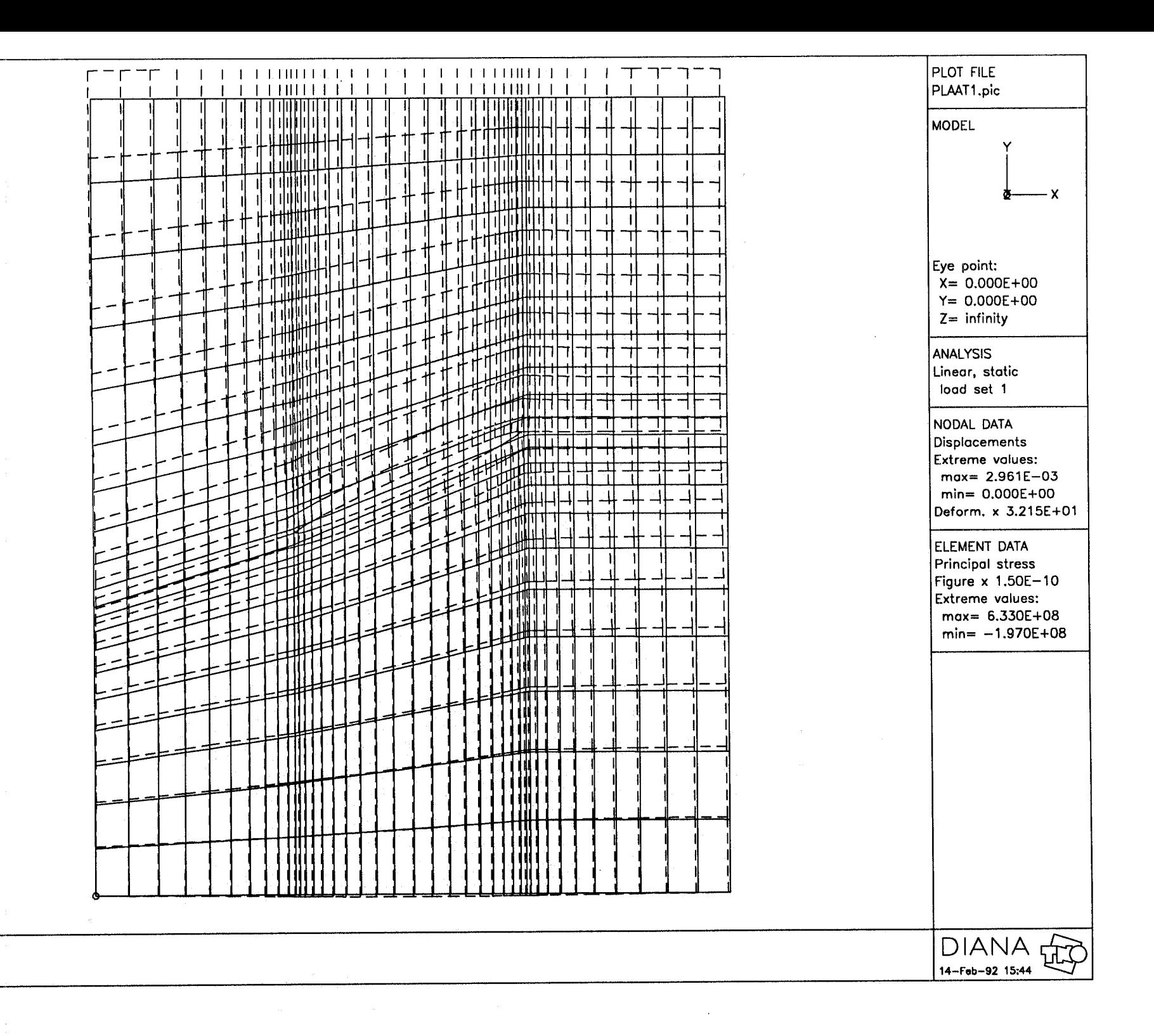

*E*  **3** 

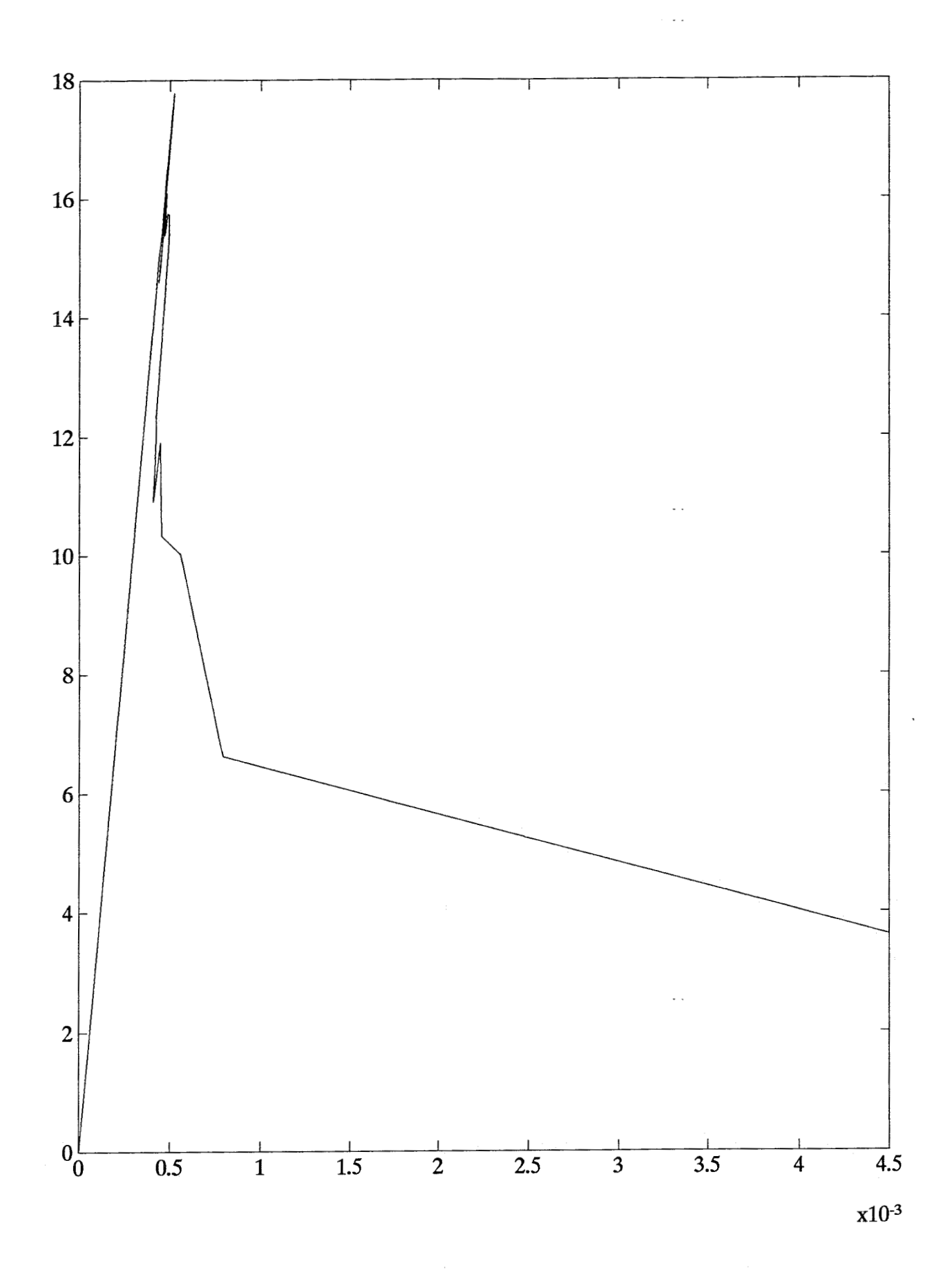

 $\beta$  3

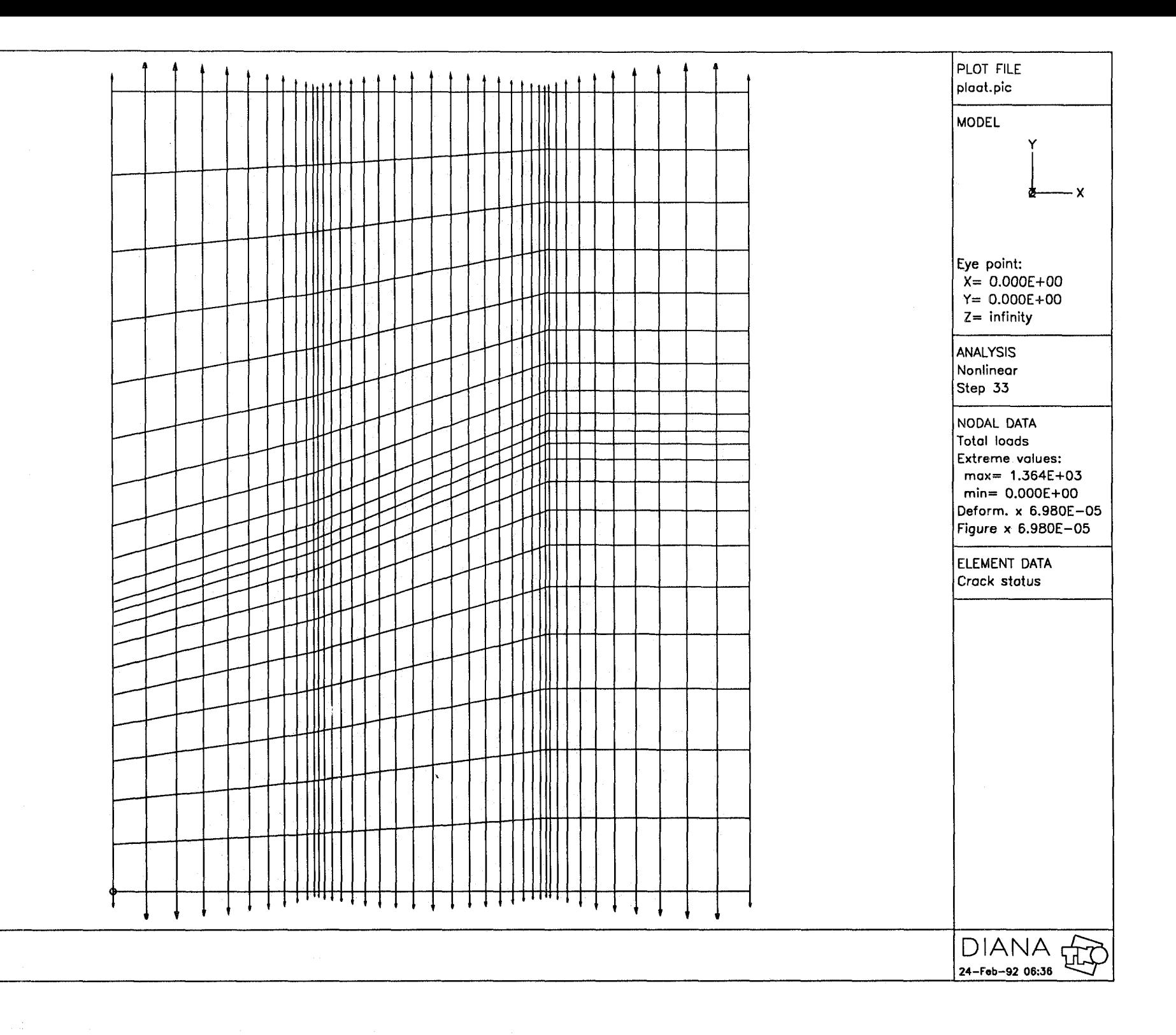

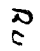

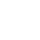

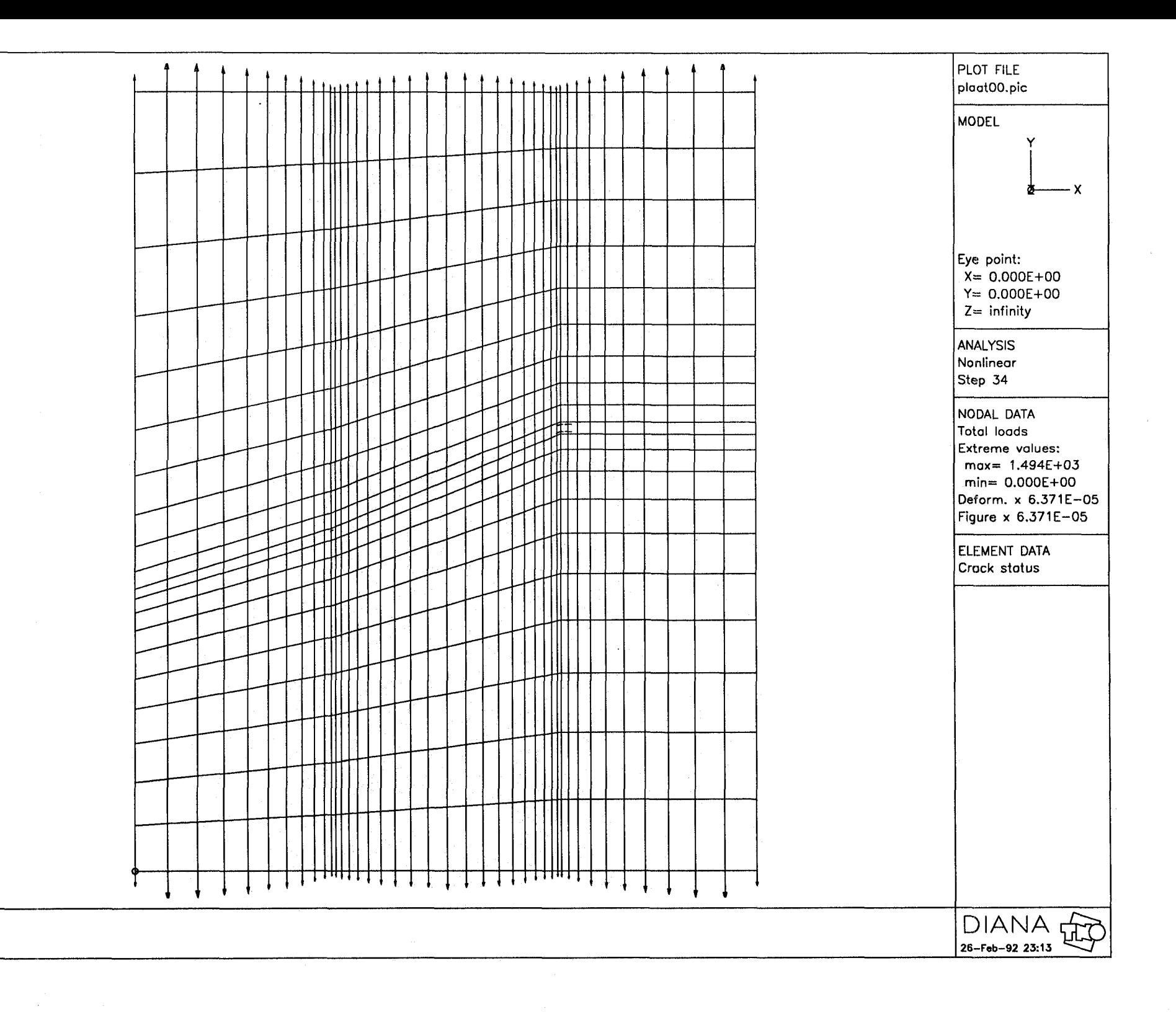

ヌ  $\mathbf{r}$ 

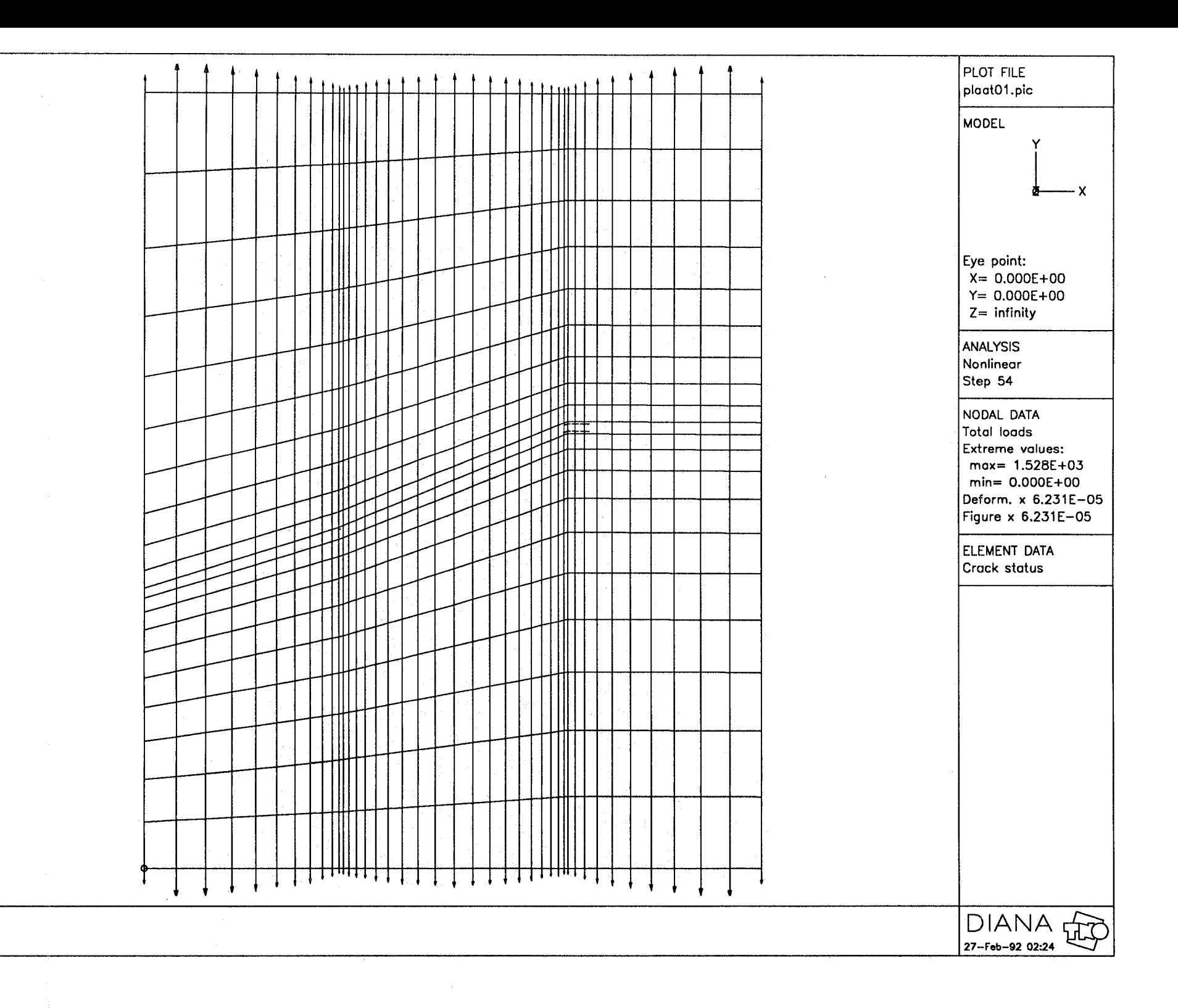

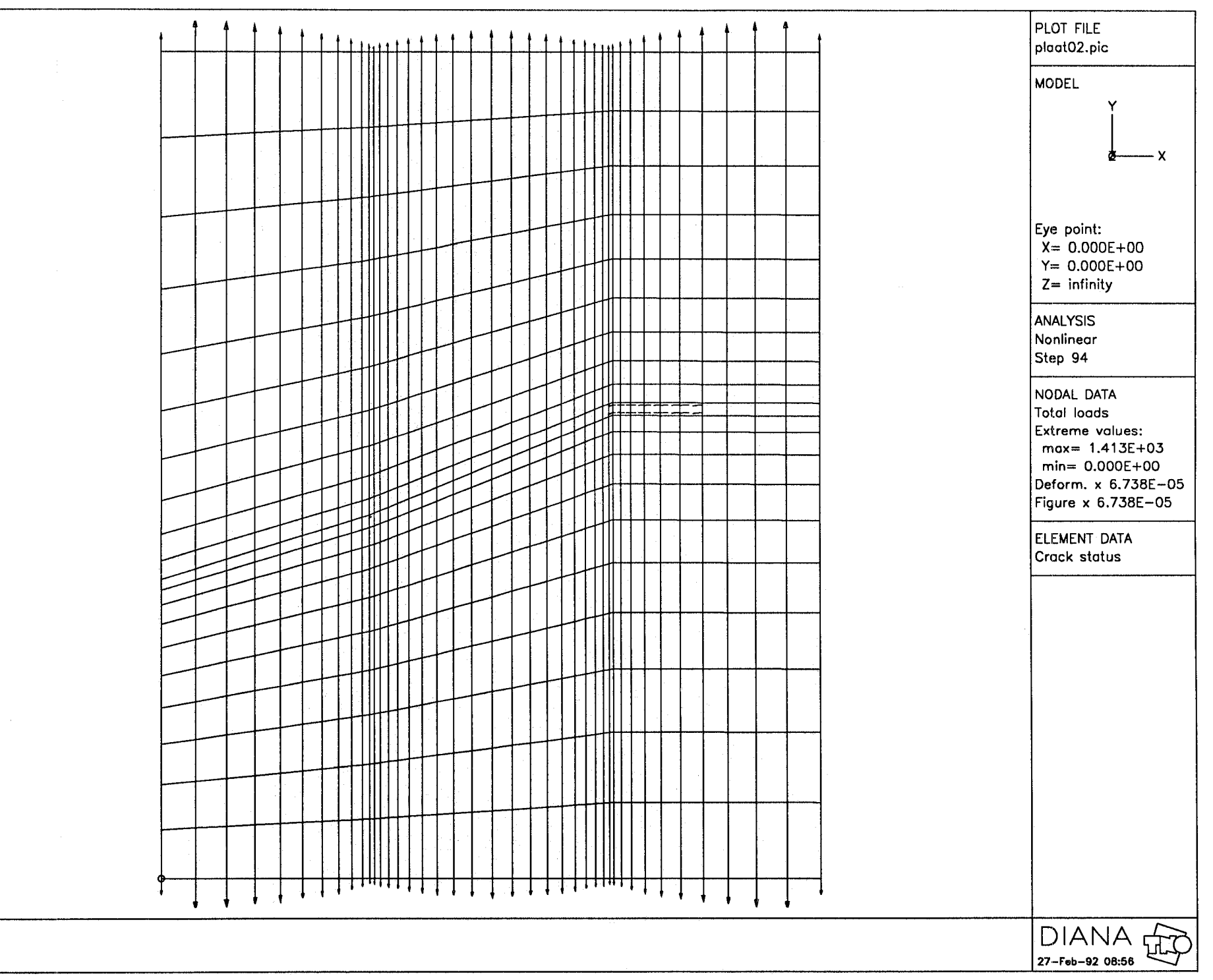

# $\mathbf{u}$

 $\mathbf{D}$ 

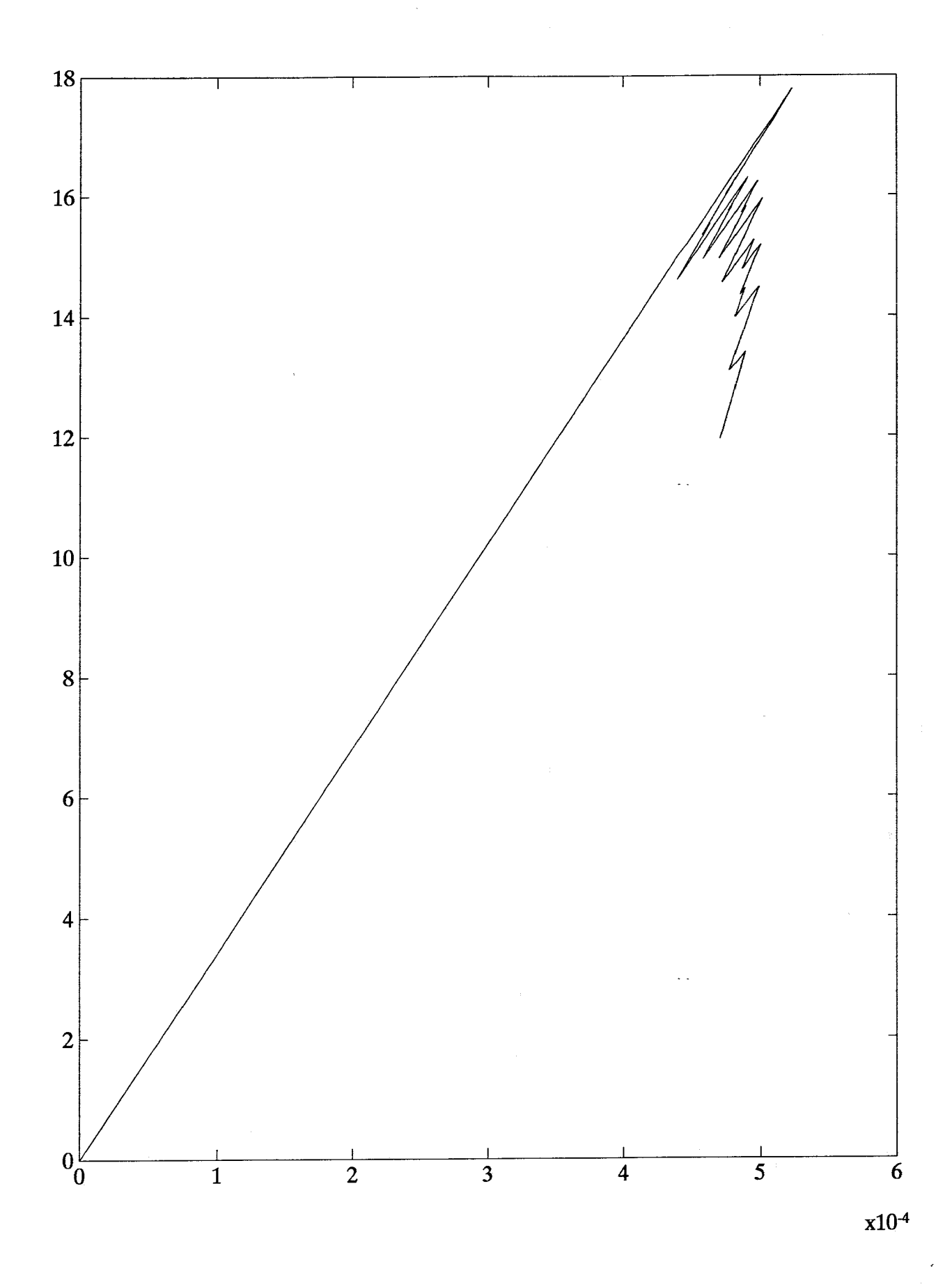

 $\beta \delta$ 

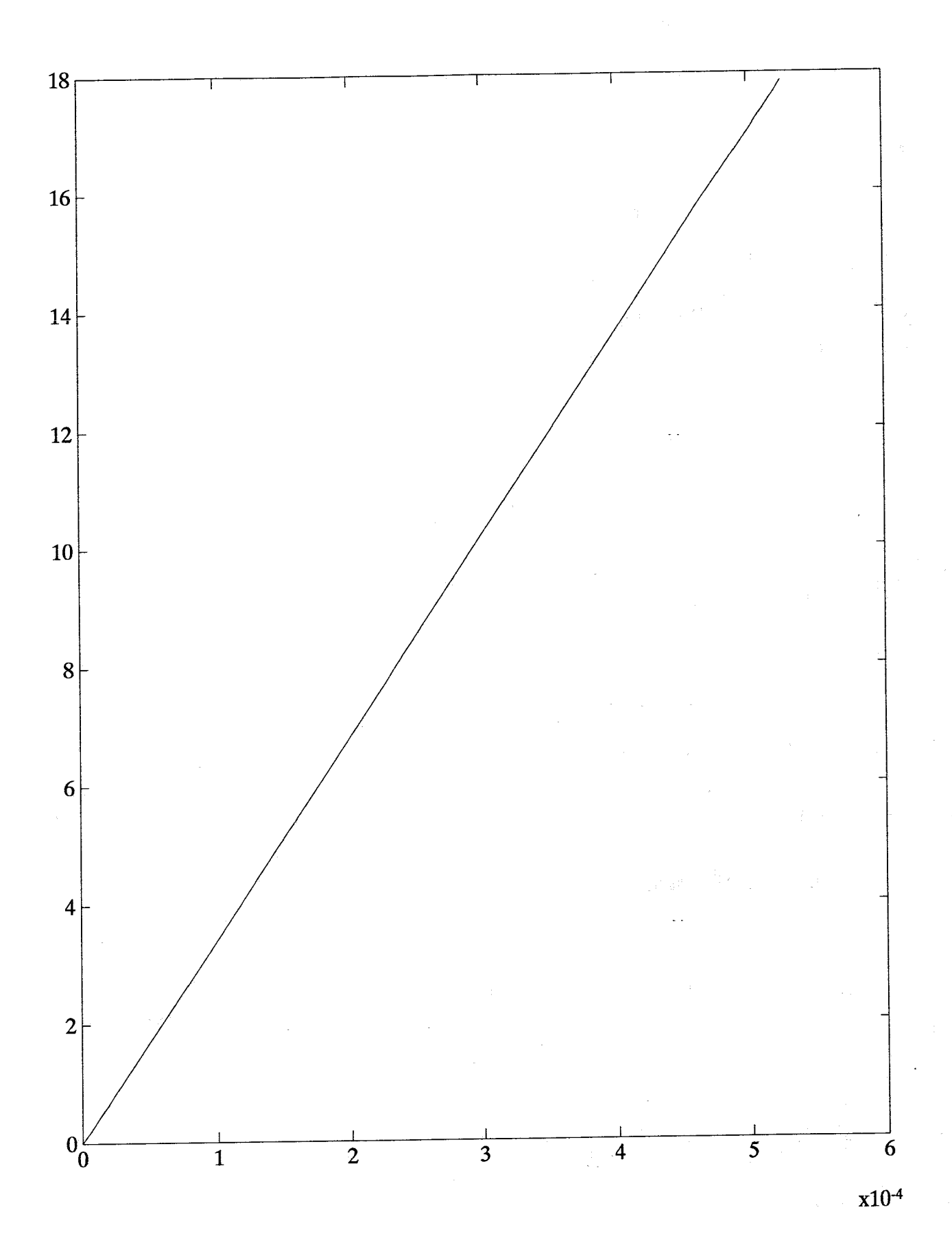

 $\mathsf{R} \, a$ 

## **BIJLAGE** *C*

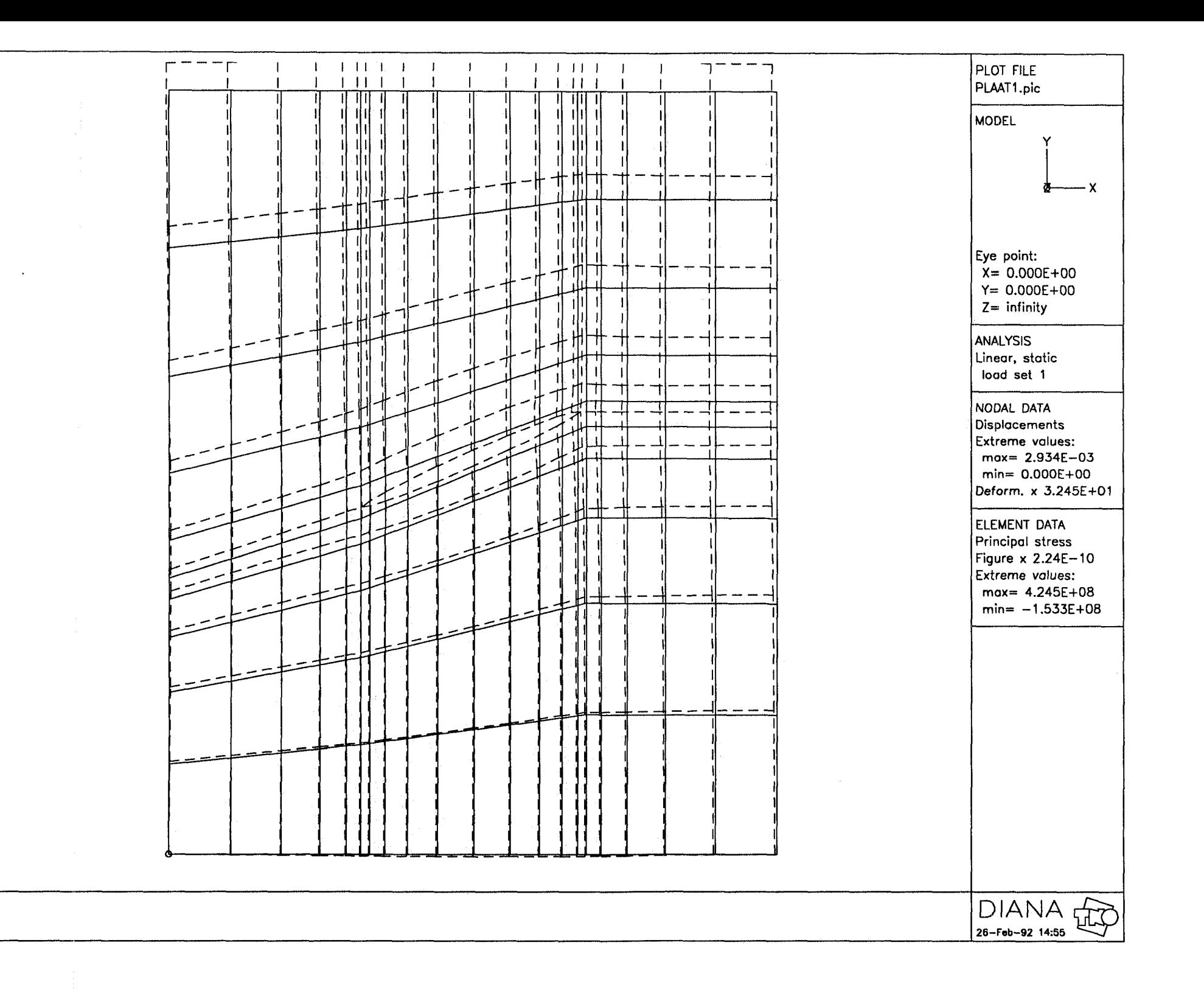

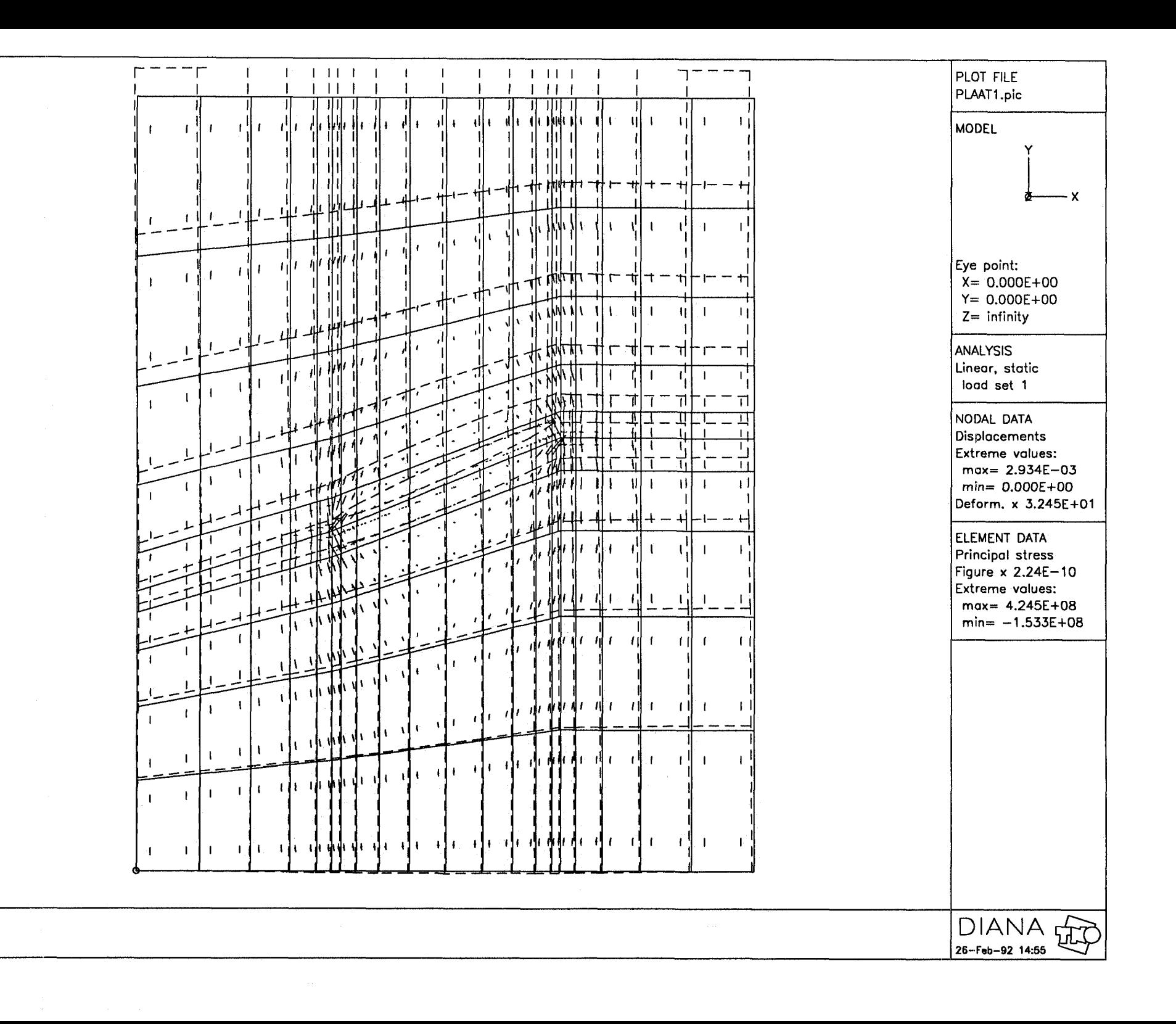

╲  $\ddot{\phantom{a}}$ 

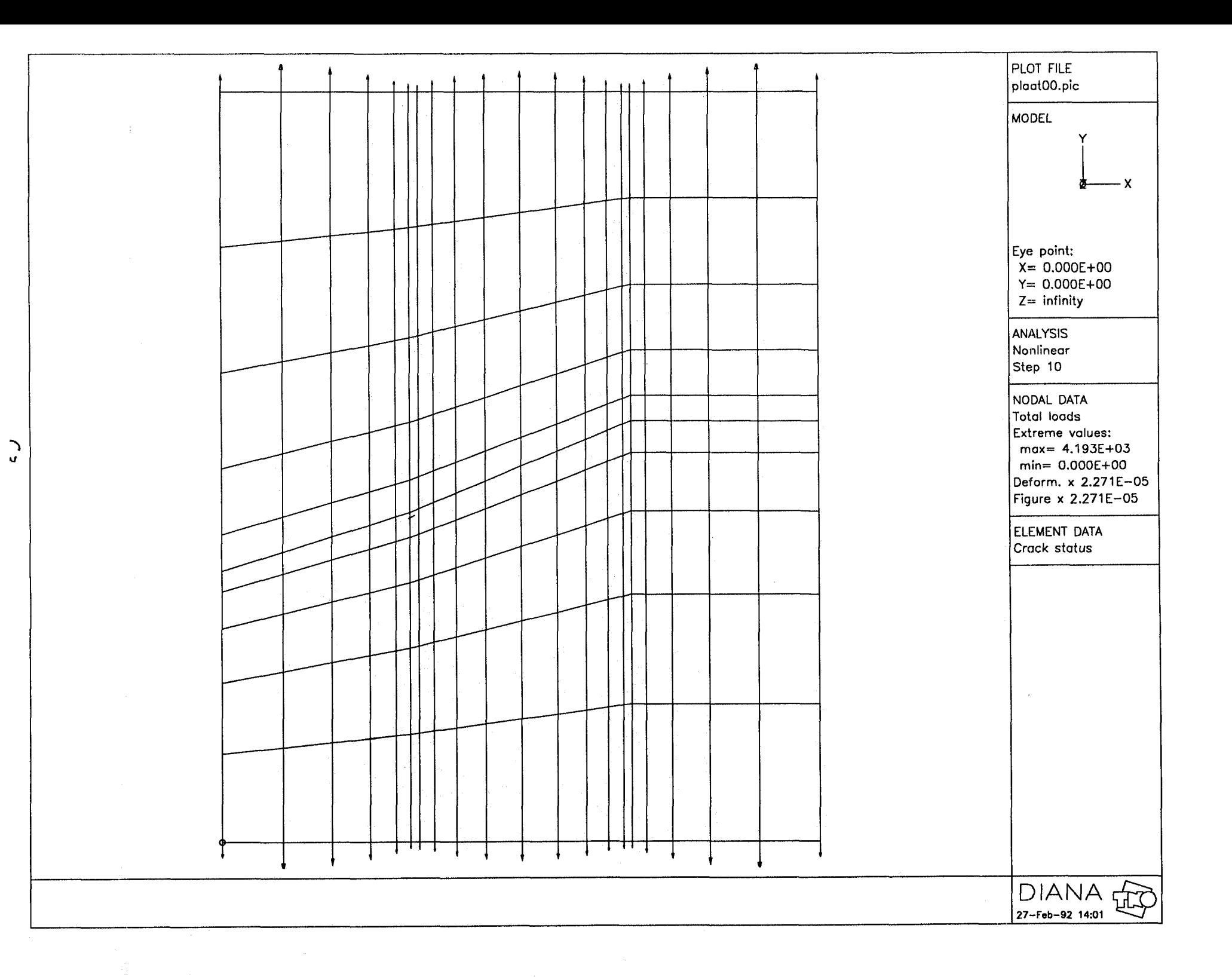

 $\mathcal{L}_{\mathrm{eff}}$ 

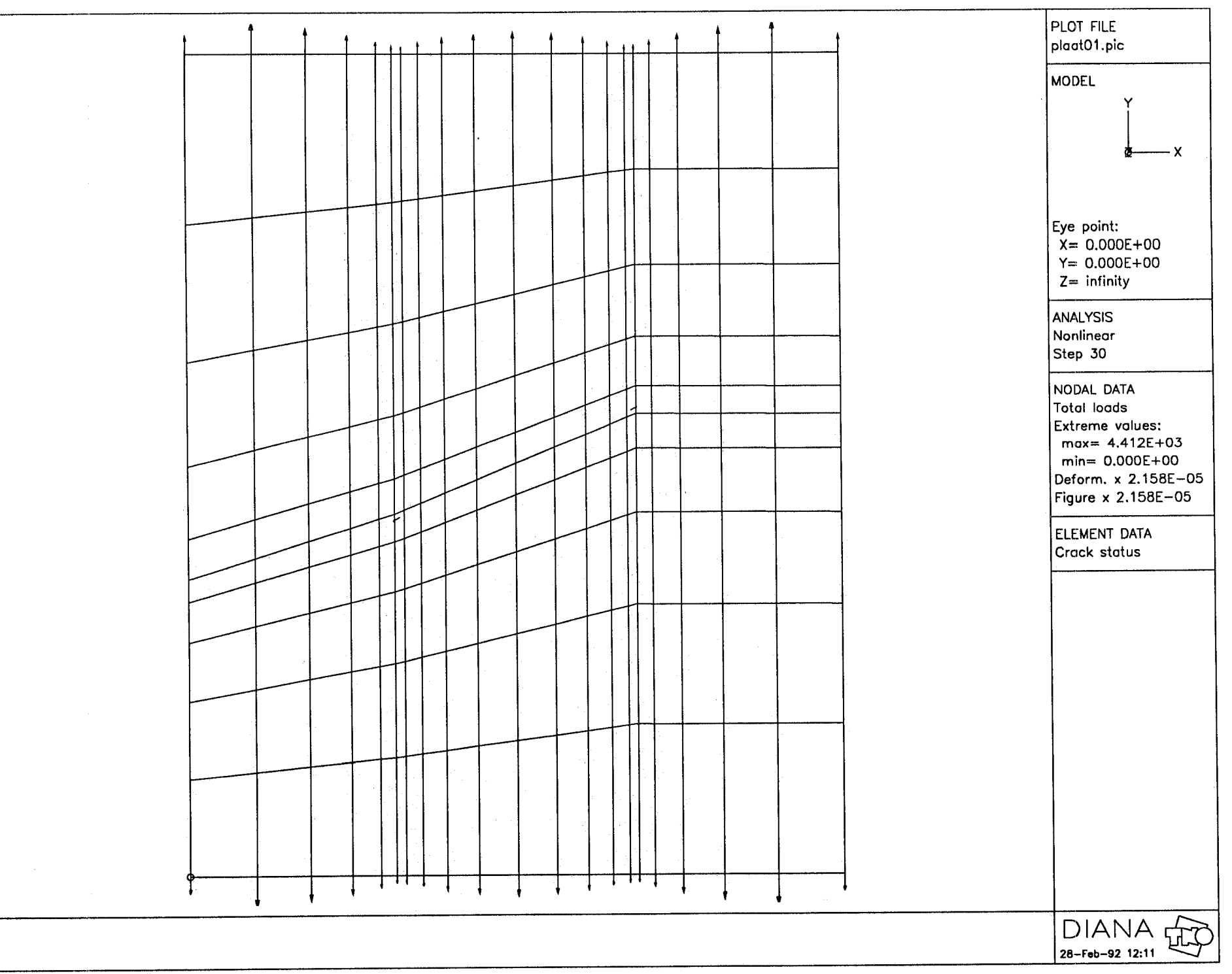

 $\mathcal{L}$ 

 $\sum_{i=1}^{n}$ 

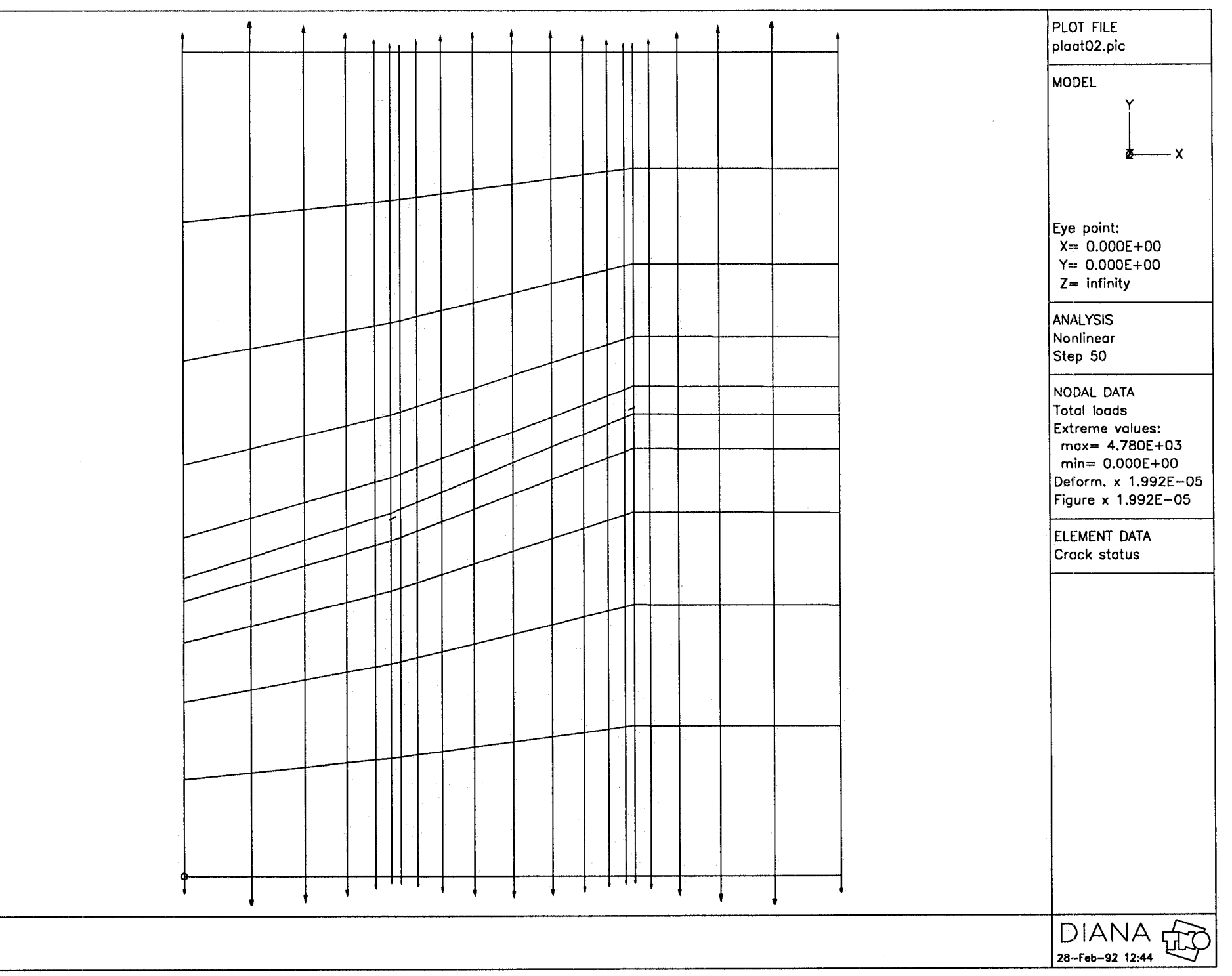

 $\sum_{i=1}^{n}$ 

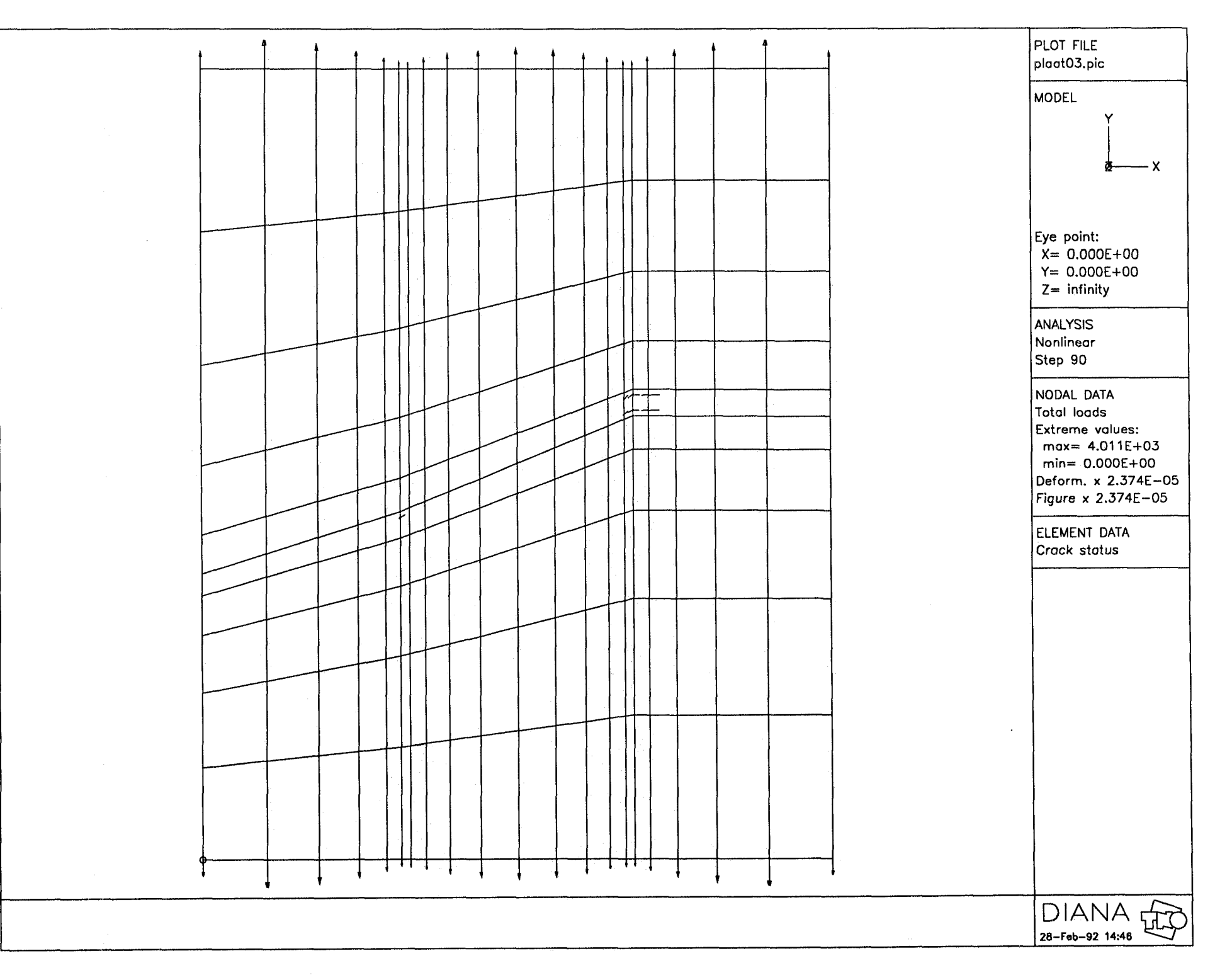

**C**  $\lambda$ 

Ŵ.
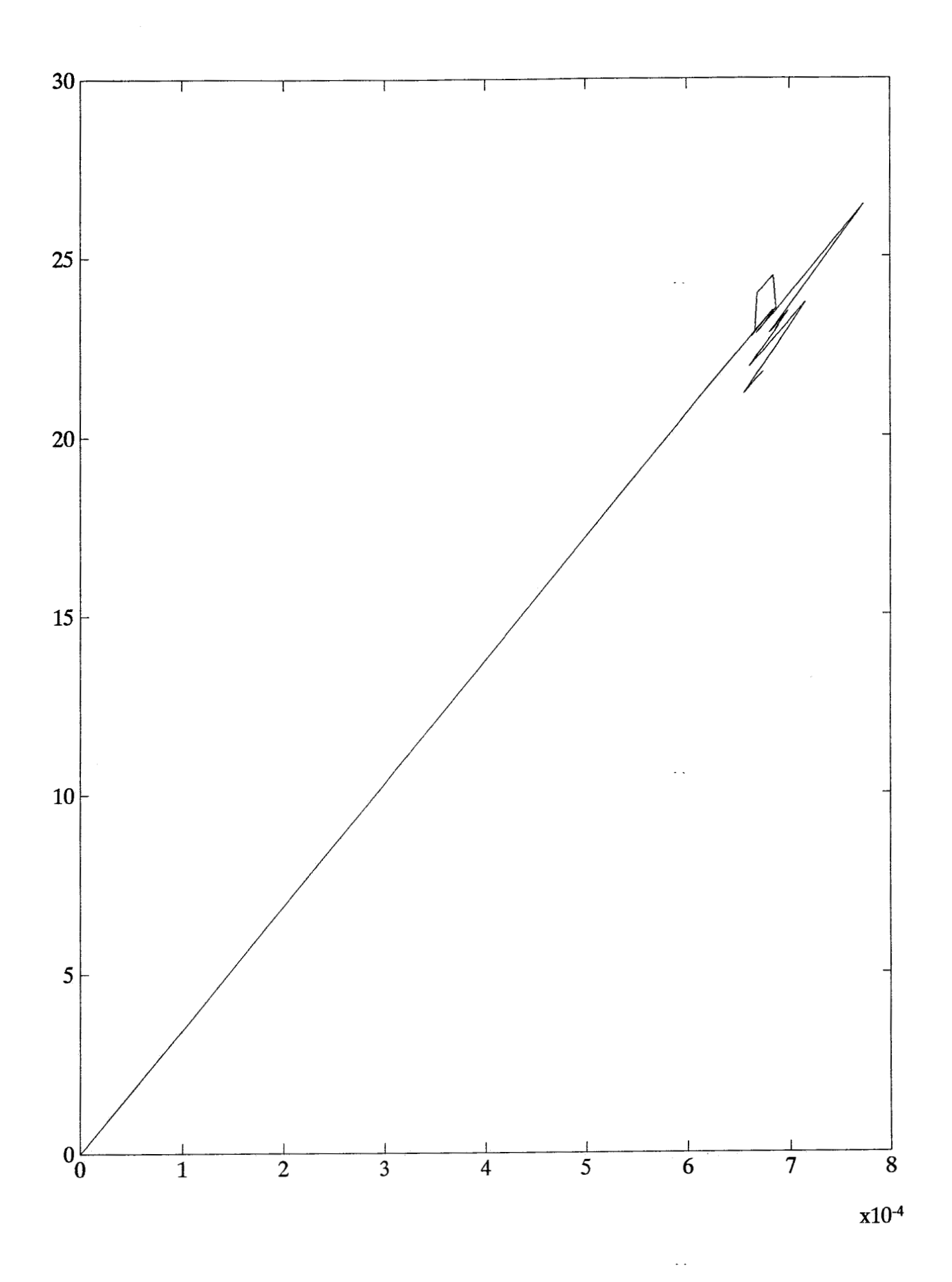

 $\curvearrowright$ 

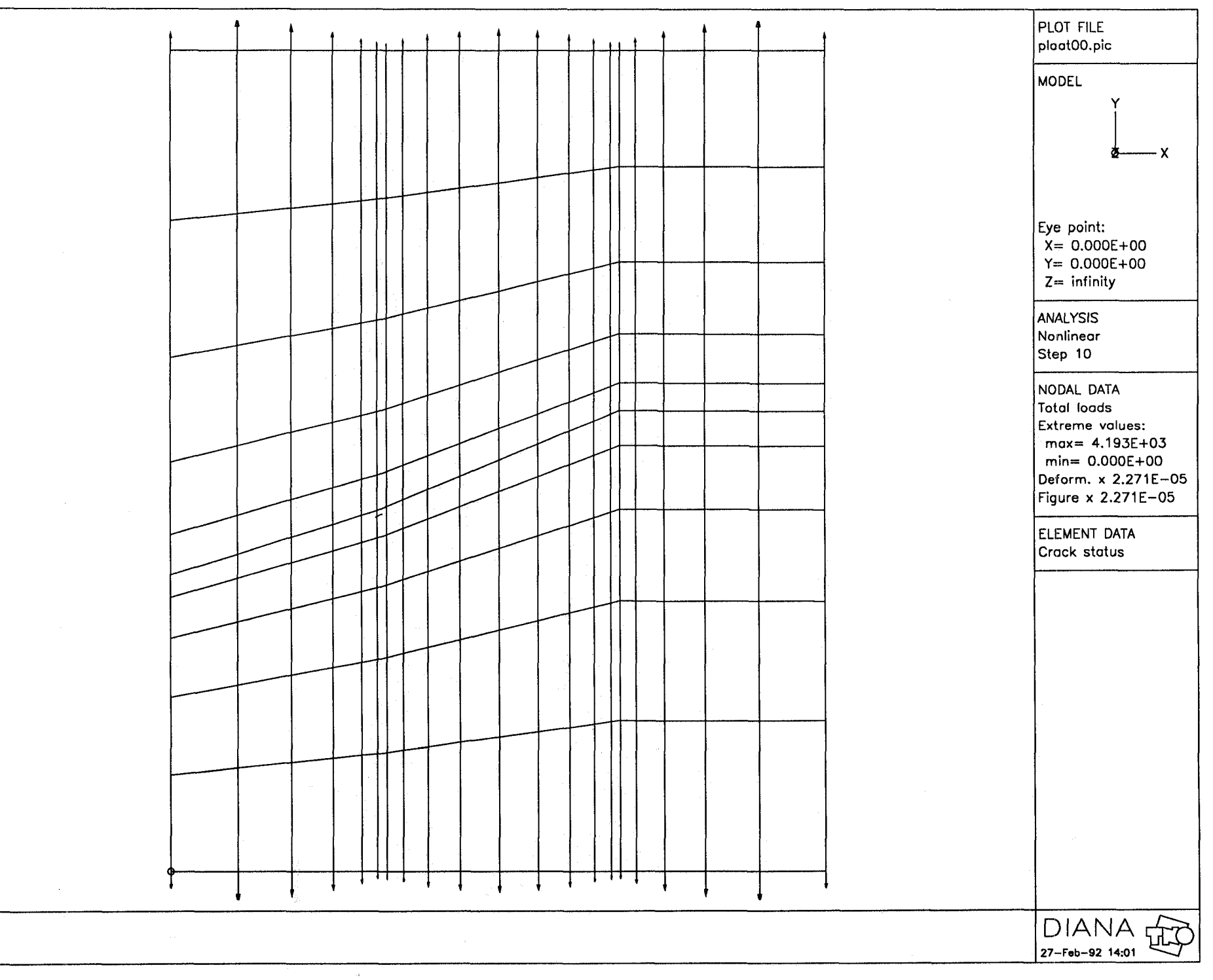

 $\sum_{i=1}^{n}$  $\infty$ 

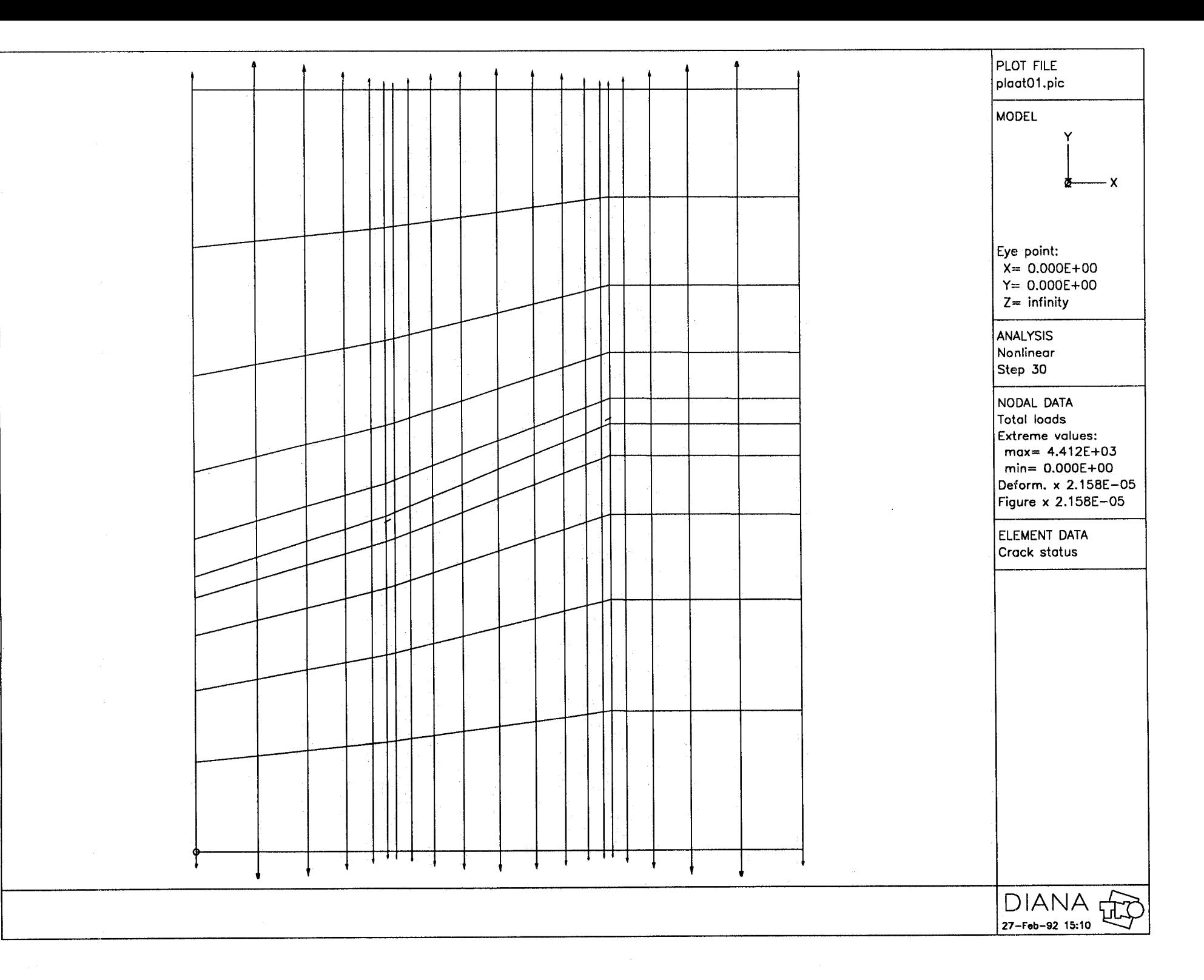

 $\bigcap$ ່ລັ

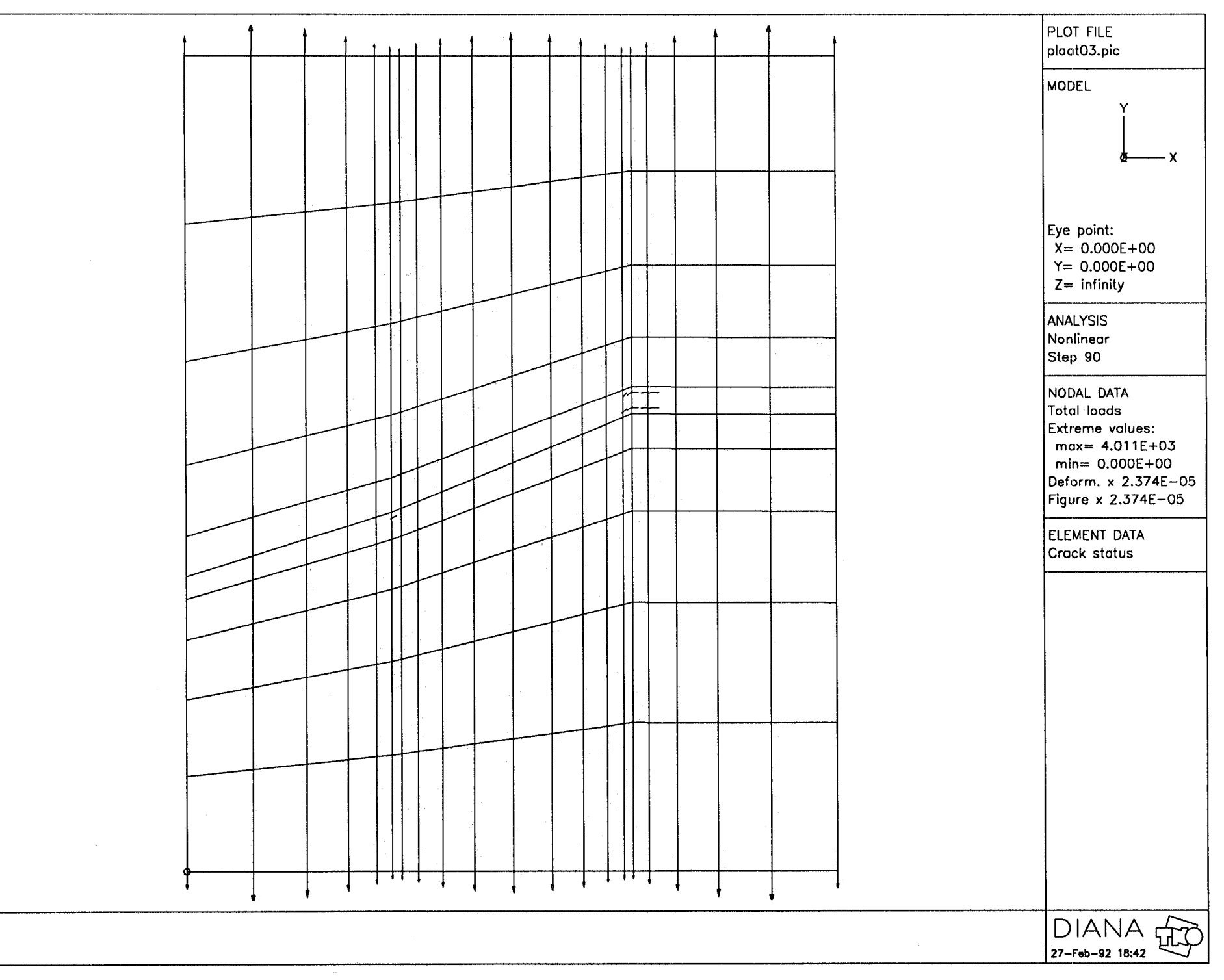

 $\Delta$ 

 $\Delta$ 

 $\rightarrow$ 

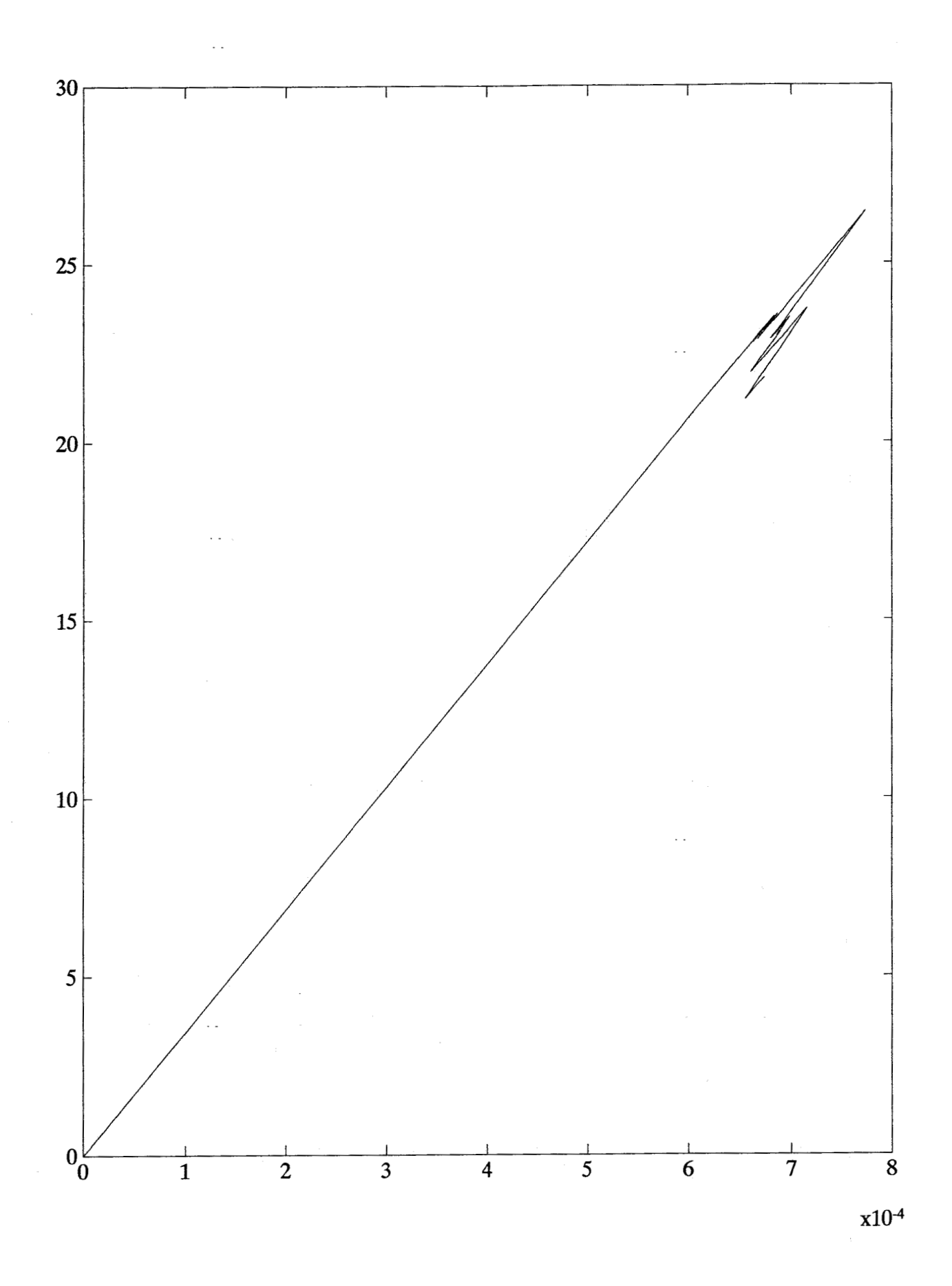

 $C<sub>11</sub>$ 

### **BIJLAGE D**

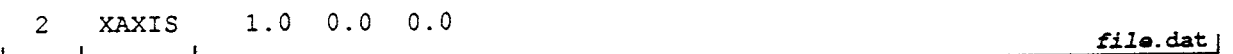

## 3.1.3 Cracking

This section describes the input syntax of cracking for generic elements. Cracking is specified as tension cut-off, tension softening and shear retention.

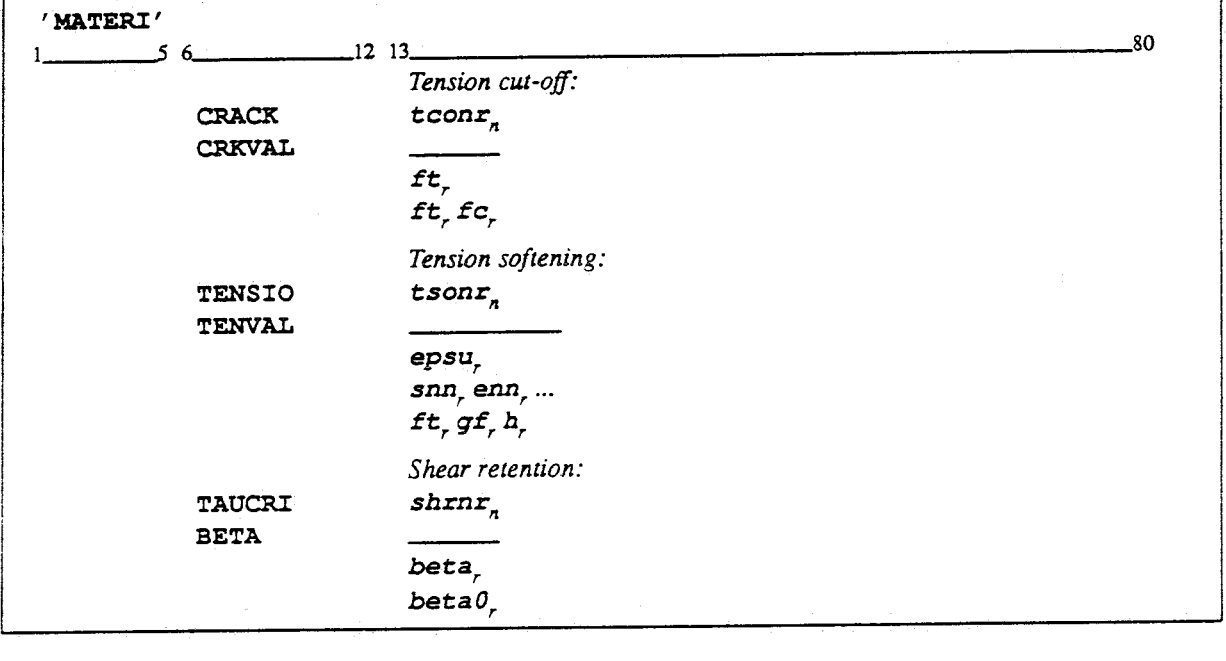

### **Syntax: Cracking generic elements**

Tension cut-off criterion number tconr (figure 3.2a): **CRACK** 

- Constant stress cut-off: a crack arises if the major principal tensile stress  $\mathbf{1}$ exceeds  $f_{\ell}$ . Linear stress cut-off: a crack arises if the major principal tensile stress  $\overline{2}$
- exceeds the minimum of  $f_i$  and  $f_i$  (1+  $\frac{\sigma_{\text{lateral}}}{f_c}$ ), with  $\sigma_{\text{lateral}}$  being the lateral principal stress.
- Values to describe tension cut-off criterion: **CRKVAL**

Constant stress cut-off:

- Tensile strength  $f_t$ .  $\boldsymbol{f}$ t
	- Linear stress cut-off:
- Tensile strength  $f_t$ .  $\epsilon t$
- Compressive strength  $f_c$ . fc
- Tension softening criterion number *tsonr* (figure 3.2b): TENSIO
	- Immediate stress drop to zero.  $\mathbf 0$
	- Linear.  $\mathbf{1}$
	- Multi-linear.  $\overline{2}$
	- Nonlinear, according to Moelands and Reinhardt:  $\mathbf{3}$

na.

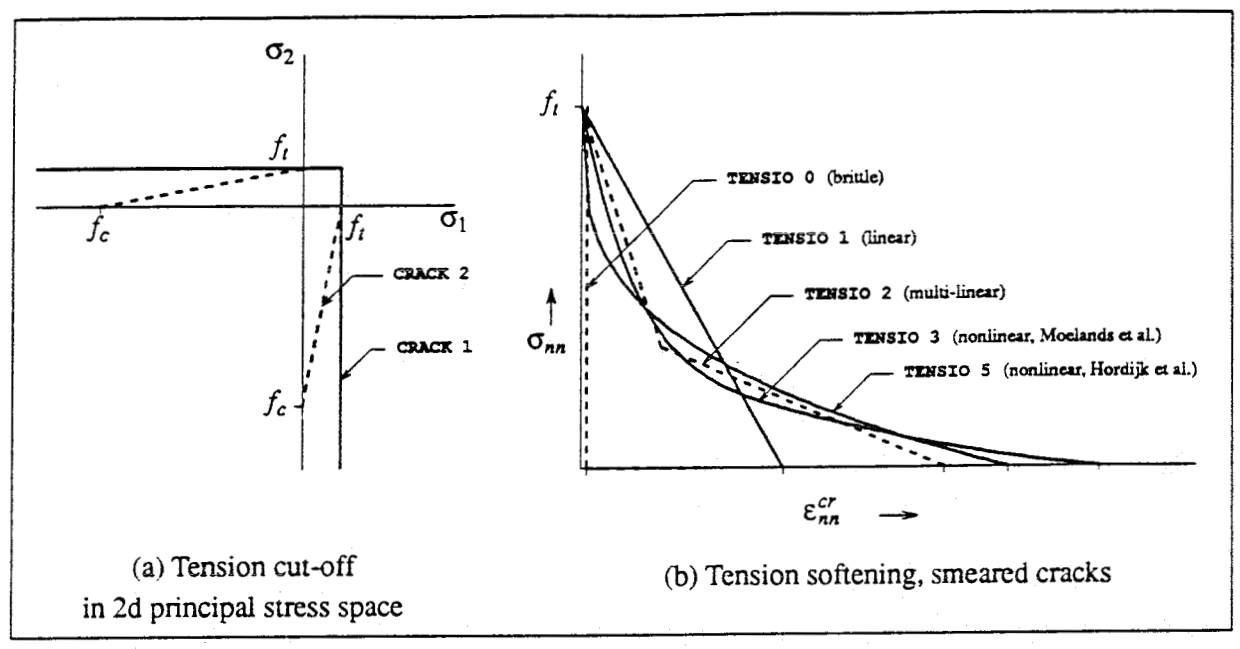

Figure 3.2 Cracking criteria

$$
\frac{\sigma_{nn}}{f_t} = 1 - \left(\frac{\varepsilon_{nn}^{cr}}{\varepsilon_u}\right)^k
$$

4  $\overline{\mathbf{5}}$ 

Nonlinear, according to Hordijk, Cornelissen and Reinhardt:

$$
\frac{\sigma_{nn}}{f_t} = \left\{ 1 + \left( c_1 \frac{\varepsilon_{nn}^{cr}}{\varepsilon_u} \right)^3 \right\} \exp\left( -c_2 \frac{\varepsilon_{nn}^{cr}}{\varepsilon_u} \right) - \frac{\varepsilon_{nn}^{cr}}{\varepsilon_u} \left( 1 + c_1^3 \right) \exp(-c_2)
$$

with  $c_1 = 3.0$  and  $c_2 = 6.93$ .

Values to describe tension softening criterion: TENVAL

> Immediate stress drop to zero: No values to be specified.

Linear tension softening: Ultimate strain  $\varepsilon_u$  of diagram.

epsu

Note: With tension stiffening for reinforced concrete, take  $\varepsilon_u = \frac{\sigma_{y,steel}}{E_{steel}}$ . With tension softening for unreinforced concrete, take  $\varepsilon_u = 2 \frac{G_f}{f t \cdot h}$ , with  $G_f$  the

fracture energy, and  $h$  the estimated crack band width.

### Multilinear tension softening:

Tensile stress  $\sigma_{nn}$  normal to crack. snn

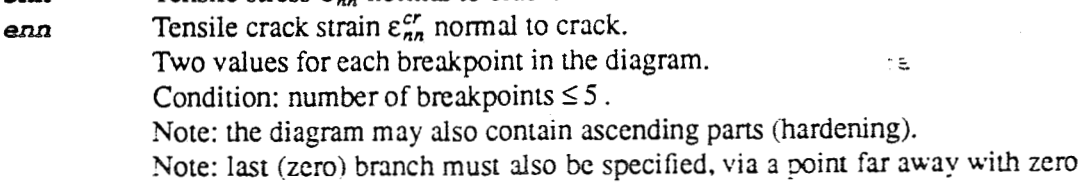

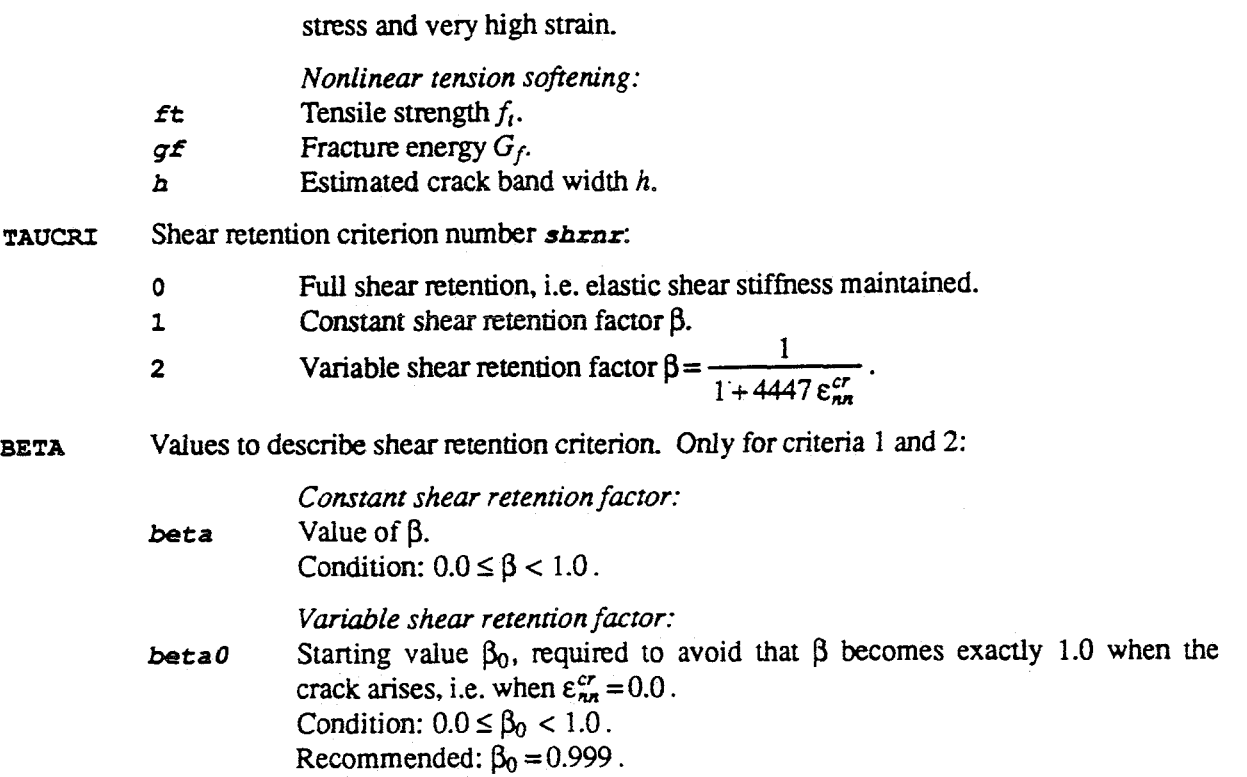

### **Example: Smeared cracking**

 $\tau$  $fil.$ dat  $\Gamma$ Τ 'MATERI' :constant stress cut-off : constant shear retention : linear tension softening, ft=3. N/mm2, Gf=0.05 N/mm, h=10. mm 1 CRACK 1 CRKVAL 3. TAUCRI 1  $0.03$ BETA TENSIO<sub>1</sub> TENVAL 0.00333 :bilinear tension softening, ft=3. N/mm2, Gf=0.05 N/mm, h=10. mm :diagram Hillerborg, breakpoint at 1/3 times ft and 2/9 times epsu :last branch must also be specified! 2 TENSIO 2 TENVAL 3. 0. 1. 0.00133 0. 0.006 0. 100000. : nonlinear tension softening, ft=3. N/mm2, Gf=0.05 N/mm, h=10. mm 3 TENSIO 5 TENVAL 3. 0.05 10. :linear tension stiffening, sigy=400. N/mm2, Esteel=210000. N/mm2 4 TENSIO 1 **TENVAL 0.0019** file.dat  $\mathbf{r}$ 

## 3.1.4 Visco Elasticity

This section describes the input syntax of visco elasticity for generic elements. Two visco elastic models are available: Maxwell chain and Power law. The Maxwell chain model is specified by the number of units in the chain, and for each unit the elasticity (optionally time and/or temperature dependent) and the relaxation (optionally). The Power law model is specified by four parameters. The

# 5. Analysis Commands (\*NONLIN)

This chapter describes the commands for a nonlinear analysis. The \*NONLIN command must be followed by a number of subcommands mostly grouped together in blocks:

### Syntax: General lay-out NONLIN commands

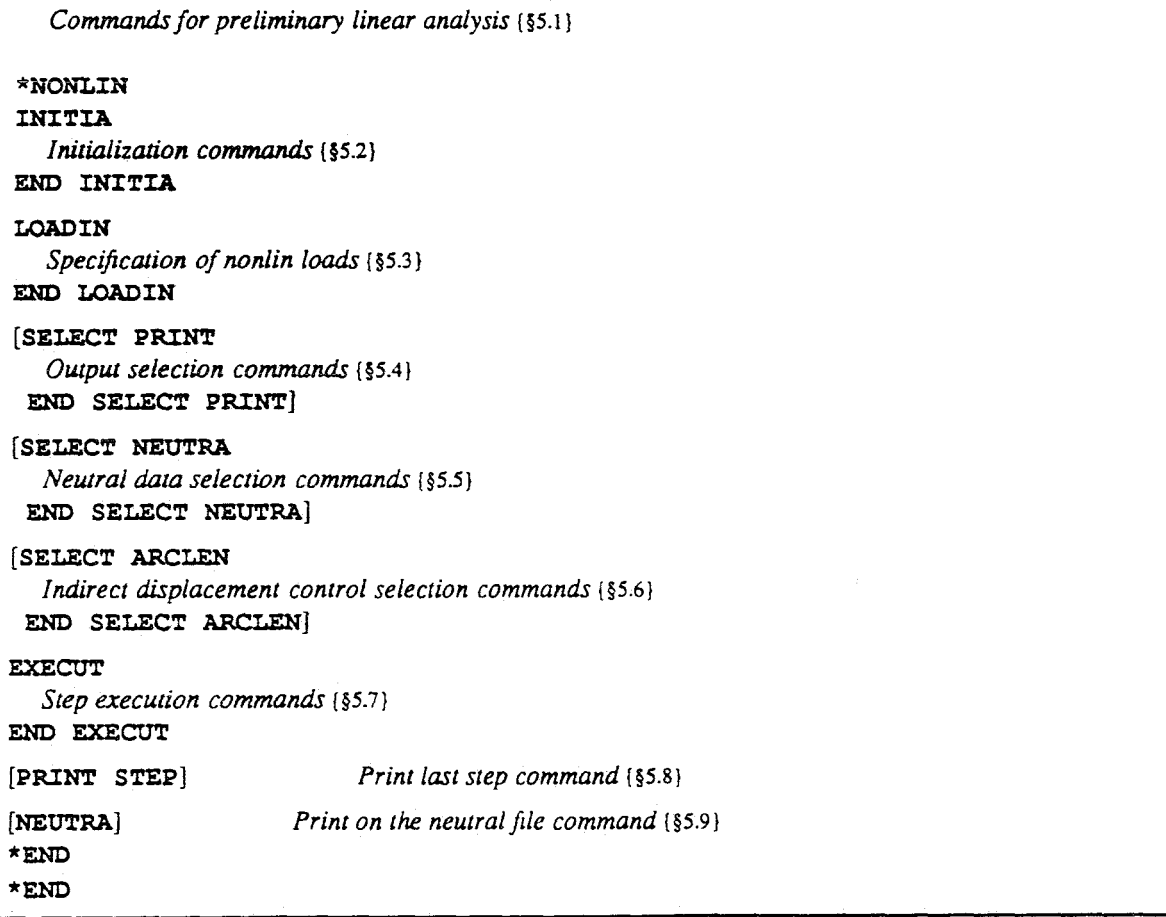

The various commands are described in the referred sections. Below, three introductory remarks are made for novice users.

### Separated or concatenated command files

The user is free to split up commands into separate files, or to concatenate them, i.e. to put them one after another in a single command file.

A popular splitting method is to put the commands for the preliminary linear analysis into a file, say lin.com, the commands for initialization and loading specification into, say nlini.com, the commands for output selection and step execution into, say nlexe.com. The former two files are fixed and executed only once, whereas nlexe, com is executed several times in various forms (e.g. with subsequent steps, smaller steps, other iterative procedure, other output selection etc.). Separate GRAPHI command files may be inserted as well, to plot step results. A set of DIANA jobs then looks like:

i al

```
diana lin.com inPut.dat lin.out user.ff 
diana nlini.com nlini.out user.ff 
diana nlexel.com nlexel.out user.ff 
diana graphl.com graphl.out user-ff graphl.pic 
diana nlexe2.com nlexe2.out user.ff 
diana graph2.com graph2.out user.ff graph2.pic 
d.. .
```
The alternative way is to concatenate all six command files into, say total. com, and to run the job as

diana [total.com](http://total.com) input.dat total.out user.ff

The names of the plot files then must be specified in the command file, as for instance PLOT FI='graphl.pic'.

#### **Saving the FILOS-file**

In an incremental-iterative procedure, it is useful to save the database after certain steps. If divergence might occur in subsequent steps, a restart can **be** made from a previously saved step, whereby smaller load increments or different solution strategies can be inserted to retry and find convergence.

Two possibilities exist to save the FLOS file:

**• Via copy command of operating system, e.g. under UNIX** 

```
diana nlexel.com nlexei-out user.ff 
cp user.ff svuserl.ff 
diana nlexe2.com nlexe2.out user-ff
```
If niexe2. out signals divergence, adapt nìexe2. :om **and** restart as

cp svuserl.ff user.ff diana [nlexe2.com](http://nlexe2.com) nlexe2nw.out user.ff

**if** disc-space is **a** bottle neck on your **UNIX** system, you may compress the saved FILOS-files like

```
diana nlexel.com nlexel.out user.ff 
cp user.ff svuserl.ff 
compress svuserl.ff 
diana nlexe2.com nlexe2.out user.ff
```
**and** make the restart via

uncompress svuserl.ff cp svuserl-ff user.ff diana [nlexe2.com](http://nlexe2.com) niexe2nw.out user.ff

• Via the copy command of module FILOS, see *(Vol. 0 §5)*. Create command file like:

I **ficopï** . corn **<sup>I</sup>**

```
*FILOS 
*END 
\starEND \starCOPY FI="svuserl.ff"
```
and run this in between the NONLIN commands, either stand-alone or concatenated to the NONLIN command files. The return copy **prior** to a *restart* is made most conveniently via the copy com**mzmd** of your operating system.

# **5.1 Preliminary Linear Analysis**

Before performing a nonlinear analysis, a linear elastic analysis with the 'extended store option' STORE. **x** in Module **ELASSE** must **be** Completed.

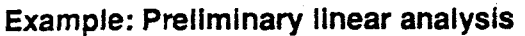

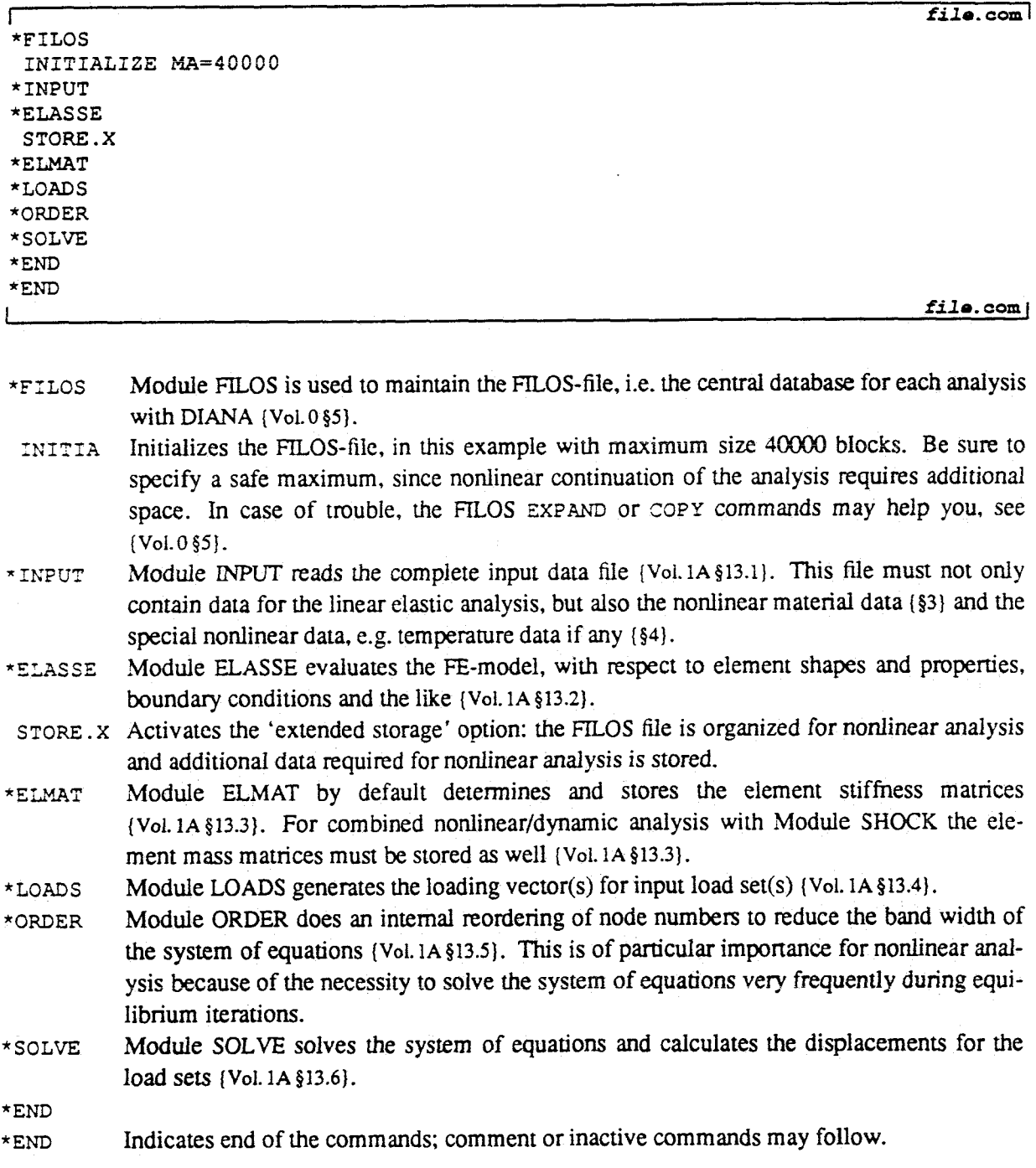

Although the preliminary commands described above are formally sufficient, **NONLIN** users are urged to also post-process the linear analysis, before continuing with the nonlinear analysis. This is to detect possible modeling mistakes in an early stage, thus avoiding frustrations after a time-consuming non-<br>linear analysis.

**A** typical addition to the above command file is

### **Example: Post-processing Ilnear analysis**

```
file.com
* S TREAC 
NODES DISPLA REACTI 
ELEMEN STRESS.SP 
* OUTP R I 
 SELECT 
 NQDES 1-5 a / 
 ELEMEN 2-6 / EP=1 / 7 // 
 END SELECT 
 NODES DISPLA REACT1 
ELEMEN STRESS.SP 
*GRAPH1 
MODEL 
END MODEL 
DATA 
 CASE 1 
 NODES DISPLA 
END DATA 
PLOT FI="dlin"
 TEXT "Deformations, linearly elastic, case 1" 
 MODEL LI=..
 NODES. DATA.D LI=- 
END PLOT 
DATA 
 CASE 1 
 ELEMEN STRESS.P .12
END DATA
PLOT FI="slin"
 TEXT "Principal stresses, linearly elastic, Case 1" 
ELLMEN. DATA.F 
 MODEL LI=- 
END PLOT 
*END 
*END 
Lfile. corn }
```
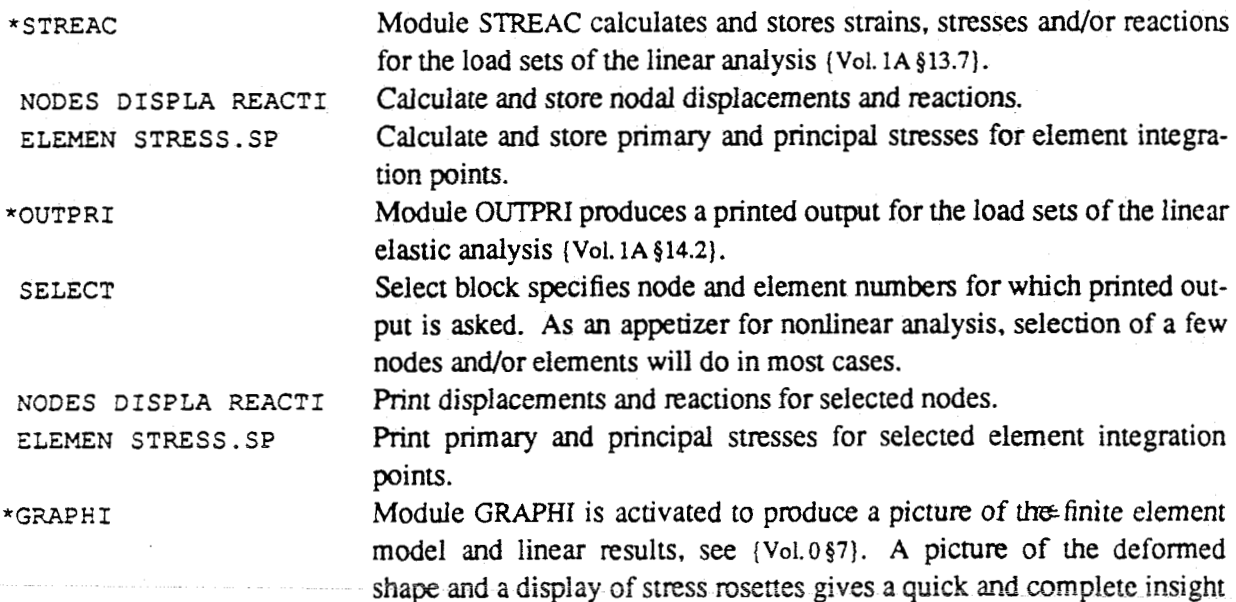

# 5.2 Initialization (INITIA)

After the preliminary linear analysis, the nonlinear analysis must once be initialized to open up the possibility for using nonlinear phenomena and solution options during the analysis, and to add initial conditions, if any. The initialization commands are supplied in a command block starting with INITIA and terminated with END INITIA.

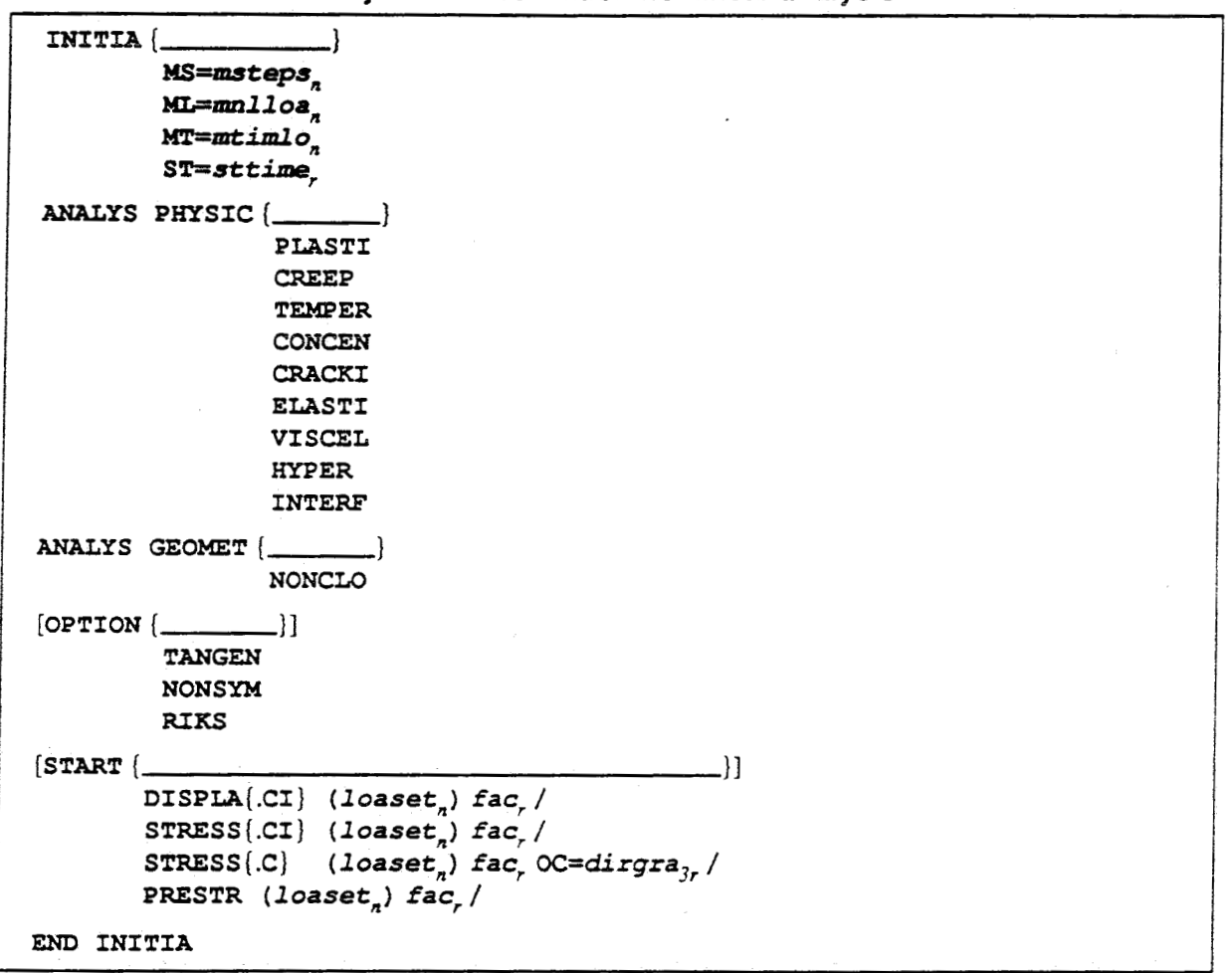

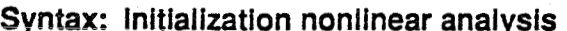

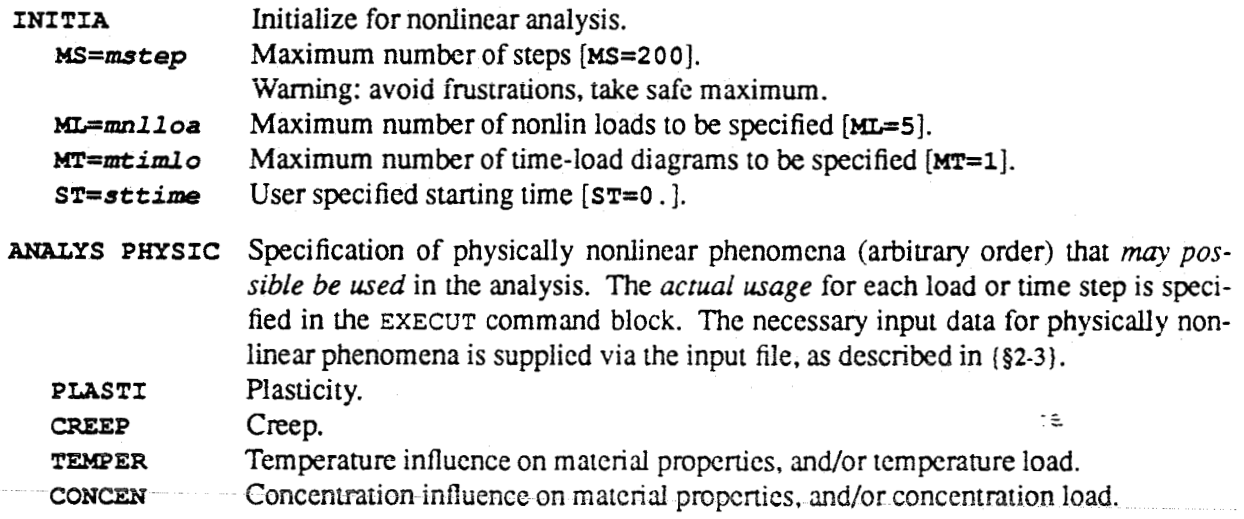

 $x + m + x$ 

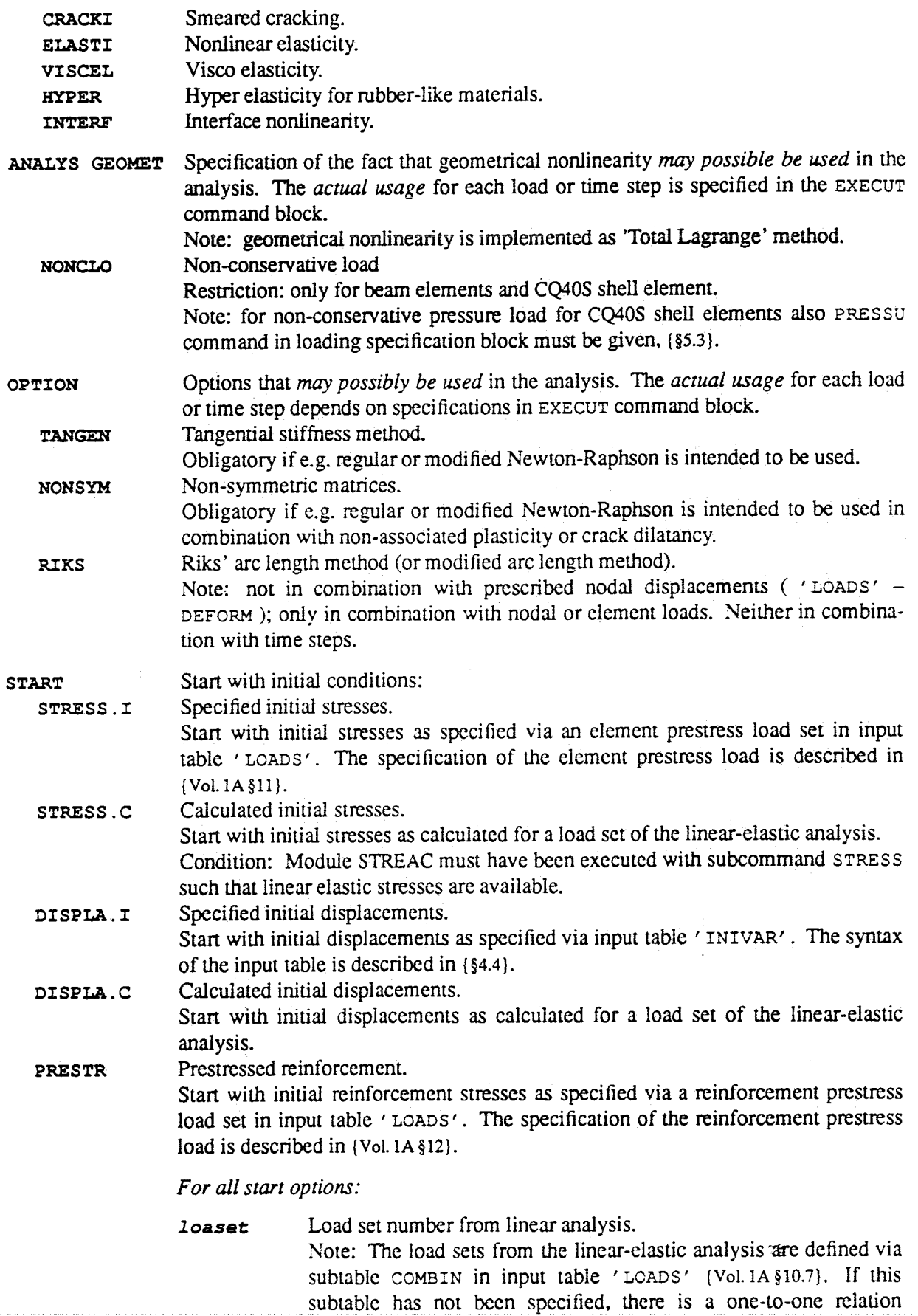

## 5.3 Loading Specification (LOADIN)

The external nonlin loads are composed of the load sets of the linear-elastic analysis. For time-dependent analyses, time-load diagram(s) must be specified in addition. The nonlin loads and time-load diagrams are specified in a command block starting with LOADIN and terminated with END LOADIN.

### **Note**

If subtable COMBIN in input table 'LOADS' [Vol.1A §10.7] has been specified, the load set numbers of the linear-elastic analysis are defined via this subtable. If subtable COMBIN has not been specified, the load sets of the linear-elastic analysis are defined as the load cases of the linear-elastic analysis, i.e. the load set numbers directly refer to the load cases.

### **Note**

Loading specification should be done only once, at the beginning of the nonlinear analysis. Later, the specified loadings are actually incremented in the EXECUTE command blocks where reference is made to the numbers defined in the LOADIN block.

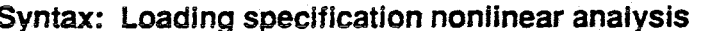

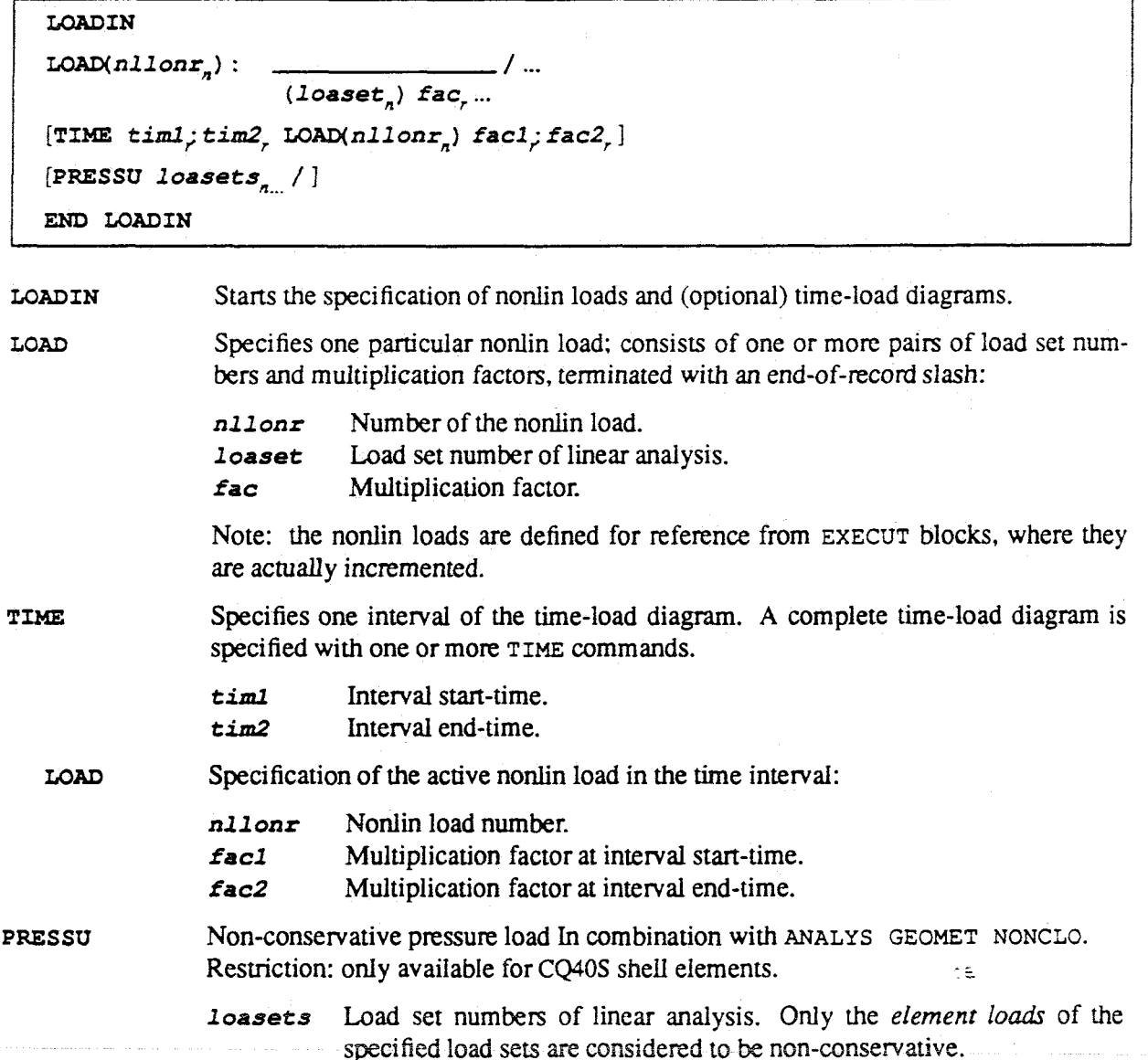

# **5.4 Output Selection (SELECT PRINT)**

The optional command block **SELECT PRINT STEPS** specifies a selection of analysis results to **be** printed **as** a result of **a PRINT** command. The actual **PRINT** command can be given either inside the execute block, or outside the execute block, see next sections. **A** description of the resulting printed output is given in *(\$6).* 

### **Syntax: Selection for printed output**

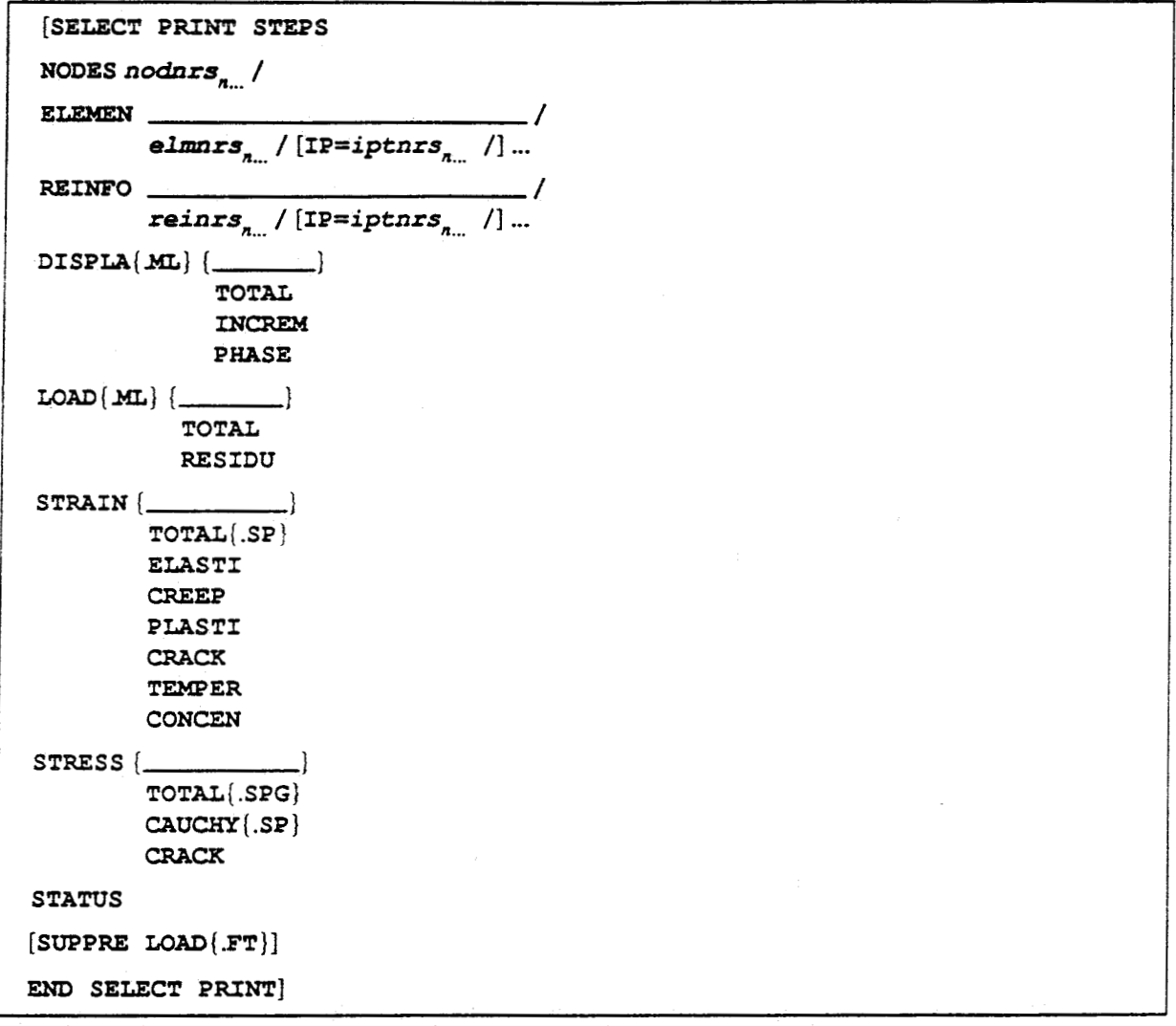

#### **SELECT PRINT STEPS**

Specifies selection for printed output. Selection of nodes for nodal oriented results: displacements, loadings. Default: all nodes. Selection of elements for element oriented results: strains, stresses. **status.**  *elmnrs* Element numbers. **NODES nodnrs** Node numbers. **ELEMEN**   $\text{Default: all elements.}$ **IP=iptnrs** Integration points numbers of the sclected clcments. Default: all integration points of the selected elements.

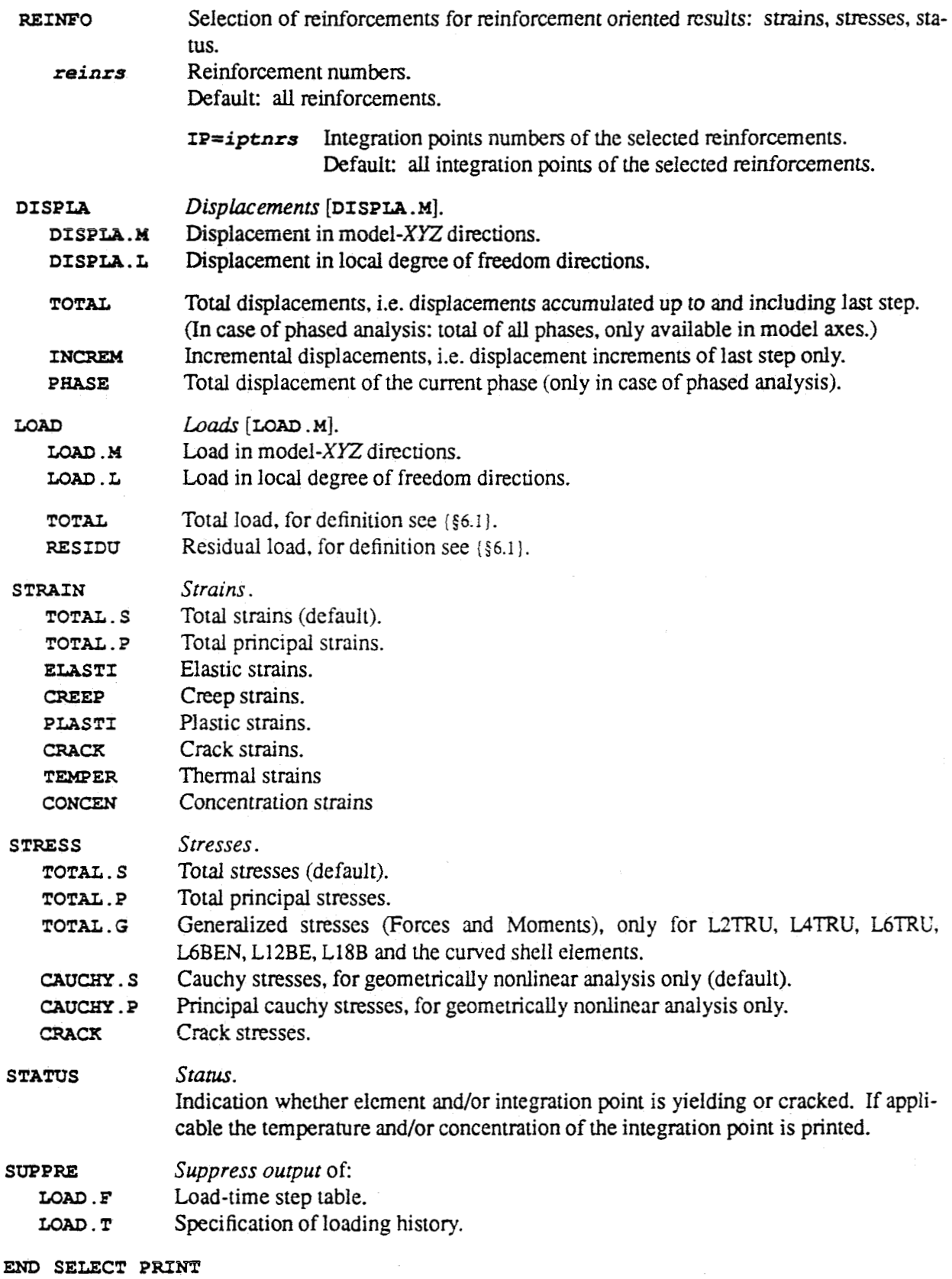

End of print selection.

 $\gamma$ a

# **5.6 Indirect control selection (SELECT ARCLEN)**

The optionai command **block SELECT** *ARCLEN* specifies a selection of displacements to **be**  accounted **for** in Riks' arc length method ( **PERFORM. R** ). In the iterations of the standard arc length method, the load increment (or decrement) is scaled **as** a function of *all* nodal displacements. When localization **of** deformation OCCUIS, the **standard** method may fail and a selection of a *limited number* of displacements on either side of the localization to scale the load increments or decrements can yield better results. **This** option, which is called here 'indirect displacement control' offers the possibility to trace the equilibrium path in such cases, which may display snap-through or snap-back behavior. The indirect displacement control option can only be used in combination with Riks' arc length method ( **PERFORM. R** ). To continue with automatic arc length control ( **PERFORM .A** ), after indirect displacement control, use a **SELECT ARCLEN** block without selection lines to reset the selection (see example).

**Syntax: Indirect Displacement Control Selection** 

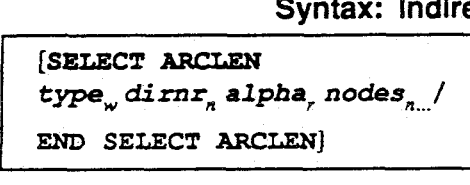

—<del>~</del>—————————————————————

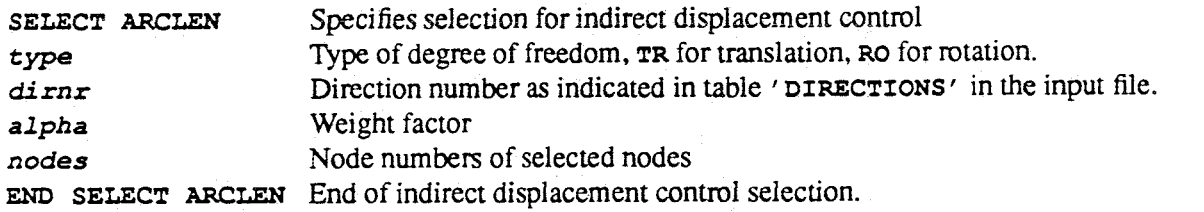

The increment or decrement of the load is based on the incremental displacements of the previous iteration  $\Delta a_{i-1}$ , the unit displacements  $\delta a_i^l$  due to the normalized (unscaled) load vector *q*,

 $\delta a_i^j = K_{i-1}^{-1} q$ 

and the displacements  $\delta a_i^H$  due to the total load vector at the end of the previous load step minus the vector of internal forces at the end of the previous iteration  $p_{i-1}$ 

$$
\delta a_i^H = K_{i-1}^{-1} p_{i-1}
$$

The normalized load vector q is scaled by the load parameter  $\lambda$ . In the standard Riks' arc length control method *Al* is computed **as:** 

$$
\Delta \lambda_i = \frac{\Sigma(\Delta a_{i-1} \delta a_i^H)}{\Sigma(\Delta a_{i-1} \delta a_i^I)}
$$

with summation over **all** degrees of freedom. While in the indirect displacement control method it is computed **as:** 

$$
\Delta \lambda_i = \frac{\sum \Delta a_{i-1} \sum \Delta \delta a_i^H}{\sum \Delta a_{i-1} \sum \delta a_i^H}
$$

with  $\alpha$  the weight factor for the corresponding displacement and summation over the selected displacements.

**DIANA4.1** User's Manual Volume **4A** 

**If the selected displacements correspond to the displacements on either side of a discrete crack (on one side with a positive weight factor and on the other side with a negative weight factor), the indirect displacement control** resuIts **in crack opening displacement (COD) control.** 

### **Example**

**I file.com** 

```
SELECT ARCLEN 
 TR 51.6 I 3 5 7-13 i 
 TR 5 -1.0 2 4 6 / 
 RO 2 0.5 1 / 
END SELECT ARCLEN 
: direction number 5 as indicated in the input file 
 ... 
 ... 
EXECUTE ... PERF0RM.R ... ... 
 END EXECUTE 
... 
SELECT ARCIEN 
: to unselect indirect displacement control 
: perf0rm.a can not use indirect displacement control 
END SELECT ARCLEN 
...<br>EXECUTE ...
PERFORM.A ...<br>
...<br>
END EXECUTE
t file. com j END EXECUTE
```
The number of values specifies the number of steps to be executed.

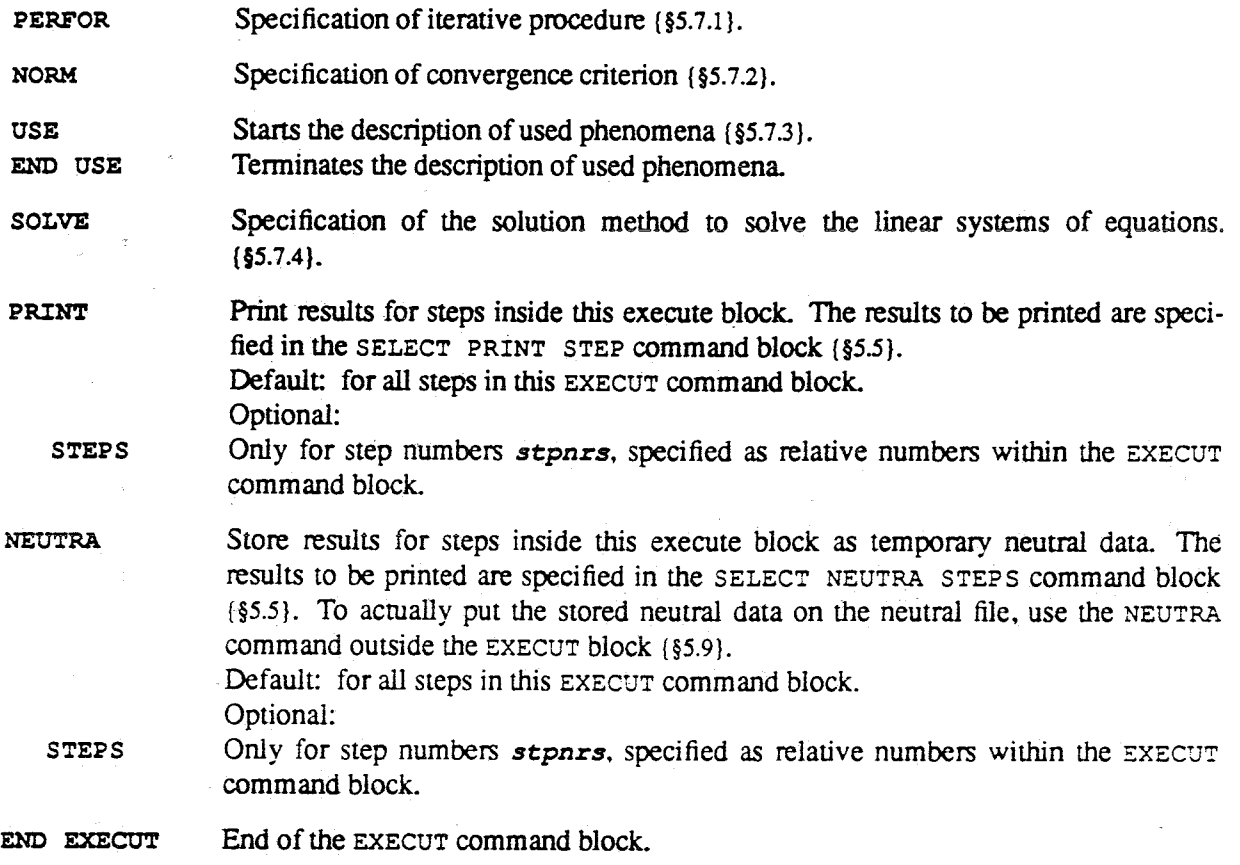

# **5.7.1** Iteration **Scheme (PERFOR)**

The **PERFOR** command in the **EXECUT** command block specifies the iteration scheme to **be**  used in the equilibrium iteration process for steps. Examples are given in sub-section (§5.7.4).

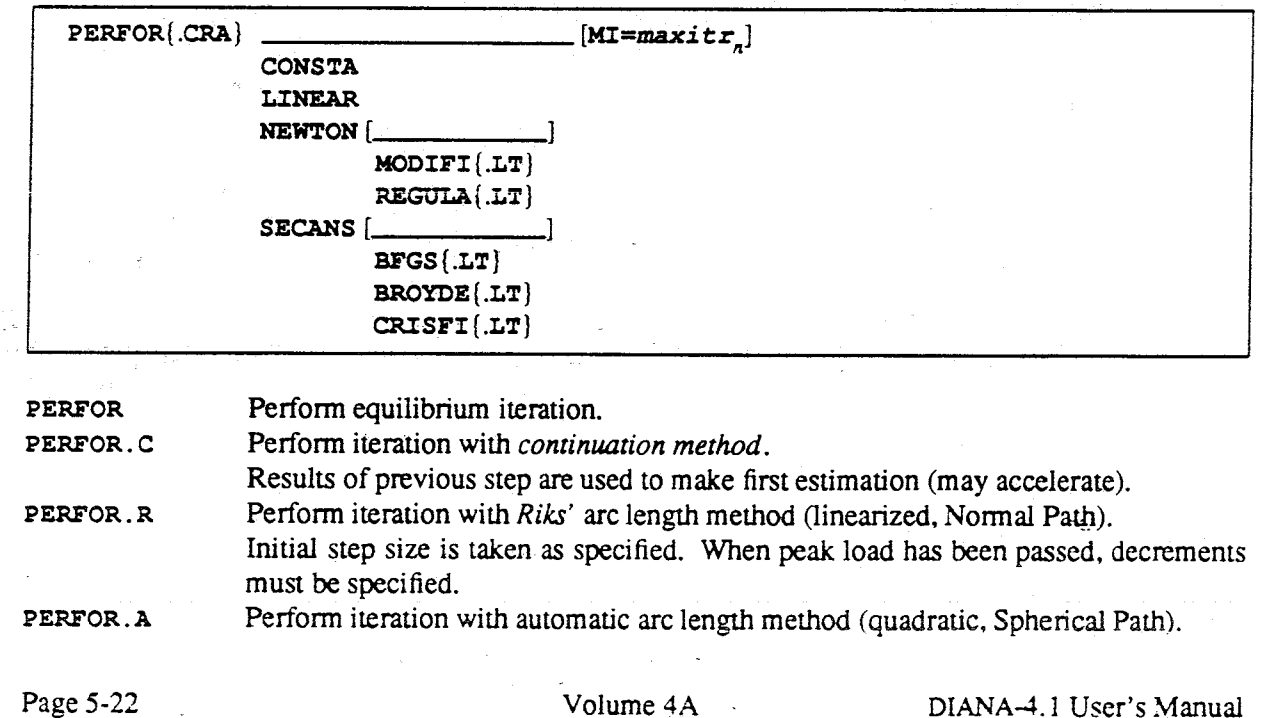

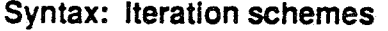

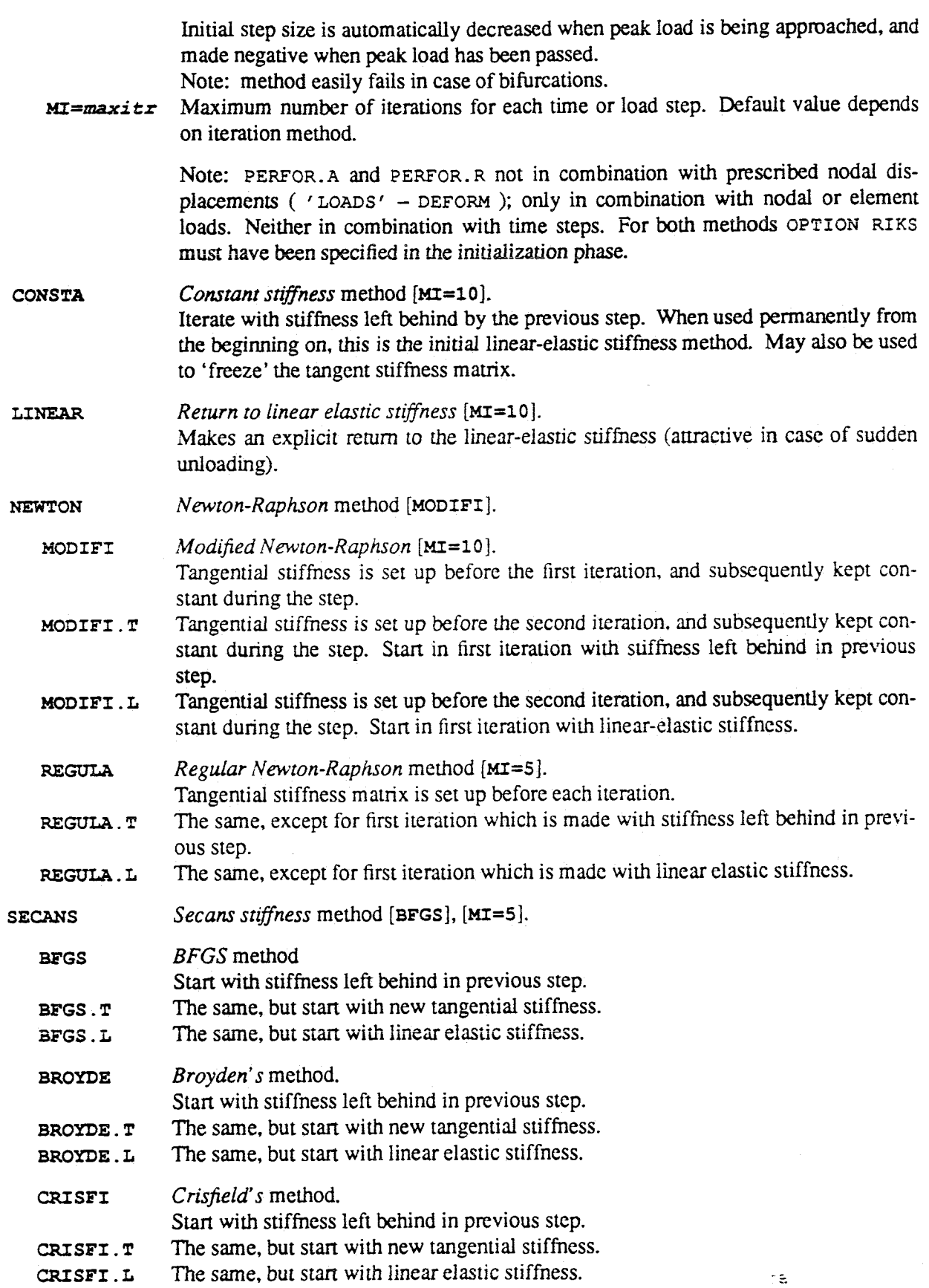

 $\hat{\mathcal{A}}$  ,  $\hat{\mathcal{A}}$ 

## 5.7.2 Convergence Criteria (NORM)

The NORM command in the EXECUT command block specifies the convergence criterion for the equilibrium iteration process. A NORM command specifies either a reference norm: NORM REFERE, or a check criterion: NORM CHECK. To specify both, two NORM commands must be given. Examples are given in sub-section (§5.7.5).

### Syntax: Convergence criteria

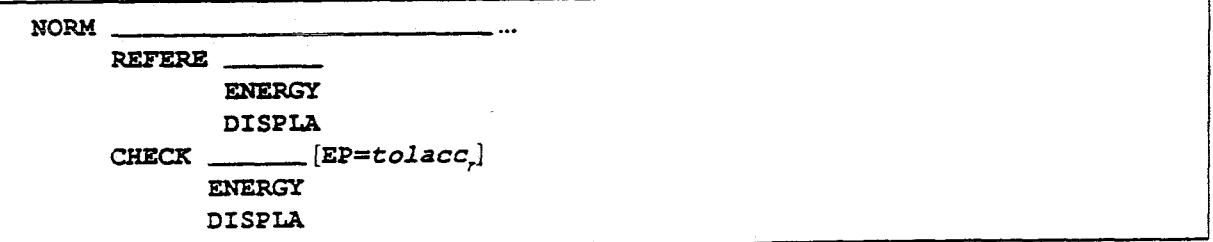

**NORM** 

Specifies convergence criterion.

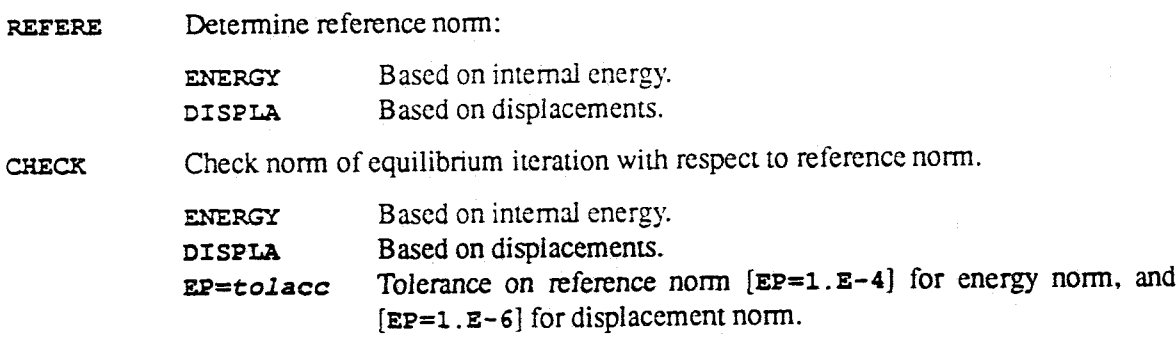

### **Note**

The reference norm (either energy or displacements) must at least be calculated in the first loading or time step. Calculation of the reference norm in subsequent loading steps is optional, though strongly advised.

## 5.7.3 Used Phenomena (USE)

The USE command block is a sub-block in the EXECUT command block. It specifies the phenomena to be used during the execution of the time or load steps. Examples are given in (§5.7.5).

**Note** 

Only phenomena initialized in the INITIA command block [§5.2] and with necessary input data specified, may be used.

### NONLINEAR ANALYSIS

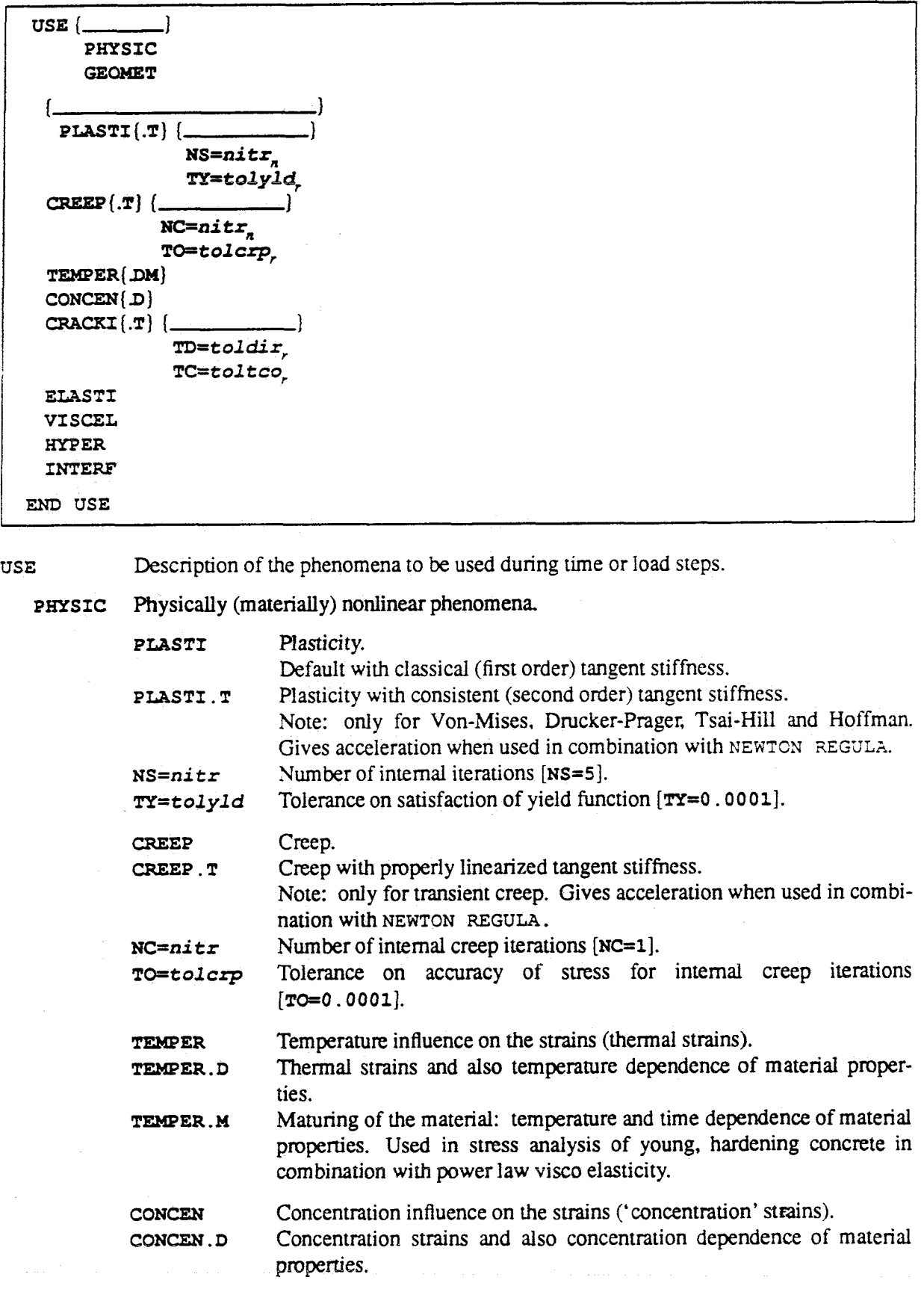

### Syntax: Nonlinear phenomena to be used

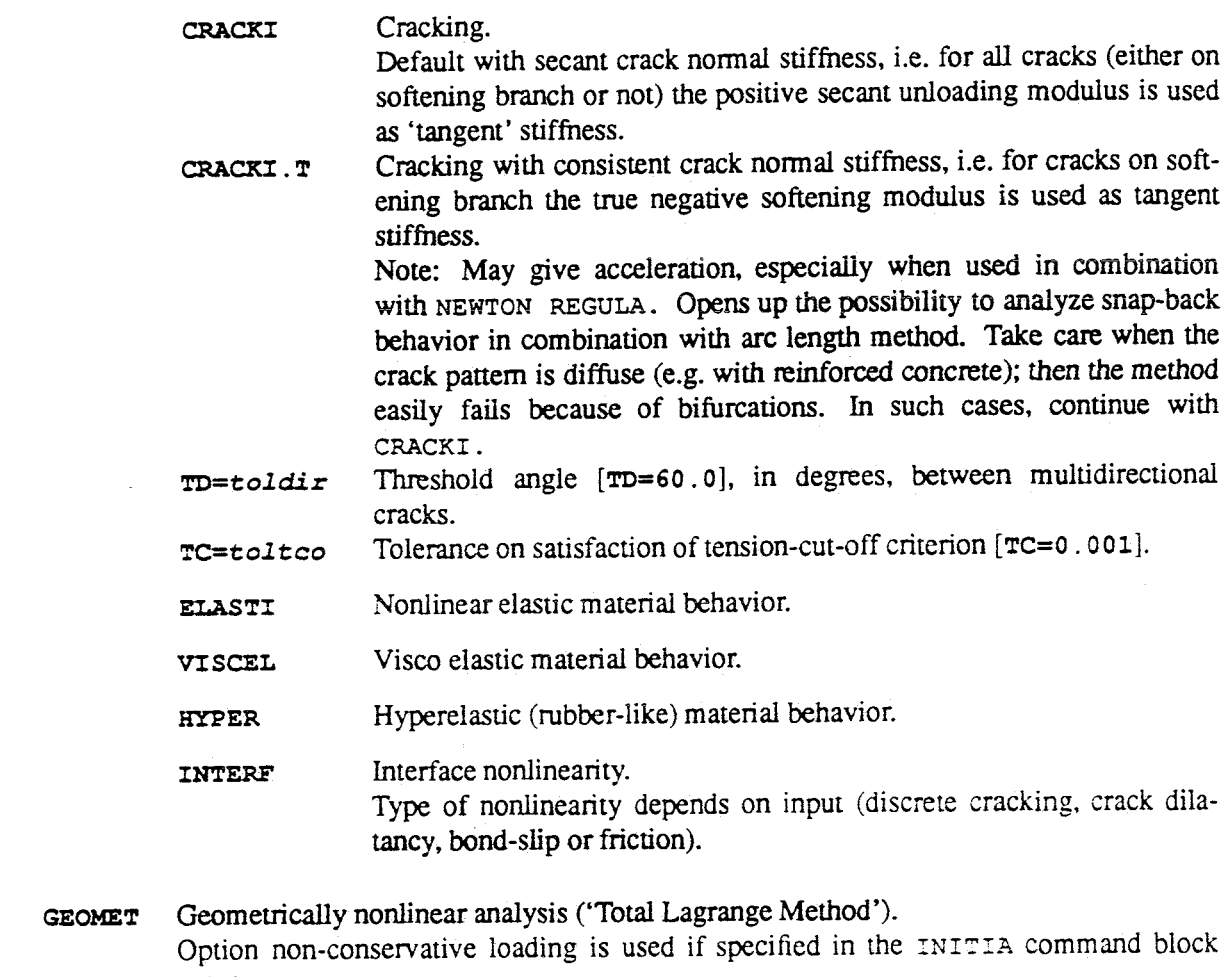

i *\$5.2).* 

**END** USE End of the **USE** command block.

## **5.7.4 Linear Equation Solving (SOLVE).**

In a nonlinear analysis a nonlinear set of equations must be solved. In DIANA this must be done using one of the procedures described in **(\$5.7.1).** in these procedures several systems of linear equations must **be** solved. Two different solution methods to solve the systems of linear equations are available: a direct GauB-decomposition method and an iterative solution algorithm.

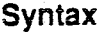

```
SOLVE [ME = method[ITERAT 
f- (Kï=maxi tr,,] [DG=dgppn] [AG-alfa,] ] 
CG 
[CHECK EP=eps<sub>,</sub>]
           / |<br>(bnr<sub>n</sub>) elmnrs<sub>n…</sub> / ...
                                                                                                       \mathbb{C}^{\frac{1}{2}}END ITERAT]
```
### NONLINEAR ANALYSIS

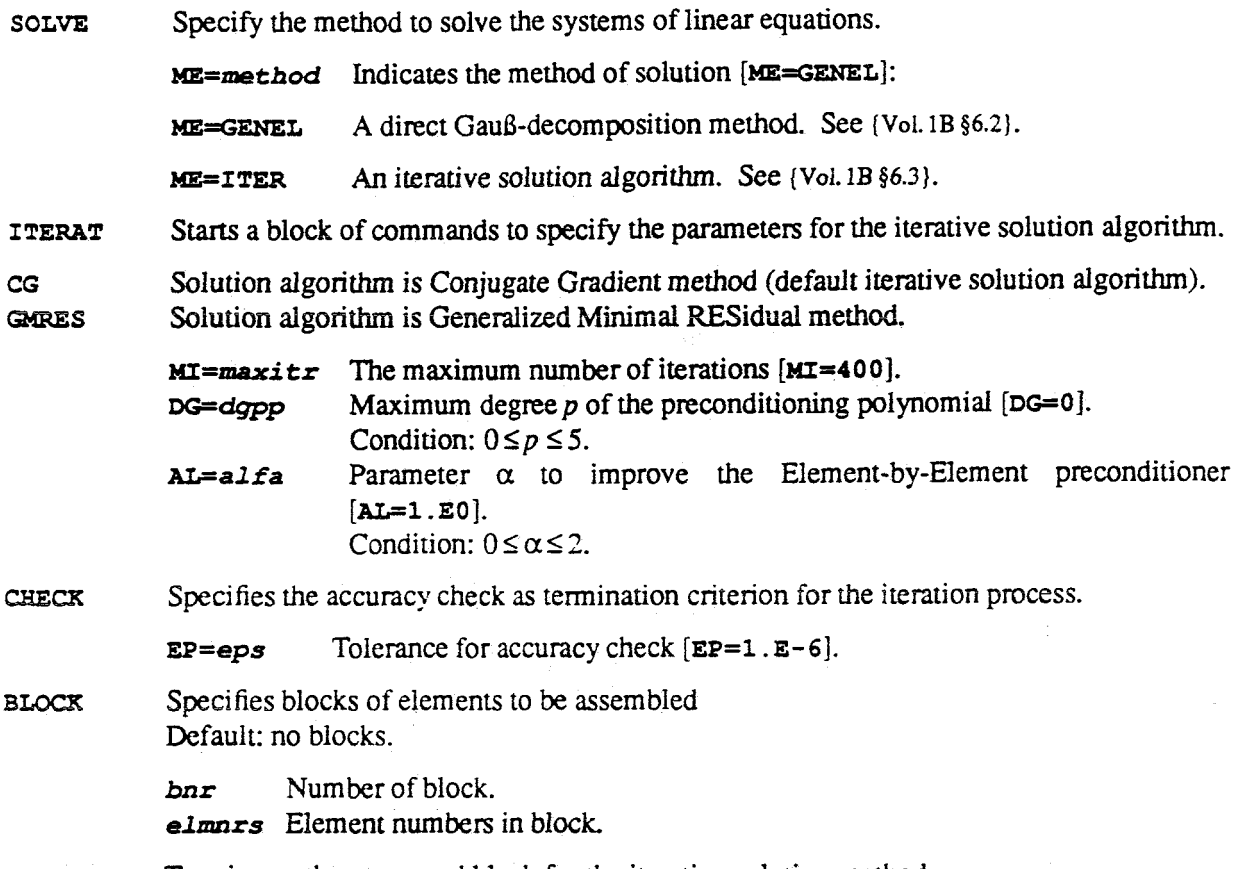

END ITERATTerminates the command block for the iterative solution method.

## 5.7.5 Examples

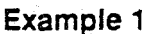

```
\Gamma*NONLIN
 SELECT PRINT STEP
 NODES 327 346 472 /
 DISPLA TOTAL INCREM
 LOAD RESIDU TOTAL
 ELEMEN 66 103 141 152 //
  STATUS
 STRAIN TOTAL. SP PLASTI
 STRESS TOTAL.SP
END SELECT PRINT
EXECUTE LOAD (1) STEPS
 SIZE 5.0 (2) 0.5 (10) 0.25 (8) 0.1 (3) /
 PERFOR NEWTON REGULA MI=10
 USE PHYSIC
  PLASTI.T
 END USE
 NORM REFERENCE ENERGY
 NORM CHECK ENERGY EP=.0001
 PRINT
END EXECUTE STEPS
*END
```
 $\gamma$ g

 $file.com$ 

NONLINEAR ANALYSIS

 $*$ END

file.com

### **Example 2**

 $fil.e.$ com

: several iterative procedures \*NONLIN EXECUTE LOAD (1) STEPS SIZE 0.1 / PERFOR.R NEWTON MODIFI.T MI=20 USE PHYSIC PLASTI INTERF END USE NORM REFERENCE ENERGY NORM CHECK ENERGY EP=.001 PRINT END EXECUTE STEPS EXECUTE LOAD (1) STEPS SIZE 0.05 (2) / PERFOR.RC SECANS BFGS.T MI=30 USE PHYSIC PLASTI INTERF END USE NORM REFERENCE ENERGY NORM CHECK ENERGY EP=.001 PRINT END EXECUTE STEPS EXECUTE LOAD (2) STEPS  $SIZE -0.1 /$ PERFOR CONSTANT MI=20 USE PHYSIC PLASTI INTERF END USE NORM REFERENCE DISPLA NORM CHECK DISPLA EP=.001 PRINT END EXECUTE STEPS \*END \*END

## $fil.com$

file.com

### Example 3

ſ

:time-dependent cracking of prestressed concrete \*NONLIN INITIALIZE MS=500 MT=1 ANALYS PHYSIC VISCEL CRACKI OPTION TANGEN START PRESTRESS (3) 1. / END INITIA LOADING LOAD  $(1)$ :  $(1)$  1.  $(2)$  1. / TIME 0.:2000. LOAD (1) 1.:1. END LOADIN SELECT PRINT STEP

tê

# *7.* **Graphic Output ("GRAPHI)**

Module **GRAPHI** produces a device independent plot file containing information on the finite element model and nonlinear analysis results. The piot file **conforms** *to* the **GKS'** ISO-standard for graphical mem files **(GKSM)** and *can* **be** visualized on a ploiiing device With a *driver* **program.** To evaiuate the FEM-model and nonlinear analysis results for graphical representation, and to produce a plot file, the command \*GRAPHI must be followed by a number of commands grouped together in blocks. The use of Module *GRAPHI* in general **is** comprehensively described in **{Voi.0\$7). The** general **syntax**  of the **GRAPHI** commands in *case* of nofinear **riridysis is 3** fûllows:

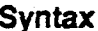

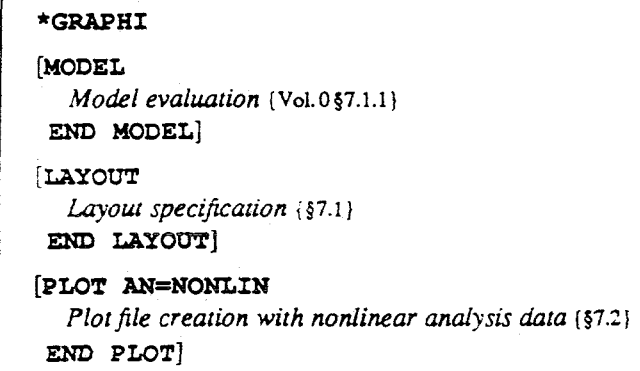

The various commands have been described in the referred sections. In this volume only the commands related to nonlinear analysis data will be described.

**Note** 

Nonlinear analysis results must be plotted immediately after execution of a step; results of previously executed steps are not available.

i. GKS = **Graphical Kemel System** 

*c* 

**DIANA3.1** User's **Manual** Volume **4A** 

# **7.1 Specify Layout (LAYOUT)**

To specis the layout of the plot, commands must be given in the LAYOUT - **EM)** LAYOUT command block. The general syntax of this command block has been described in **[Vol. 0** §7.1.2]. This section describes the relation between the commands to plot nonlinear analysis results and the actual appearance of the data on the plot.

**Syntax** 

LAYOUT **[SELECT DATA(** 11 GT=vgrt, *LE=vles,*  **ELEMEN DATA{.FVL} NODES DATA (DVFM) REINFO ELEMEN DATA{.FVL}** &M) LAYOUT

### **Note**

*Selection of a limited number of elements or reinforcements in the lay-out block is possible, see PoL. O 87.1 2).* 

### **Note**

*For shells a layer of integration points can be selected inside the LAYOUT block.* 

**SELECT DATA See** *(Vol.0§7.1.2.1)***.** 

**clubes**<br> **column of crack strains refers to the relative crack strain**  $\frac{\varepsilon_{nn}^{cr}}{\varepsilon_u}$  **with**  $\varepsilon_{nn}^{cr}$  **the actual** crack normal strain and  $\varepsilon_{\mu}$  the ultimate strain of the softening branch. For instance SELECT **DATA** GT=O . s plots only the cracks of which the normal crack strain is greater than *0.5~* the ultimate strain of the softening branch.

- Layout for element oriented analysis data in integration points: **ELEMEN DATA** 
	- **DATA.F** As figure:

*Stresses:* a line for normal stresses; a square for shear stresses. The size of the figure is relative to the magnitude of the stress; the orientation is the actual direction of the stress. Positive values are plotted with a solid line, negative values with a dashed line.

*Plasticity status:* a triangle. The size of the figure is relative to the magnitude of the plastic strain.

*Crack status:* a line for cracks due to in-plane stress in 2D-elements; a square for cracks due to hoop-stress  $\sigma_i$  in axi-symmetrical elements and cracks due to  $\sigma_z$  in plane strain elements. The size of the figure is relative to the element size, it does not represent the crack strain. Fully closed cracks are plotted with dashed lines.

**DATA. V** The Value:

*Stresses:* the actual value.

*Plasticity status:* equivalent plastic strain.

*Crack starus:* relative crack strain, if crack is closed a dummy value of -i. O.

**DATA.L** The label:

Stresses: see table 7.1 to table 7.8. Plasticity status:

(blank) elastic.

- $\mathbf{D}$ plastic.
- $E!$ elastic but previously plastic.

Crack status:

- active fully open crack (crack beyond softening branch).  $\Omega$
- inactive crack that has been fully open previously.  $O<sup>1</sup>$
- active partial crack (crack on softening branch).  $\mathsf{C}$
- inactive partial crack (crack on secant unloading branch).  $C!$
- fully closed crack (elastic again in compression). E.L
- NODES DATA Lavout of analysis data in nodal points:
	- Draws the deformed model. DATA.D
	- Puts numerical values of analysis data next to the nodes. DATA.V
	- Draws nodal analysis data as arrows. DATA.F
	- Puts a marker on the 'displaced' location of the node. DATA.M

#### REINFO ELEMEN DATA

Layout of analysis data in reinforcement integration points:

DATA.F As figure:

Stresses & Strains: a triangle. The size of the figure is relative to the magnitude of the strain or stress. Positive values are plotted with solid triangles, negative values with dashed triangles.

Plasticity status: a triangle. The size of the figure is relative to the magnitude of the plastic strain.

#### The value: DATA.V

Stresses & Strains: the actual value.

Plasticity status: equivalent plastic strain.

#### The label: DATA.L Stresses & Strains: see tables 7.8 and 7.9. Plasticity status:

- (blank) elastic.
- plastic.  $\mathbf{P}$
- elastic but previously plastic. E!

### **Example Plot File Creation**

LAYOUT REINFO ELEMEN DATA.F NODES DATA.D END LAYOUT PLOT AN=NONLIN REINFO STRESS TOTAL .1 NODES DISPLA TOTAL END PLOT

file.com

 $file.com$ 

 $\tilde{\Xi}$ 

# 7.2 Plot Analysis Results (PLOT AN=NONLIN)

The commands in the PLOT  $AN = NONLIN - END$  PLOT command block cause evaluation and plotting of nonlinear analysis results for elements, reinforcements and/or nodes. The general structure of the command block is as follows:

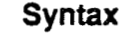

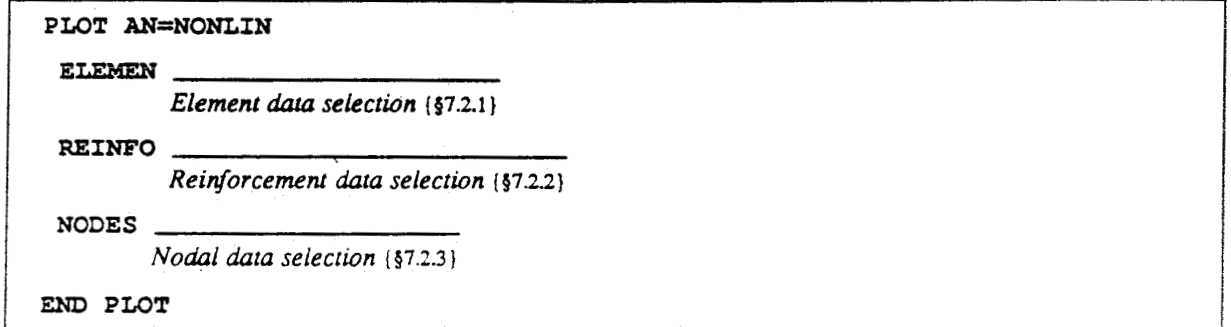

### PLOT AN=NONLIN

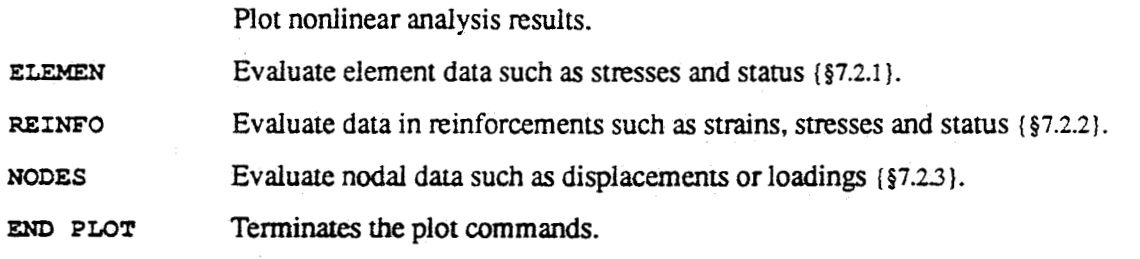

Detailed description of the commands is given in the referred sections.

## 7.2.1 Element Data Plot Selection (ELEMEN)

This command selects the nonlinear element oriented data for graphical evaluation.

Syntax

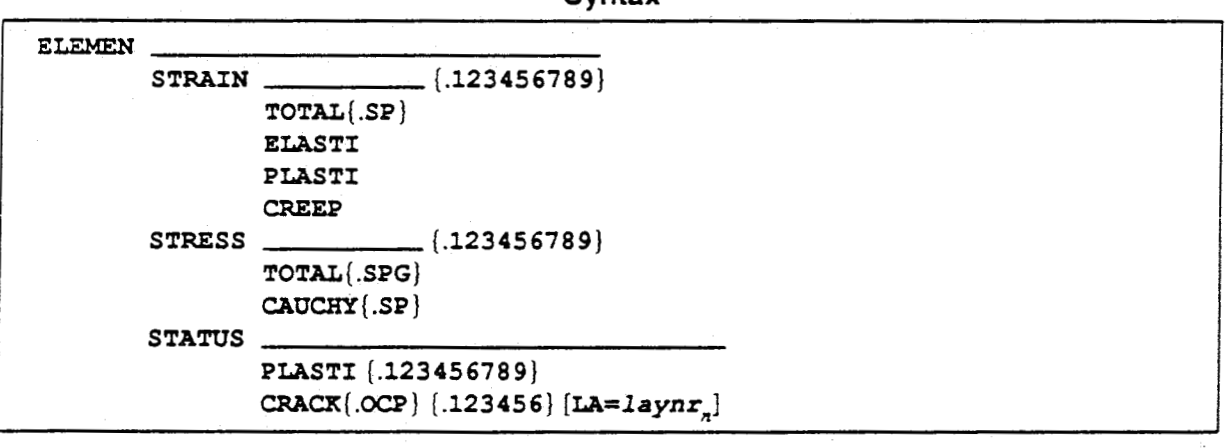

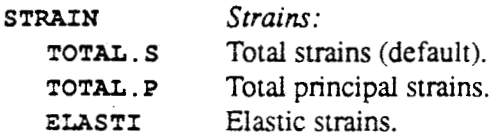

Plastic strains.

PLASTI

 $^{\circ}$  5.

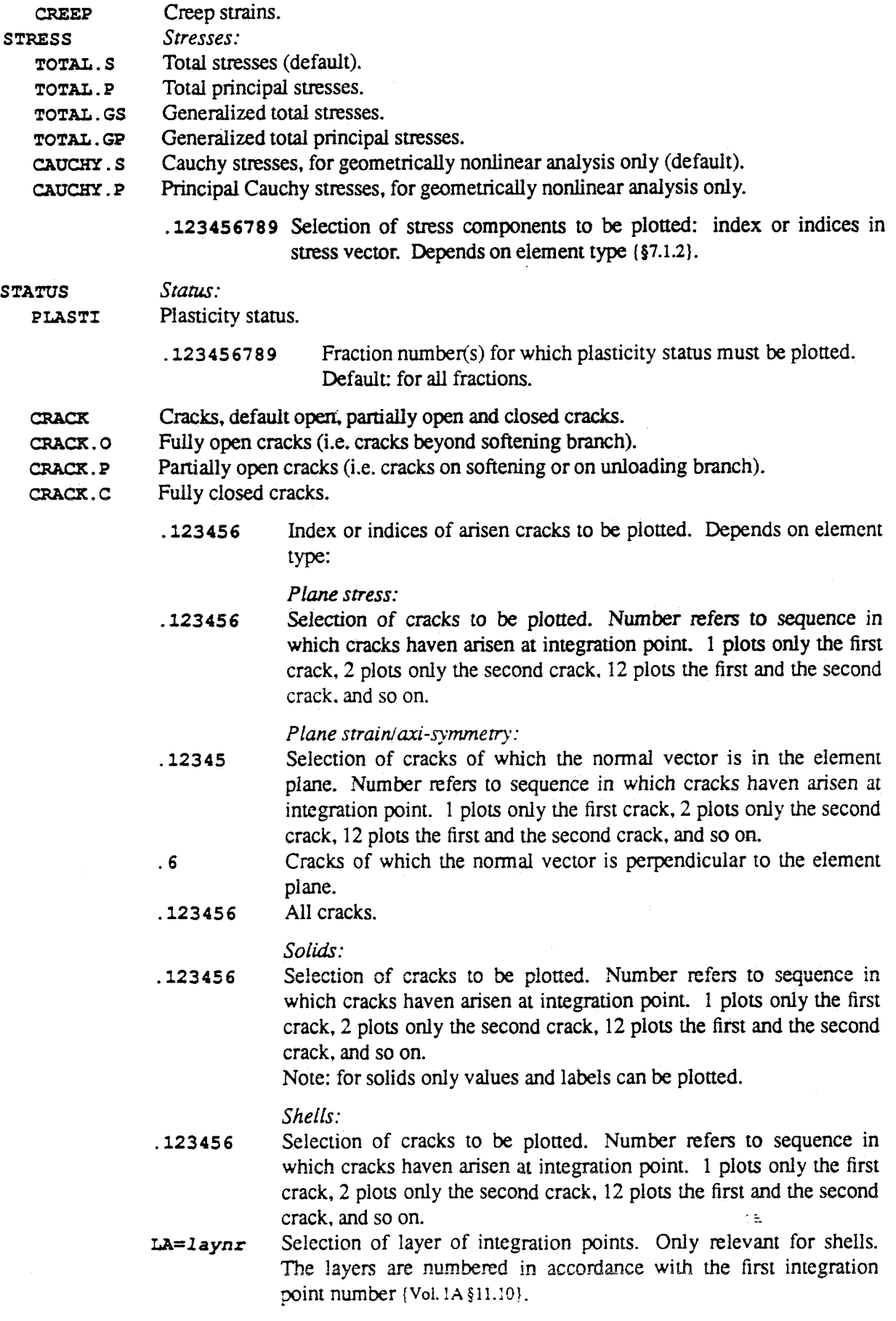

# <span id="page-104-0"></span>11.5.1 Q8MEM - Quadrilateral, Linear

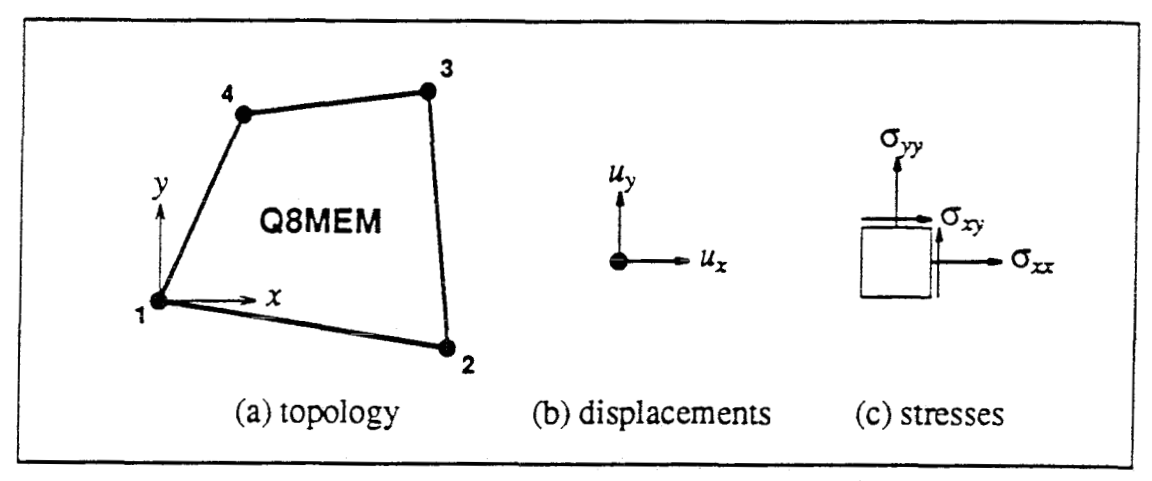

**Figure 1138** Q8MEM element

Theory: Plane Stress. Numerical integration. Isoparametric interpolation: linear, serendipity.

Axes: *x* **and** y in-plane (fig. 1 1.38a).

Variables:  $\mathbf{u}^n \equiv \langle u_x, u_y \rangle^T, \ \varepsilon \equiv \langle \varepsilon_{xx}, \varepsilon_{yy}, \gamma_{xy} \rangle^T, \ \sigma \equiv \langle \sigma_{xx}, \sigma_{yy}, \sigma_{xy} \rangle^T.$ 

Defaults: Element *x*-axis from node 1 to node 2. Integration scheme  $2 \times 2$ . Varying shear.

Conditions: Nodes in a flat plane.

Options: User specified x-axis. Lser specified integration scheme. Incompatible modes. Constant shear.

## I1 S.1 .I **Connectivity**

## **Syntax: Connectivity Q8MEM**

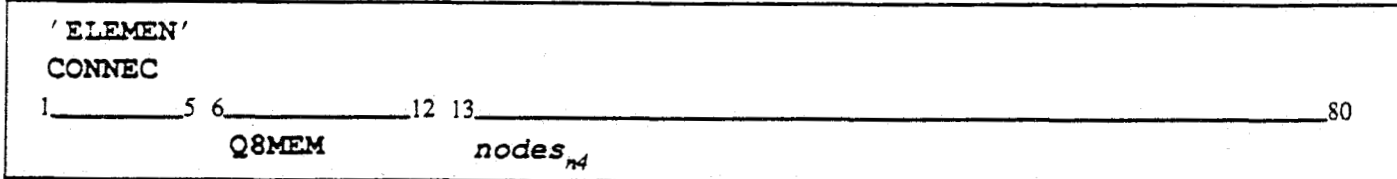

**Q8MEM** Element type name followed **by** *nodes,* the four nodes in sequence from figure 1 1.38a. Condition: nodes in a flat plane.

### **11.5.1.2 Properties**

**as** follows. For material properties see **(\$5.3).** Input **syntax** of geometrical properties **and** special **d3.13** i5

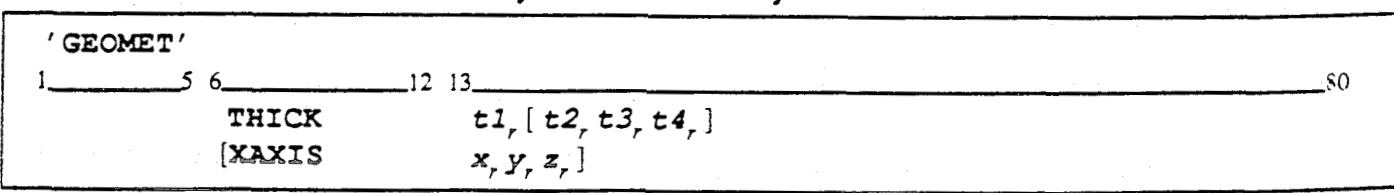

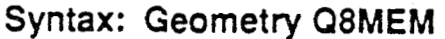

**THICK** Element thickness *t* in the nodes:  $t = t1 \cdots t4$  in nodes 1 to 4 respectively. The element thickness varies linearly in two directions (fig.  $11.39a$ ). If only  $t_1$  is specified then the

 $\overline{\mathbb{R}}$ 

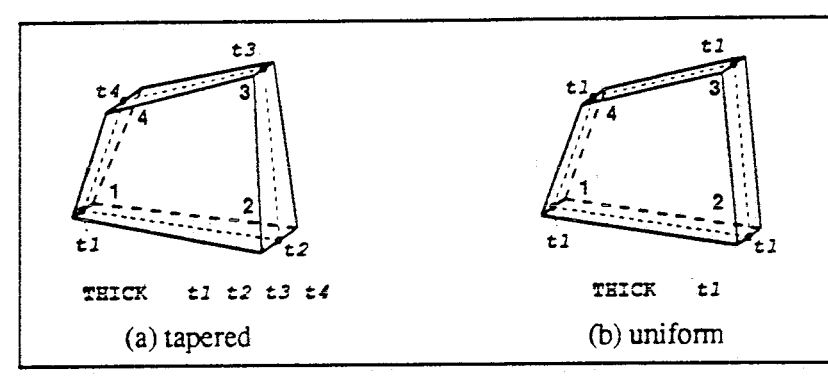

element thickness is uniform:  $t = t \cdot 1$  in all nodes (fig. 11.39b). Cöndition:  $t > 0$ ...

**Figure** 1139 Q8MEM - Thickness

**EXAMPLE 31 IS User specified**  $\bar{x}$ **-axis:**  $\bf{x}$   $\bf{y}$   $\bf{z}$  are vector components in model XYZ-axes (fig. 11.40a). Default: x-axis from node 1 to node **2** (fig. **11.40b).**  Condition: specified  $\bar{x}$ -axis not  $\perp$  element plane.

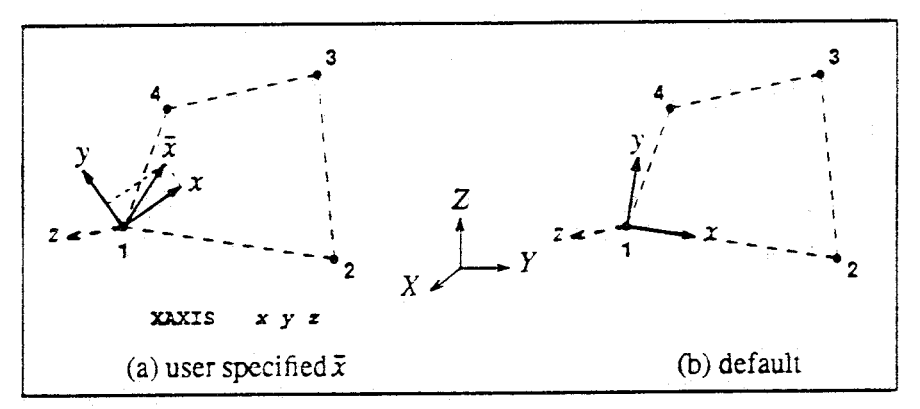

Figure 11.40 Q8MEM - Element axes

Note: element  $\hat{x}$ -axes are set up as follows: dummy z-axis  $\perp$  element plane,  $y \perp z\bar{x}$ -plane.  $x \perp yz$ -plane (fig. 11.40a).

### **Example: Geometry 08MEM**

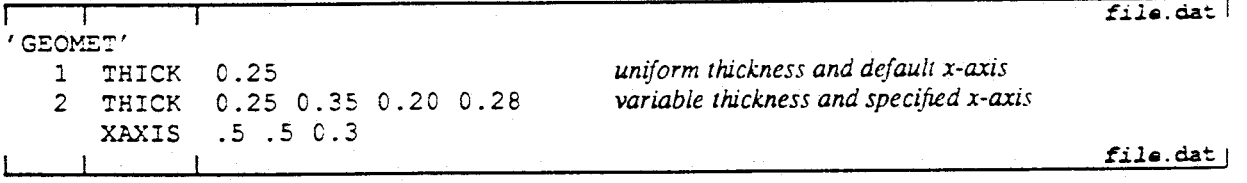

### **LINEAR STATIC ANALYSIS**

### Elements

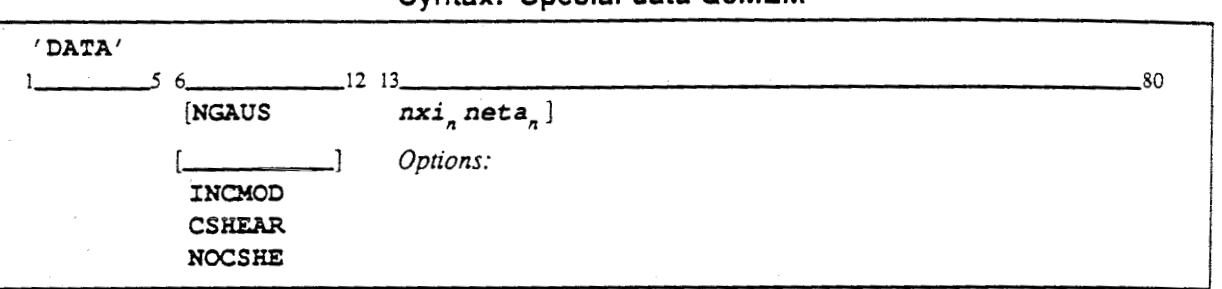

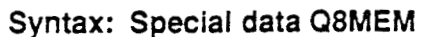

**NGAUS** Number of integration points:  $n \times i$  in  $\xi$ -direction, neta in  $\eta$ -direction (fig. 11.41). Conditions:  $nxi = 2$  or 3,  $neta = 2$  or 3. Figure 11.41 shows the enumeration for the possible integration schemes.

Default:  $2 \times 2$  integration [NGAUS 2 2] (fig. 11.41a).

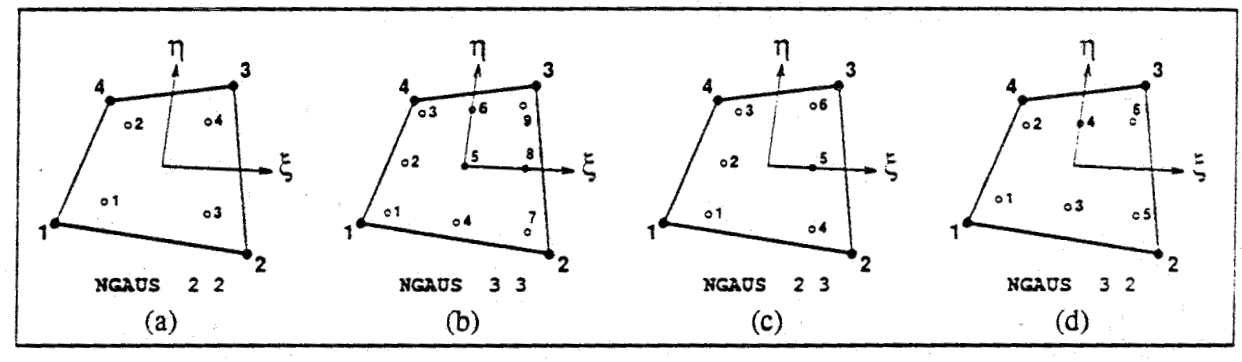

Figure 11.41 Q8MEM - Integration schemes

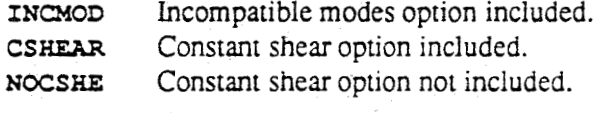

Default: constant shear. Note: incompatible modes and constant shear option may not be included both!

### 11.5.1.3 Loading

Four types of loads may be applied on a Q8MEM element: force load on an edge, force load on the entire face, temperature load and initial stress.

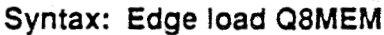

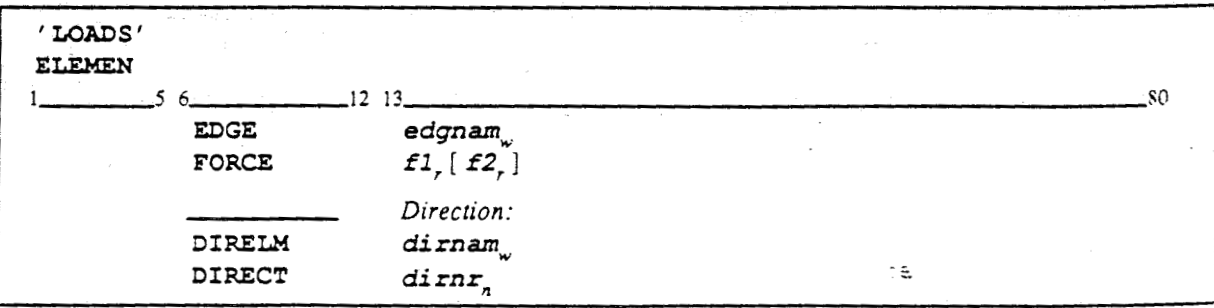

Load distributed on an edge: edgnamindicates which edge: KSI1. KSI2. ETA1 or ETA2 EDGE  $(fig. 11.42a).$ 

### LINEAR STATIC ANALYSIS

Elements

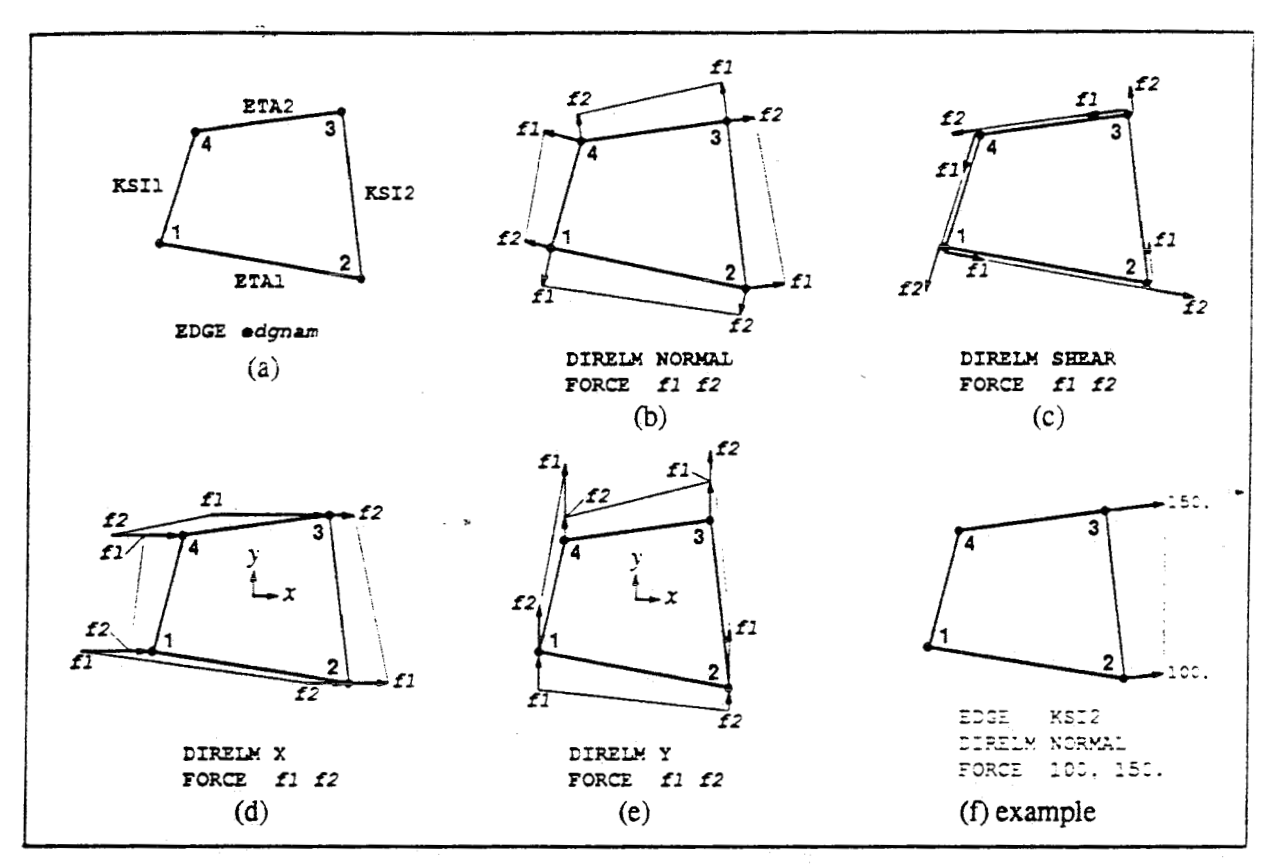

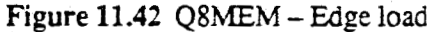

- Force values f in the nodes per unit length:  $f = f1$  in the first node,  $f = f2$  in the second **FORCE** node. The load varies linearly along the edge. Figures 11.42b-e show the directions for positive values of f. If only  $f1$  is specified then the load is constant along the edge:  $f = \mathbf{f1}$  in both nodes.
- DIRELM Load direction is determined from the element shape; dirnam indicates the direction: NORMAL and SHEAR for  $\perp$  and along the edge (fig. 11.42b-c), x and x in the direction of an element axis (fig. 11.42d-e).
- DIRECT Load direction specified by dirnr referring to table 'DIRECT' {§3}. Note: if the direction is not in the element plane then the out-of-plane part of the load will be lost and a warning message given.

### Example: Edge load Q8MEM

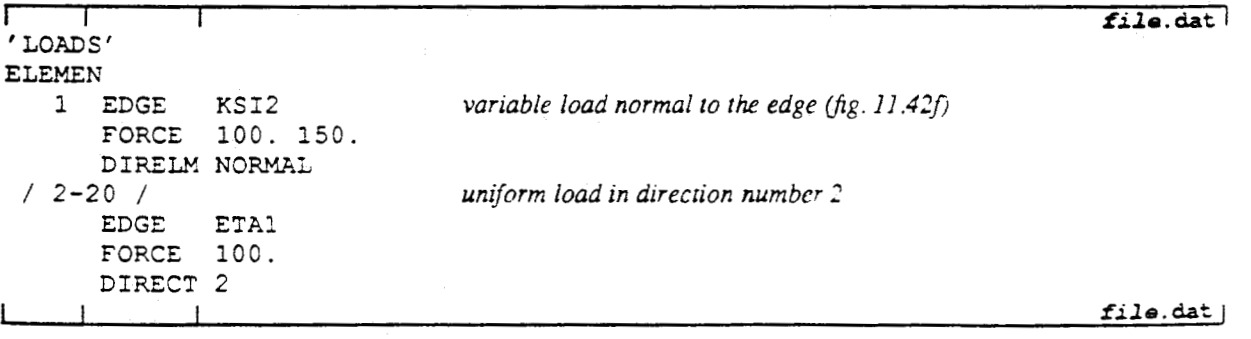

Page 11-55
## **Elements**

**Syntax: Face load Q8MEM** 

| 'LOADS'<br><b>ELEMEN</b> | 5.6                            | $12 \quad 13 \quad \_$                             | -80 |
|--------------------------|--------------------------------|----------------------------------------------------|-----|
|                          | <b>FACE</b><br><b>FORCE</b>    | f1, [f2, f3, f4,]                                  |     |
|                          | <b>DIRELM</b><br><b>DIRECT</b> | Direction:<br>$dimam_{_{\mathsf{w}}}$<br>$dirar_n$ |     |

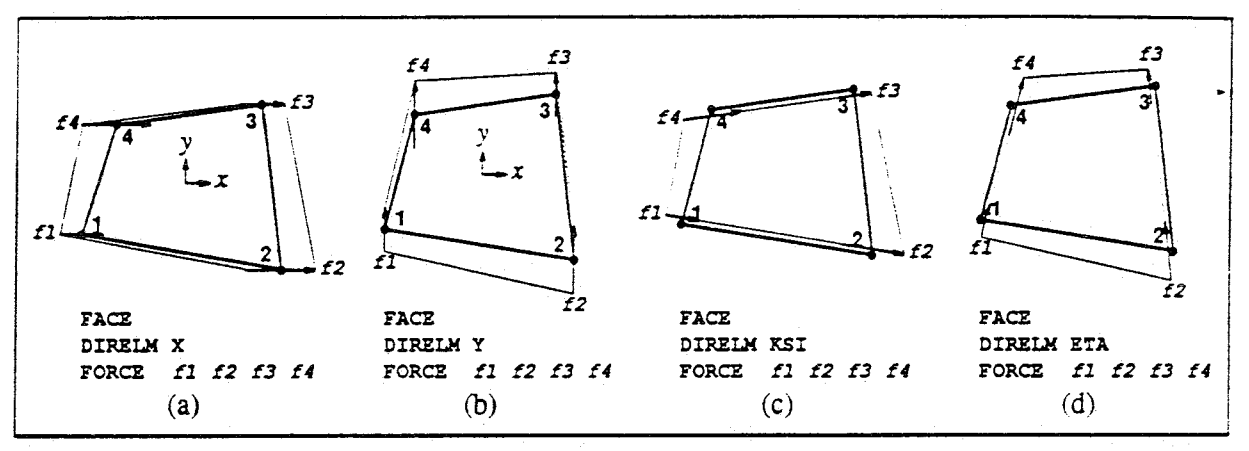

Figure 11.43 Q8MEM - Face load

- Load distributed on the entire element face. **FACE**
- Force values f in the nodes per unit square:  $f = f1 \cdots f4$  in nodes 1 to 4 respectively. FORCE The load varies linearly in two directions. Figures 11.43a-d show the directions for positive values of f. If only  $f1$  is specified then the load is constant over the face:  $f = f1$  in all nodes.
- Load direction is determined from the element shape; dirnam indicates the direction: x **DIRELM** and  $x$  in the direction of an element axis (fig. 11.43a-b),  $\kappa s \tau$  and  $\kappa r$  in an isoparametric direction (fig. 11.43c-d).
- Load direction specified by dirnr referring to table 'DIRECT' {§3}. **DIRECT** Note: if the direction is not in the element plane then the out-of-plane part of the load will be lost and a warning message given.

## Example: Face load Q8MEM

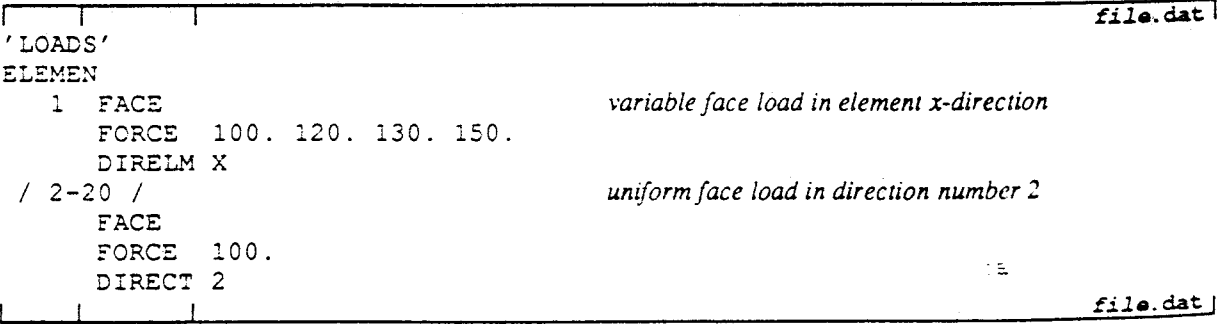

DIANA-4.0 User's Manual